# **POLITECNICO DI TORINO**

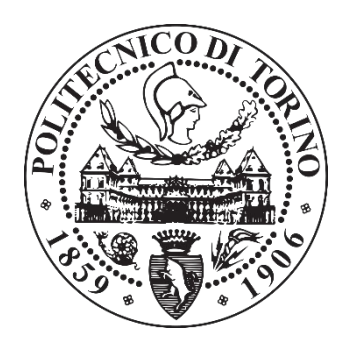

# **Dipartimento di Ingegneria dell'Ambiente, del Territorio e delle Infrastrutture**

Corso di Laurea Magistrale in Ingegneria Civile

# **TESI DI LAUREA MAGISTRALE**

Particle Tracking per la Stima della Velocità Superficiale di un'Onda di Dam Break

**Relatori:** Prof. Davide Poggi Ing. Silvia Cordero **Candidato:** Alessandro Buzzerio

Anno Accademico 2018-2019

# **Sommario**

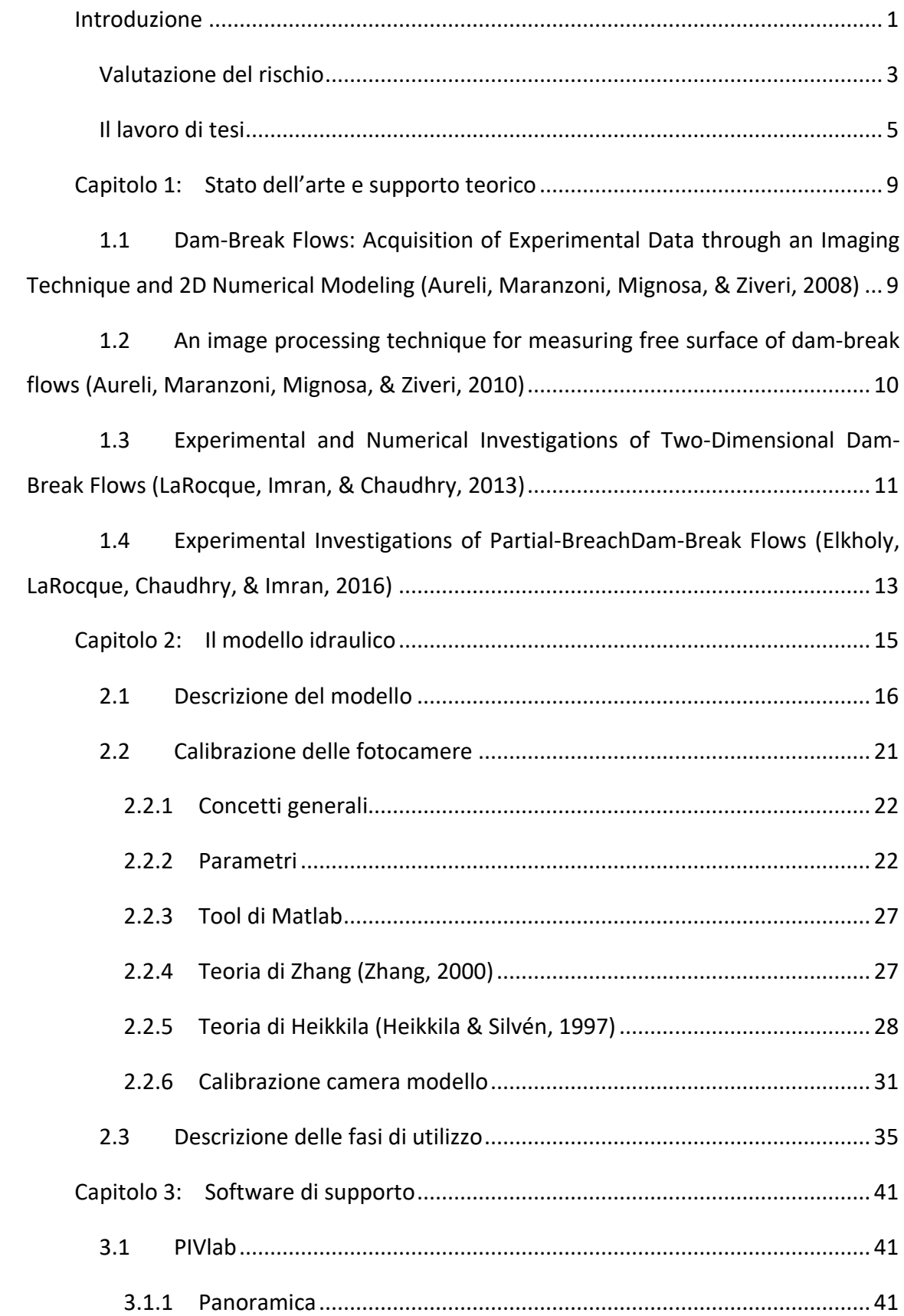

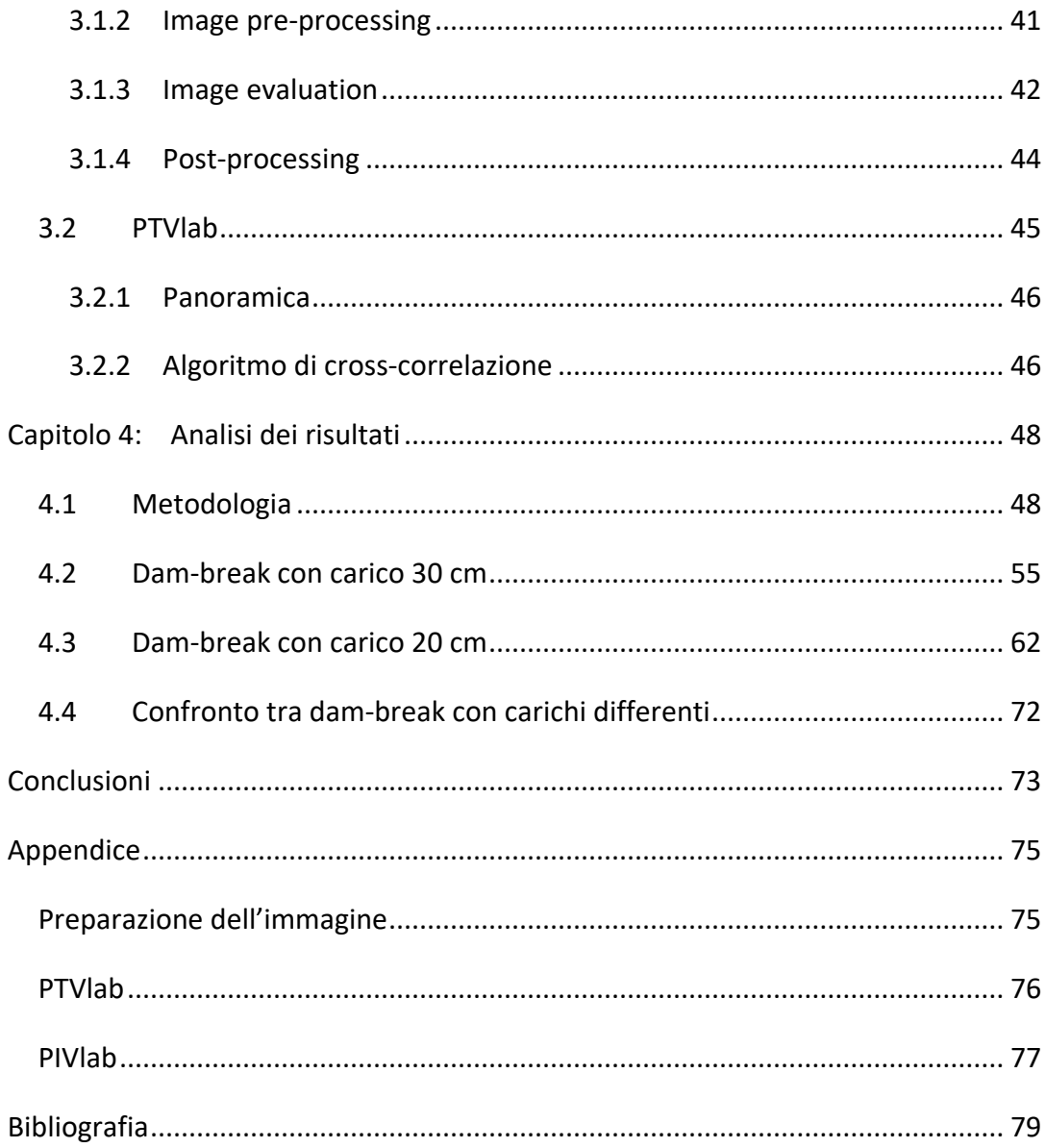

## <span id="page-4-0"></span>**Introduzione**

La determinazione del comportamento dell'onda dovuta al collasso improvviso del corpo diga (onda di dam break) è tutt'oggi un argomento di ancor non facile soluzione, in quanto il carattere tridimensionale e variabile nel tempo, le forti curvature del flusso, l'avanzamento su terreno asciutto (battente iniziale delle zone invase nullo o ininfluente) e la forma del territorio a valle comportano tutti notevoli difficoltà nell'individuazione di soluzioni analitiche e numeriche adeguate.

Ciò è tanto più vero quando l'invaso in esame non si trovi ubicato a monte di una valle incisa, come accade per le dighe più grandi: in questi casi, l'onda risulta più semplice da modellare, in quanto assume carattere monodimensionale, e la forma dell'invaso stesso è genericamente allungata nella direzione che avrà il flusso. Per queste condizioni sono già state sviluppate soluzioni analitiche soddisfacenti, come l'analisi di Ritter.

Qualora, invece, l'invaso si trovasse in zona pedemontana, o comunque posizionato su pendii o valli più aperte, l'analisi deve tenere in conto le differenti condizioni al contorno geometriche: l'onda, infatti, non disponendo di un alveo inciso, o comunque di forti confinamenti laterali, tende ad allargarsi anche nella direzione trasversale al flusso, in maniera tanto più marcata tanto più il territorio di valle è regolare e pianeggiante.

Molti invasi di dimensioni minori, utilizzati ad esempio come serbatoi a scopo irriguo, o per alimentare le necessità delle stazioni sciistiche, rispondono a questa categoria. Disponendo di volumi invasati e carichi totali decisamente minori, un loro eventuale collasso sarà sicuramente meno distruttivo di quello di una grande diga, in termini assoluti, ma non per questo può essere sottovalutato; sono infatti invasi molto più numerosi, talvolta posizionati in serie, e spesso costruiti in terra molti decenni fa con metodologie semi-empiriche, che non rispondono alle esigenze progettuali odierne. Trovandosi, inoltre, prospicienti pendii più aperti, l'onda che essi generano può coinvolgere porzioni di territorio che non si trovano direttamente sulla direzione longitudinale del suo percorso, diversificandosi in questo caso dai dam break più comunemente studiati.

Il danno specifico (relazionato alle loro dimensioni) che possono causare può risultare molto elevato.

1

Ciononostante, per questa tipologia di invasi non esiste ad oggi uno schema di valutazione del rischio dedicato, che tenga in conto della loro specificità. Essendo tuttavia, come detto, molto numerosi (nella sola regione Piemonte, ad esempio, sono censite 800 dighe di queste dimensioni), il grado di rischio che essi comportano per il territorio è da intendersi elevato, ed è quindi emersa in tempi recenti l'esigenza di colmare questa lacuna, quantificando tale rischio e redigendo un piano di protezione civile che possa mitigarlo.

In questo contesto si inserisce il progetto ALCOTRA – RESBA, un programma transfrontaliero di cooperazione territoriale europea interregionale tra Italia e Francia, avviato nel 2014.

Internamente a questo, il progetto RESBA (Resilienza sugli Sbarramenti, Resilience des Barrages), come si legge sul sito della Città Metropolitana di Torino:

*"… ottenuto il sostegno finanziario dell'Unione europea, ha come obiettivo approfondire la conoscenza dei rischi legati alla presenza delle dighe sui terrori alpini e migliorare la prevenzione, la comunicazione e la gestione della sicurezza dei territori a valle degli sbarramenti attraverso adeguate procedure di protezione civile, aumentando la resilienza del territorio. L'obiettivo generale è quello di aumentare la conoscenza, formare i tecnici e sensibilizzare gli amministratori locali e cittadini sul tema della gestione dei rischi legati alle dighe e sulla loro prevenzione."*

L'arco alpino che divide i territori di Italia e Francia è ricco di sbarramenti artificiali, ubicati in zone di alta montagna tra 1500 e 3000 m di altitudine, ma anche in zone collinari, comprese tra 500 e 1550 m. Sono stati suddivisi in tre categorie principali, in base alla localizzazione e capacità di invaso:

- un gruppo di **sbarramenti da piccoli a medi di altezza compresa tra 3 e 15 m e con modesta capacità di accumulo** di volumi di acqua (alcune decine di migliaia di m3) situati in zona collinare di media quota, utilizzati soprattutto a fini agricoli. Questi sbarramenti sono gestiti da consorzi o piccole collettività, alle quali mancano i mezzi per migliorare il livello di sicurezza della struttura. In questa categoria ricadono alcune centinaia di opere, spesso posizionate in serie sullo stesso corso d'acqua.
- un gruppo di **sbarramenti in quota di altezza compresa tra 10 e 20 m e con media**  capacità di accumulo di volumi di acqua (compresa tra 10<sup>4</sup> e 10<sup>5</sup> m<sup>3</sup>), situati in zone definite di alta montagna, all'interno di stazioni sciistiche, e utilizzati soprattutto

2

per produrre neve artificiale. Si tratta di circa 200 sbarramenti, di recente costruzione (a partire dal 2000). Tali opere godono di una più efficace progettazione e gestione, ma hanno un elevato rischio in quanto situate in alta quota, e prospicienti zone con grande afflusso di persone, in inverno come in estate.

• Un gruppo di **grandi sbarramenti in quota utilizzati per la produzione idroelettrica.** Si tratta di alcune decine di sbarramenti con carica maggiore di 20 m e volumi invasati nell'ordine di  $10^6$  m<sup>3</sup>. La categoria dei grandi sbarramenti non è oggetto di questa tesi.

Tra gli obiettivi di RESBA, quello più importante per il presente lavoro di tesi è costituito dalla necessità di "implementare azioni di conoscenza e gestione dei rischi per valutare la vulnerabilità degli sbarramenti in zona transfrontaliera e sviluppare innovativi sistemi di monitoraggio".

Ciò si traduce nell'individuazione di "metodi speditivi per la mappatura delle aree vulnerabili per onde dovute a rottura di sbarramenti", ossia l'oggetto di un documento, RISBA, Rischio degli Sbarramenti Artificiali (Poggi, Cordero, & Dieudonnè, 2015) che è il contributo di uno dei partner del progetto ALCOTRA, il Politecnico di Torino.

## <span id="page-6-0"></span>**Valutazione del rischio**

Il rischio rappresenta la misura di un costo statisticamente atteso definito dal prodotto della probabilità di un evento sfavorevole (per noi, rischi naturali, rischi legati all'azione antropica ovvero rischi naturali ma indotti dall'uomo) per il valore monetario del danno causato dal verificarsi dell'evento stesso. L'introduzione del valore monetario del danno determina la dipendenza funzionale del rischio dal soggetto o dal territorio oggetto d'indagine.

Nel 1984 mediante un apposito rapporto UNESCO redatto da Varnes, il rischio  $R$ viene definito numericamente dal prodotto di tre parametri: la pericolosità  $P$ , la vulnerabilità  $V$  e il danno potenziale  $D_p$ . In simboli:

$$
R = P \cdot V \cdot D_p
$$

P probabilità di collasso o di malfunzionamento

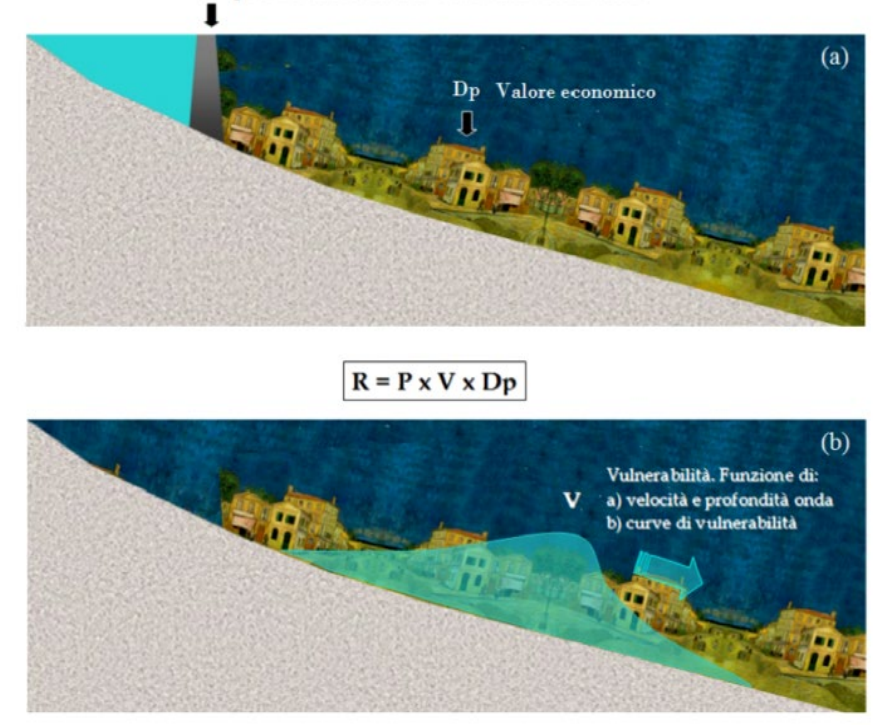

*Figura 1.1: Rappresentazione del significato dei vari termini che concorrono alla definizione del rischio. Immagine tratta dal lavoro di Cordero, S., "Modellazione numerica della propagazione di onde di dambreak, caso studio: gli sbarramenti in terra" (tesi di laurea magistrale, 2013) (Cordero, Poggi, & Grimaldi, 2013)*

Nel seguito si riportano le definizioni dei parametri individuati con particolare riferimento al rischio idraulico:

- La pericolosità  $P$  rappresenta in generale la probabilità che un dato fenomeno di una certa intensità si verifichi in una data area in un dato periodo di tempo; nella pratica, si tratta di una valutazione statistica che fornisce una probabilità di accadimento su base tipicamente annuale.
- La vulnerabilità  $V$  rappresenta un coefficiente rappresentativo dell'effetto che il fenomeno distruttivo prima descritto ha sul generico oggetto in esame. La stima di questo parametro di norma è un processo complesso funzione di numerosi fattori tra cui la tipologia dell'evento, la relativa intensità, la connotazione fisica degli elementi oggetto di studio. Al fine di superare l'ostacolo di stima in campo tecnico si assume spesso un valore massimo imponendo tale parametro pari all'unità nell'ambito di una scala da 0 a 1. Per quanto concerne l'intensità di un evento di piena, la letteratura scientifica asserisce di poter descrivere l'evento mediante due grandezze fisiche fondamentali reperibili dalle analisi idrauliche: la profondità e la velocità localmente

raggiunte dall'acqua. Tali grandezze sono in grado di tenere in conto le forze che agiscono sugli oggetti investiti dalla corrente, ossia forza di galleggiamento e trascinamento, ma impongono di trascurare fenomeni come l'erosione, il trasporto e la deposizione di materiale solido, la presenza di corpi flottanti, i tempi del fenomeno (celerità e durata). Il computo della vulnerabilità risulta quindi dal semplice prodotto tra battente e velocità

$$
V = u \cdot y \qquad \left[\frac{m^2}{s}\right]
$$

Il danno potenziale  $D_p$  rappresenta il valore degli elementi a rischio dato dal loro valore economico, e/o dal numero di unità presenti in una certa area. L'impossibilità etica di attribuire un valore monetario alla vita umana impone di separare il computo del rischio tra beni materiali e persone. Il valore dei beni materiali esposti al rischio è funzione del valore economico del singolo elemento, e della numerosità sul territorio di elementi che possono ricadere nella stessa tipologia. Al fine del calcolo del valore esistono differenti approcci quali il calcolo del valore discreto dei singoli elementi, l'utilizzo di funzioni di utilità, l'utilizzo di formule empiriche, la stima qualitativa del valore complessivo per una certa area, l'utilizzo della carta tematica dell'uso del suolo denominata CORINE.

Alla luce di quanto detto precedentemente, un'analisi completa del rischio dovrebbe passare attraverso lo studio congiunto di pericolosità, danno potenziale e vulnerabilità. In particolare: ad ogni diga andrebbe associata una probabilità di collasso; l'intensità dell'onda di dam-break che si sviluppa a seguito dell'eventuale collasso deve essere conosciuta in funzione della distanza dallo sbarramento; la suscettibilità degli elementi esposti deve essere studiata in funzione delle caratteristiche dell'onda; il valore economico dei beni a valle dello sbarramento deve poter essere facilmente desunto.

#### <span id="page-8-0"></span>**Il lavoro di tesi**

Il presente lavoro di tesi risponde alla necessità di ottenere una descrizione delle velocità superficiali dell'onda di dam break sul piano sperimentale e lo fa utilizzando tecniche di misurazione non intrusive. Le tecniche utilizzate sono la Particle Tracking Velocimetry (PTV) e la Particle Image Velocimetry (PIV). Entrambe prevedono l'utilizzo di particelle ad elevato contrasto che inseminino l'acqua e di strumentazioni di cattura che producano un video dell'esperimento per poi analizzare lo stesso con software specifico.

Nel laboratorio di Idraulica del Politecnico di Torino è stato allestito un modello fisico idraulico che rappresenta, in scala circa 1:30, la categoria di invasi di piccole e medie dimensioni menzionati dal progetto RESBA.

L'obiettivo finale dell'intero allestimento consiste nel determinare, sul piano sperimentale, i campi di velocità secondo diverse condizioni al contorno, tra cui figurano:

- Altezze del pelo libero nell'invaso
- Pendenza del piano di valle, compresa tra 0° e basse pendenze
- Forma della breccia che dà origine al dam break

Ciò allo scopo di utilizzarli per validare i risultati delle modellazioni numeriche, e per meglio comprendere un fenomeno difficile da descrivere analiticamente.

Proprio perché lo studio è complicato, in questa fase il modello fisico si trova ancora ad uno stadio primitivo: delle condizioni al contorno elencate, solo la prima è fatta variare, mentre la geometria dell'intero allestimento rimane invariata.

In particolare, si sta parlando di:

- un serbatoio di monte prismatico con dimensioni in pianta 1.5 x 1.5 m, e alto 0.5 m;
- un piano di valle orizzontale, largo 3 m e lungo 4 m;
- una breccia che collega le due parti, di forma rettangolare, alta come l'intero invaso (0.5 m) ma larga solo 3 cm: in tal senso, essa descrive sì un collasso totale, ma solo di una porzione dell'intero corpo diga.

L'acquisizione dei dati avviene mediante una fotocamera reflex, che permette di ottenere buone risoluzioni (circa 1.7  $mm^2$  /px) unitamente ad un alto frame rate (60 Hz), con una sensibilità tale da poter ottenere immagini a colori a 24 bit. Essa si trova posizionata in alto, sopra al piano di valle, rivolta perpendicolarmente verso il basso in maniera tale da inquadrare il piano di valle e la breccia.

L'inseminazione dell'acqua avviene tramite una tramoggia posizionata in prossimità della breccia lato serbatoio di monte. Le particelle sono sfere di plastica cave con una densità leggermente inferiore a quella dell'acqua che garantisce il loro galleggiamento.

I software utilizzati sono MATLAB, ed in particolare il suo image processing toolbox, e due sue applicativi, PTVlab e PIVlab, software sviluppato da terzi che tramite un'interfaccia grafica facilitano l'utilizzo rispettivamente della Particle Tracking Velocimetry (PTV) e della Particle Image Velocimetry (PIV).

L'obiettivo della presente tesi è testare l'efficacia di una metodologia di descrizione del campo di velocità dell'acqua (una descrizione parzialmente diffusa e non puntuale) mediante l'acquisizione di immagini; indagare le differenze, i pro e i contro dei due software e più in generale delle due tecniche di tracciamento delle particelle; fornire una descrizione quantitativa preliminare del campo di velocità per differenti carichi di monte.

## <span id="page-12-0"></span>**Capitolo 1: Stato dell'arte e supporto teorico**

# <span id="page-12-1"></span>**1.1 Dam-Break Flows: Acquisition of Experimental Data through an Imaging Technique and 2D Numerical Modeling (Aureli, Maranzoni, Mignosa, & Ziveri, 2008)**

Questo lavoro presenta risultati numerici sperimentali bidimensionali (2D) di quattro test riguardanti i flussi rapidamente variabili indotti dalla rimozione improvvisa di una saracinesca. Nei primi due esperimenti, il flusso si estende su un piano orizzontale per alcuni secondi prima di riflettere contro le pareti solide: sono stati eseguiti sia i casi inizialmente a letto umido che a letto asciutto.

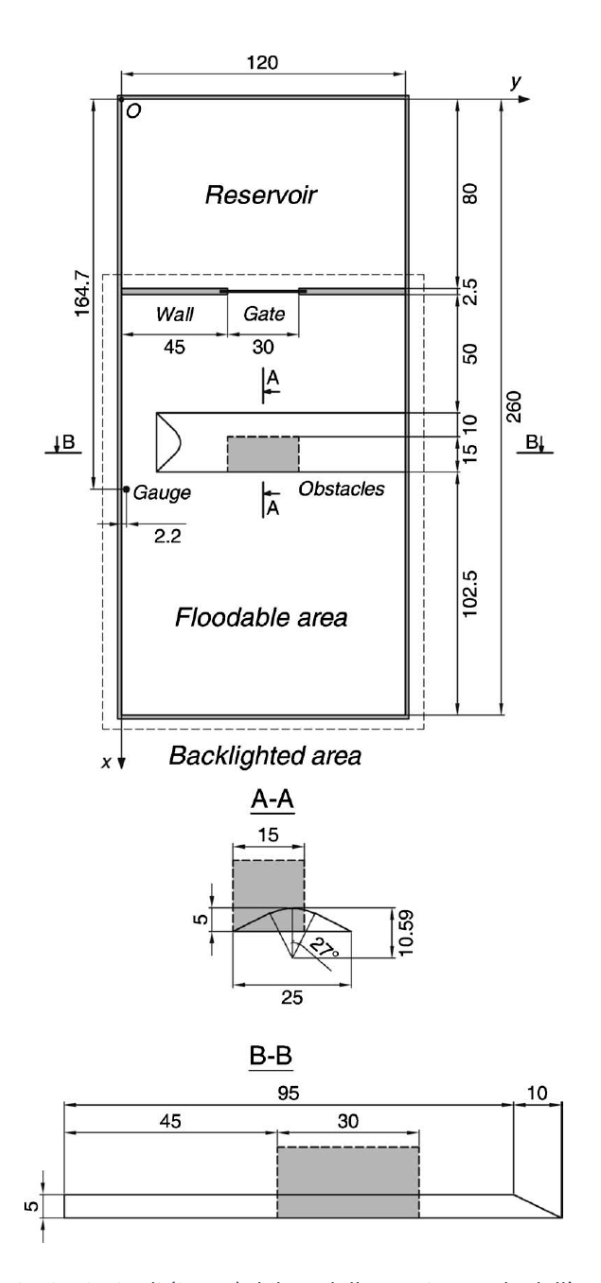

*Figura 1.1: dimensioni principali (in cm) del modello sperimentale dell'Università di Parma*

Nel terzo, considerando il ruolo chiave svolto dalla topografia nelle applicazioni pratiche, è stato aggiunto un ostacolo sommergibile. Infine, nel quarto esperimento, sono stati studiati gli effetti indotti sul flusso da un ostacolo emergente.

Per l'acquisizione dei dati sperimentali è stata adottata una tecnica di imaging in grado di fornire informazioni spazialmente distribuite: un agente colorante è stato aggiunto all'acqua, il fondo opalescente della struttura è stato retroilluminato e sono state scattate fotografie dell'area di interesse. I toni di grigio delle immagini acquisite sono stati convertiti in profondità d'acqua mediante funzioni di trasferimento derivate da una calibrazione statica. Vengono discusse le potenziali fonti di errore della procedura proposta. Un confronto locale con un dispositivo ad ultrasuoni ha mostrato una deviazione massima del 20% nel 95% delle osservazioni.

I test sono stati simulati attraverso un modello numerico del volume finito MUSCL-Hancock 2D, basato nelle approssimazioni classiche dell'acqua poco profonda, in cui le profondità dell'acqua intercell sono valutate in base al metodo del gradiente di superficie. Viene eseguita un'analisi globale delle distribuzioni di frequenza relative della deviazione tra risultati numerici e sperimentali. Nonostante alcune evidenti differenze a livello locale, il modello numerico 2D adottato è in grado di riprodurre le principali caratteristiche dei campi di flusso in esame.

# <span id="page-13-0"></span>**1.2 An image processing technique for measuring free surface of dam-break flows (Aureli, Maranzoni, Mignosa, & Ziveri, 2010)**

Questo documento descrive un metodo di imaging per misurare la superficie dell'acqua in flussi a variazione rapida basati sull'assorbimento della luce. Dopo la calibrazione preliminare distribuita spazialmente, il campo di profondità dell'acqua viene ottenuto elaborando le immagini della superficie libera catturata da una fotocamera digitale che guarda a valle di un dispositivo retroilluminato. Il corpo idrico è colorato in modo che agisca come un filtro a densità variabile. Questo metodo è stato utilizzato per rilevare la topografia della superficie dell'acqua in una serie di test di rottura di laboratorio. La sua validità è stata valutata confrontando localmente le serie temporali di profondità dell'acqua ricavate dalle immagini con quelle restituite da sei misuratori di distanza ad ultrasuoni. I risultati sperimentali ottenuti a partire da due diversi formati di immagine

mostrano che l'accuratezza di questa tecnica è paragonabile a quella dei convenzionali trasduttori ultrasonici. Pertanto, il metodo può essere considerato come uno strumento efficace per la raccolta di dati sperimentali distribuiti ad alta risoluzione utili per convalidare modelli numerici.

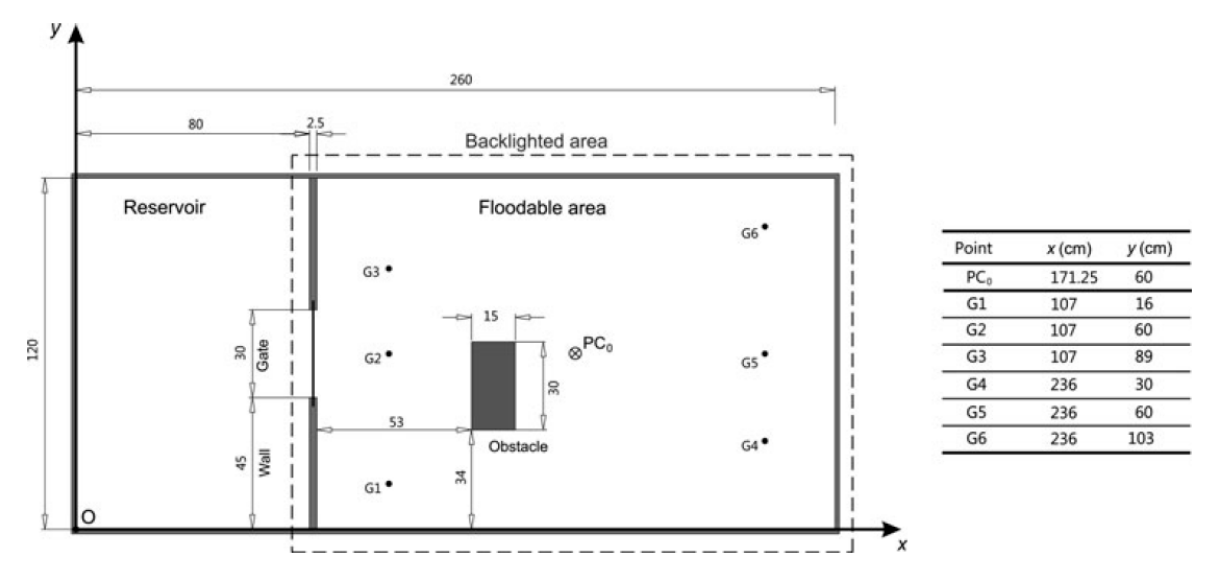

*Figura 1.2: schema della struttura sperimentale dell'Università di Parma con dimensioni principali (in cm), posizioni dei sei misuratori a ultrasuoni e proiezione ortogonale del centro prospettico della telecamera sul fondo del serbatoio*

# <span id="page-14-0"></span>**1.3 Experimental and Numerical Investigations of Two-Dimensional Dam-Break Flows (LaRocque, Imran, & Chaudhry, 2013)**

Questo articolo scientifico presenta le misurazioni dei profili di velocità ottenuti da esperimenti idealizzati di dam-break e i risultati da simulazioni numeriche di questi esperimenti. Le onde di dam-break sono state generate in laboratorio sollevando improvvisamente una saracinesca all'interno di un canale per tre diverse altezze del pelo libero a monte con una condizione del letto a valle asciutta.

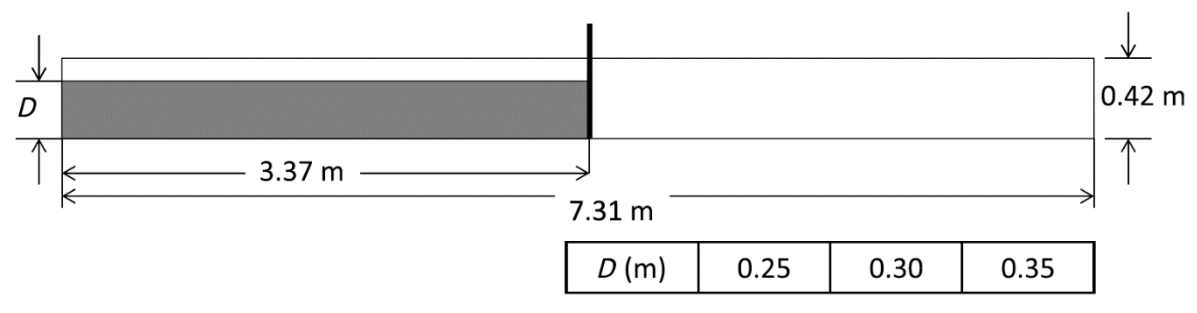

*Figura 1.3: rappresentazione schematica del setup della University of South Carolina*

Sono stati utilizzati profilatori di velocità a ultrasuoni Doppler per la registrazione dei profili di velocità transienti in otto diverse posizioni a monte e a valle della saracinesca.

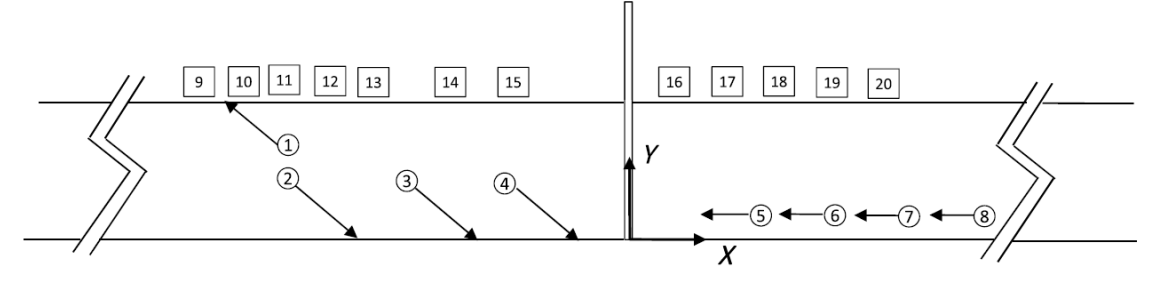

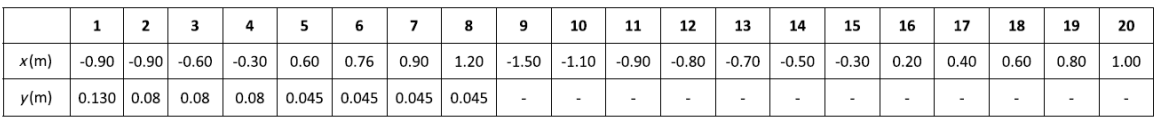

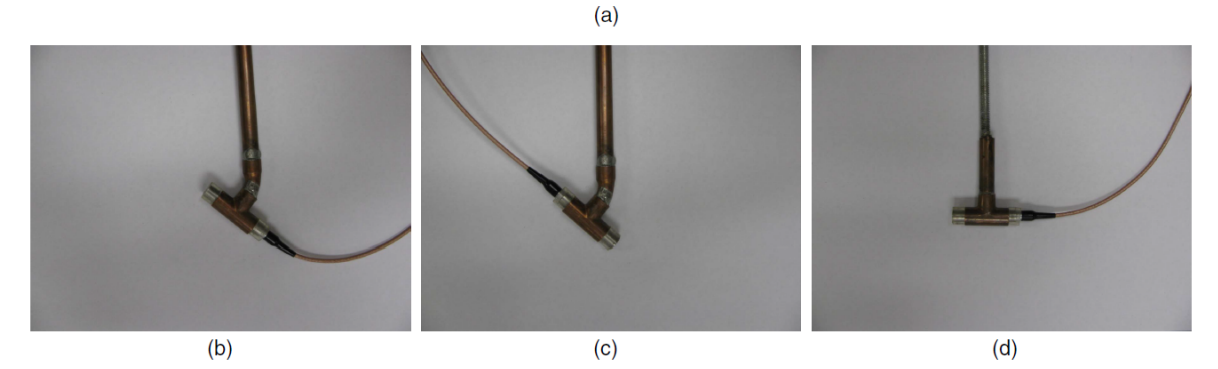

*Figura 1.4:posizioni di misurazione e orientamento della sonda: (a) posizioni; (b) posizione 1; (c) Posizioni 2- 4; (d) posizioni 5-8*

Questi esperimenti hanno fornito dati sull'evoluzione spazio-temporale del campo di flusso in un flusso instabile di durata relativamente breve. Gli esperimenti bidimensionali sono stati simulati utilizzando un risolutore di fluidodinamica computazionale. Vengono fatte le seguenti osservazioni: (1) la modellazione della turbolenza non influenza il profilo di velocità nel serbatoio a monte, ma ha un'influenza significativa sulla previsione della velocità a valle; (2) l'entità della velocità in una posizione specifica cambia nel tempo, ma la forma dei profili di velocità rimane simile; (3) una soluzione analitica per il flusso di rottura della diga senza attrito su un letto inclinato e la simulazione numerica con la modellazione LDS (Large Eddy Simulation) mostrano un soddisfacente accordo con il profilo della superficie dell'acqua misurato; (4) la non dimensionalizzazione dei profili di velocità lato serbatoio derivanti da diverse testate del serbatoio e in posizioni diverse da una testa specifica mostra un collasso eccellente e rivela che lo spessore dello strato di taglio di questi profili è circa il 5% del carico del serbatoio iniziale; (5) la misurazione e la simulazione con il modello LES per la turbolenza mostrano un accordo soddisfacente, suggerendo che la modellazione LES è un approccio praticabile per una previsione accurata di onde di dambreak.

# <span id="page-16-0"></span>**1.4 Experimental Investigations of Partial-BreachDam-Break Flows (Elkholy, LaRocque, Chaudhry, & Imran, 2016)**

Questo articolo scientifico presenta risultati sperimentali sulle onde di dam-break parziale. Le onde tridimensionali (3D) risultanti da un collasso istantaneo di una diga vengono investigate sperimentalmente combinando diverse tecniche di misurazione. L'onda di collasso della diga viene generata sollevando rapidamente una saracinesca che separa un serbatoio e un bacino asciutto a valle. Sono considerate tre differenti profondità d'acqua iniziali a monte.

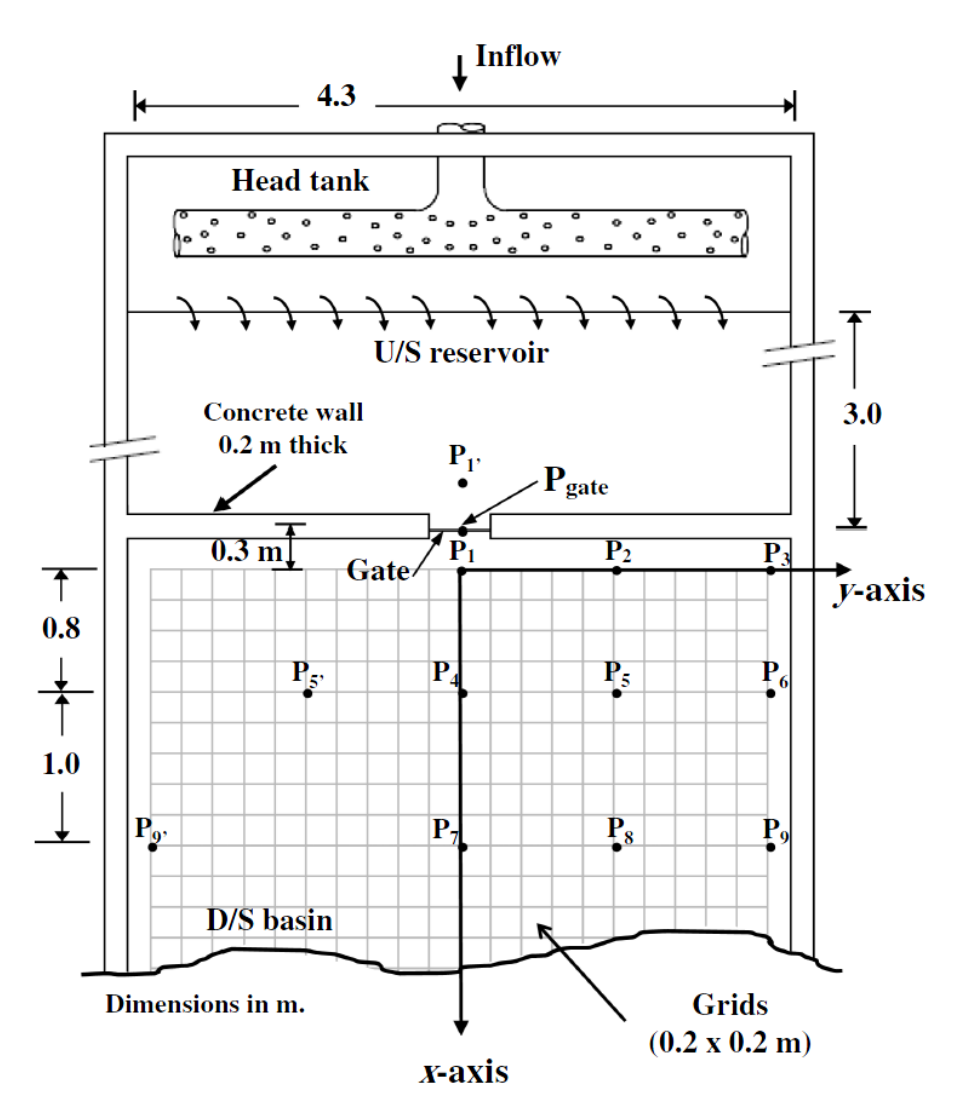

*Figura 1.5: rappresentazione schematica del setup della University of South Carolina*

Lo studio utilizza la tecnica della velocimetria digitale delle particelle (DPTV) per misurare la velocità della superficie libera e la profondità dell'acqua. La configurazione stereoscopica di due videocamere ad alta definizione che registrano il movimento di sfere di plastica cave consente la misurazione del campo di velocità 3D e l'elevazione della superficie dell'acqua. L'altezza di pressione viene misurata dai trasduttori di pressione in varie posizioni. Profilatori di velocità ultrasonici (UVP) vengono utilizzati per ottenere profili di velocità nel serbatoio di svuotamento. Viene presentata una semplice relazione non dimensionale per la variazione dell'elevazione della superficie dell'acqua nel serbatoio a monte. Sono state fatte le seguenti osservazioni: (1) il valore massimo per la velocità non dimensionale dell'onda frontale è vicino a 1.0; (2) il rapporto tra velocità di propagazione laterale del fronte d'onda rispetto a quella nella direzione di valle è quasi 1:3; (3) la profondità dell'acqua è maggiore dell'altezza di pressione vicino alla breccia e inferiore a valle della saracinesca a causa dell'effetto di curvatura della superficie dell'acqua; e (4) i profili di velocità normalizzati nel serbatoio di monte mostrano, sotto diverse altezze iniziali, un collasso soddisfacente.

# <span id="page-18-0"></span>**Capitolo 2: Il modello idraulico**

Il modello fisico è un prototipo presente nel Laboratorio Didattico di Idraulica Giorgio Bidone nel Dipartimento di Ingegneria dell'Ambiente, del Territorio e delle Infrastrutture (DIATI) nella Sede Centrale del Politecnico di Torino.

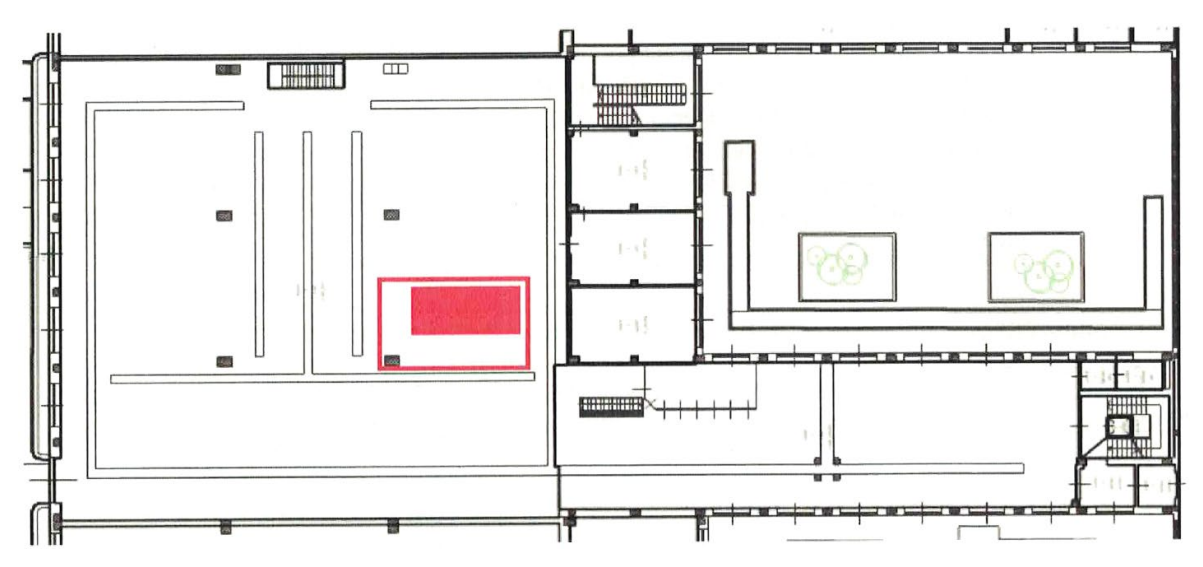

*Figura 2.1: ubicazione del prototipo all'interno del laboratorio idraulica e modelli idraulici. L'area occupata dal prototipo è campita in rosso, il perimetro evidenziato in rosso comprende l'ingombro delle strumentazioni afferenti.*

È composto da un serbatoio di monte e una vasca di valle messi in comunicazione da una breccia dotata di una saracinesca.

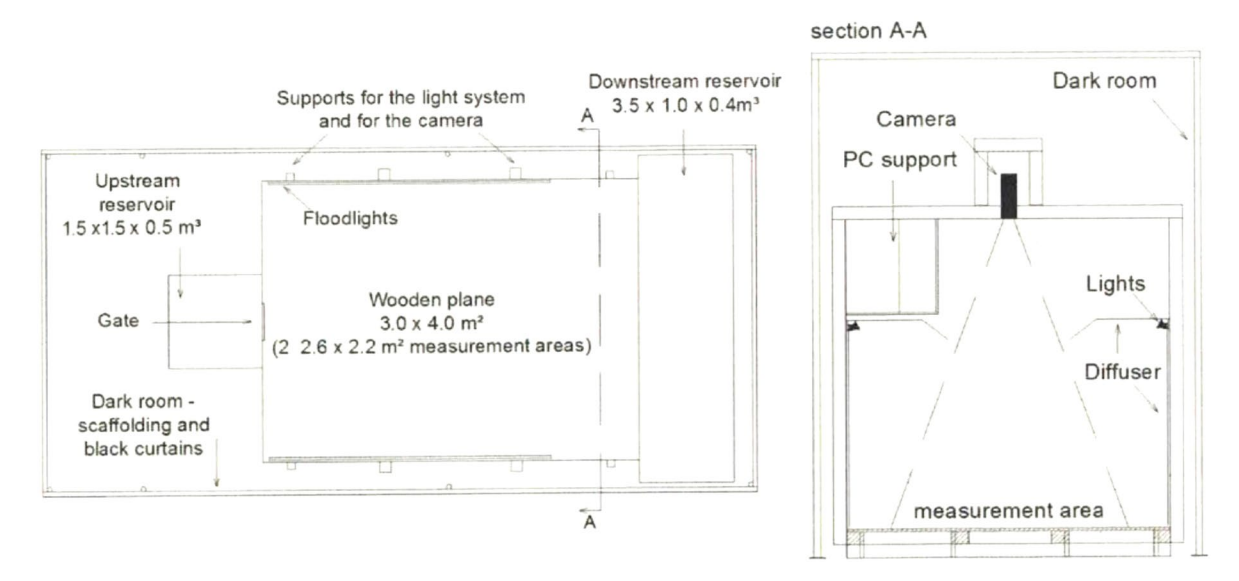

*Figura 2.2: Uno schema del modello fisico: a sinistra una vista dall'alto e a destra la sezione AA indicata in pianta.*

#### <span id="page-19-0"></span>**2.1 Descrizione del modello**

Il serbatoio di monte è prismatico, in acciaio inossidabile di 1.50 m di lunghezza, 1.50 m di larghezza e 0.50 m di altezza. È posto ad un'altezza di circa 0.40 m da terra. Il fondo è piano ed è dotato di uno scarico regolato mediante valvola a sfera.

La vasca di valle è un piano in legno lungo 4.00 m e largo 3.00 m. La continuità della superficie e la tenuta idraulica sono garantite da un rivestimento in pvc di spessore 3 mm oltre che dalla sigillatura con stucco al livello delle giunzioni e dalla verniciatura superficiale. Inoltre, il tappeto è mantenuto teso e senza pieghe grazie alla presenza, sui due lati lunghi della vasca, di profilati metallici angolari a lati uguali e spigoli tondi.

Sulla parete in comune tra il serbatoio e la vasca è presente la breccia. Essa è di forma rettangolare e ha una larghezza di 0.03 m ed un'altezza pari a quella del serbatoio  $(0.50 \text{ m})$ .

La saracinesca è un pannello in acciaio inossidabile che può muoversi verticalmente grazie a guide lineari a sfere poste lato vasca. Per rendere la saracinesca a tenuta sono state adottate due soluzioni: l'incollaggio di due strisce di guarnizione in gomma e l'installazione di due elettrocalamite, controllate a distanza, in modo che in esercizio mantengano la saracinesca adesa al pannello del serbatoio di monte. Inoltre, la saracinesca è dotata di un anello al quale è possibile legare il sistema di apertura della saracinesca ed un contrasto di fine corsa.

Il sistema di apertura è costituito da un peso di 10 kg legato ad un cavo di acciaio intrecciato che passa per due carrucole fissate ad un portale in legno che permette di allontanarsi dalla breccia. Il portale in questione è isolato dalla struttura del modello al fine di non trasmettere le vibrazioni conseguenti la caduta del grave. Il peso è possibile sospenderlo ad un'altezza di circa 2.80 m da terra grazie alla presenza di un'elettrocalamita controllata a distanza. La caduta del peso avviene all'interno di una colonna chiusa di caduta dotata di attenuatore in sabbia sul fondo. Il sistema di apertura è stato progettato in modo tale da poter assumere la fase di movimentazione della saracinesca come istantanea (0.0967 s).

In prossimità del prototipo è presente una cisterna in polietilene lineare con lo scopo raccogliere per poi riutilizzare l'acqua impiegata nell'esperimento. Essa ha una

16

capienza di 1500 l che contiene circa 1350 l di acqua con aggiunta del colorante E124 con una concentrazione pari a 0.185 g/l e del colorante cocciniglia con una concentrazione pari a 0.017 g/l. All'interno della cisterna è presente una pompa sommersa che permette di riempire il serbatoio di monte.

Due portali di altezza 3 m sono fissati ai lati lunghi e sovrastano il piano permettendo di posizionare una telecamera. Piano, sottostruttura e portali sono solidali, pertanto l'asse della telecamera è ortogonale al piano

L'illuminazione dell'area di misura è garantita da dei faretti disposti sui 2 lati lunghi del piano ad un'altezza di 1.80 m dal piano con un'inclinazione di 5°. Per ottenere una diffusione uniforme della luce e minimizzarne la dispersione, il piano è circondato da 4 pareti verticali realizzate in tessuto oscurante bianco opaco. Sono state lasciate libere solo l'area della breccia e uno spazio a valle per permettere l'uscita dell'acqua dal modello. Con lo stesso materiale sono stati realizzati anche i 2 diffusori orizzontali posti immediatamente sopra ai faretti. Le loro dimensioni sono vincolate all'esigenza di non occludere l'angolo di visuale della telecamera. L'intera struttura è circondata da una camera oscura che mantiene inalterate le condizioni ambientali escludendo contributi luminosi esterni.

La prima fotocamera installata è una Andor Zyla 5.5 sCMOS che monta un obiettivo Sigma 18-35mm f/3.5-4.5. Registra raffiche di fotografie con una frequenza di 41.39 Hz, di risoluzione 2560x2160 con un intervallo dinamico di 16 bit (0 – 65536) monocromatico.

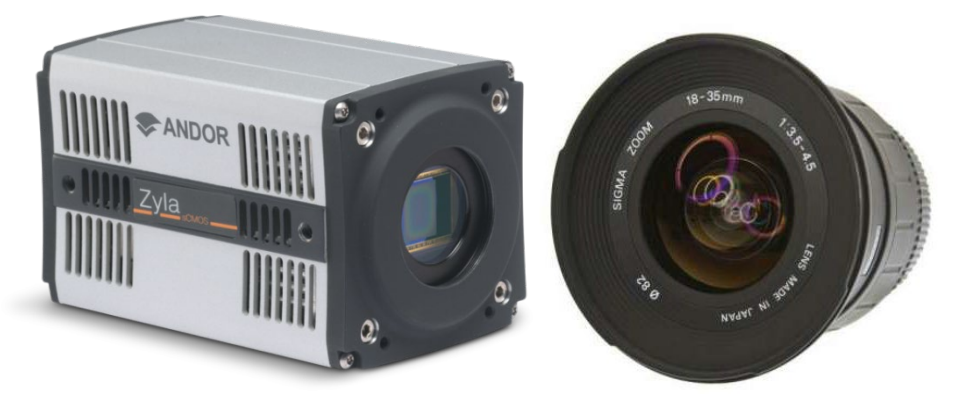

*Figura 2.3: Andor Zyla 5.5 sCMOS e obiettivo Sigma utilizzati per lo studio di dam-break 3D*

La seconda fotocamera installata è una Nikon DSLR D810 che monta un obiettivo AF-S Nikkor 24-120 mm f/4 G ED VR. Registra video a 60 fps a 1080p (1920x1080) con un intervallo dinamico di 8 bit (0 – 256) per ognuno dei tre canali cromatici (RGB). Per tutte le acquisizioni è stato utilizzato un rapporto focale f/4, ISO 200 e temperatura 3000 K. La scelta di effettuare un video è nata dalla necessità di ridurre l'intervallo di tempo tra un fotogramma e quello successivo raggiungendo così la frequenza di 60 Hz a scapito della risoluzione che però risulta comunque essere sufficiente per lo scopo.

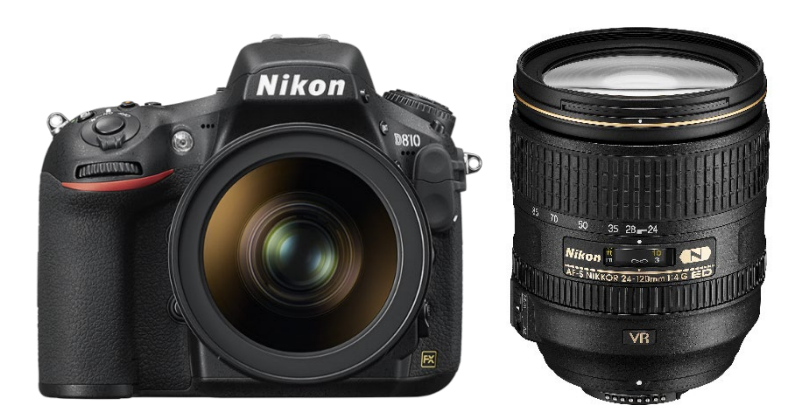

*Figura 2.4: Nikon DSLR D810 e obiettivo Nikkor utilizzata per lo studio di dam-break 3D*

Le particelle traccianti sono sfere cave di materiale plastico che nel complesso hanno una densità inferiore a quella dell'acqua e quindi risultano galleggianti.

Per la loro caratterizzazione è stato prelevato un campione di 50 particelle e per ognuna di esse è stato calcolato il peso con una bilancia di precisione e tre diametri con un calibro di precisione. Il diametro  $d_i$  dell'i-esima sfera è stato assunto come la media dei tre misurati.

$$
\bar{d}_i = \frac{d_{i,1} + d_{i,2} + d_{i,3}}{3}
$$

Il volume  $V_i$  dell'i-esima particella è stato calcolato come quello di una sfera.

$$
V_i = \frac{4}{3}\pi \frac{\overline{d_i}^3}{8}
$$

Infine, la densità  $\rho_i$  è stata ottenuta come rapporto tra la massa e il volume.

$$
\rho_i = \frac{m_i}{V_i}
$$

Infine, sono stati calcolati i principali indici statistici relativi al campione analizzato al fine di avere un'idea sul grado di precisione delle particelle.

| <b>Indici Statistici</b> |          |
|--------------------------|----------|
| di Posizione             |          |
| Media                    | 891.1    |
| Mediana                  | 890.9    |
| Moda                     | 889.2    |
| di Dispersione           |          |
| Scarto quadratico medio  | 4.13     |
| Varianza                 | 17.02    |
| Range                    | 19.41    |
| di Forma                 |          |
| Asimmetria               | $-0.057$ |
| Curtosi                  | 0.243    |

*Tabella 2.1: Indici statistici della densità del campione di particelle traccianti analizzato*

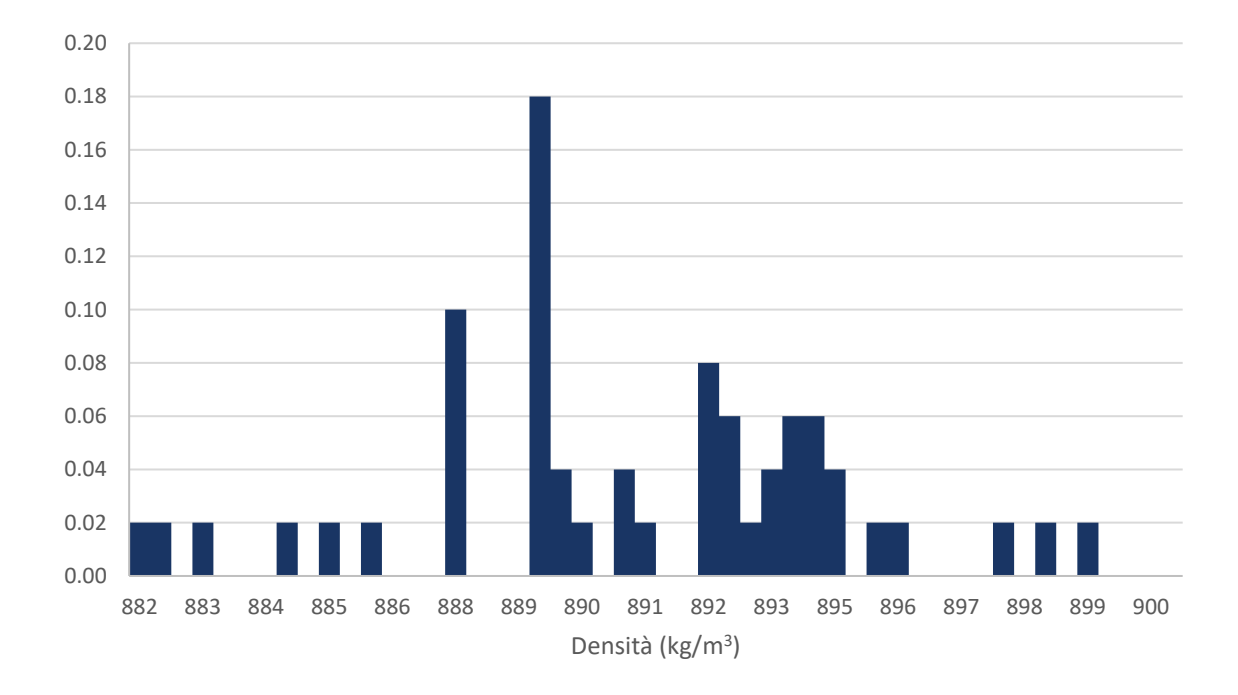

*Figura 2.5: funzione di probabilità della variabile densità del campione di particelle*

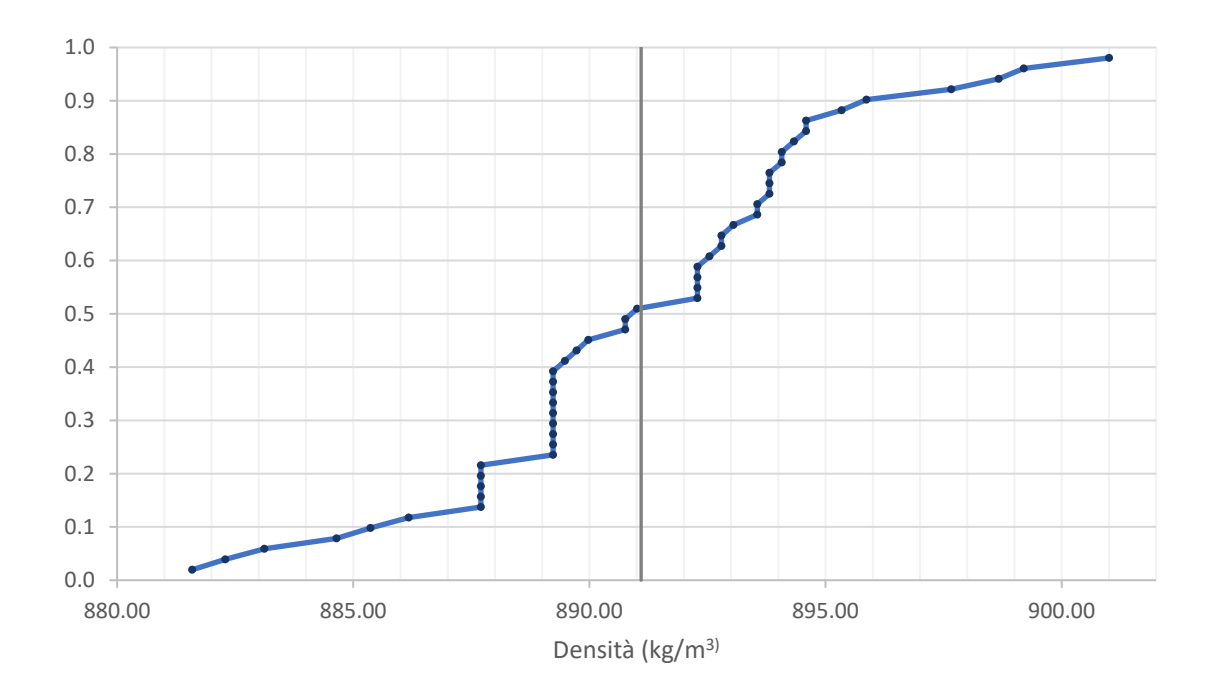

*Figura 2.6: funzione di probabilità cumulata della variabile densità del campione di particelle*

Le particelle traccianti inseminano l'acqua nel serbatoio di monte, ma il metodo di questa operazione è stato soggetto di modifiche durante lo studio di tesi. Inizialmente le particelle erano distribuite direttamente sulla superficie dell'acqua prima che la saracinesca si aprisse, ma questo metodo non ha prodotto un risultato soddisfacente per quanto riguarda la concentrazione delle particelle nella fase di acquisizione dei fotogrammi.

Successivamente è stato deciso di installare una tramoggia ossia un apparecchio costituito essenzialmente da un recipiente a pareti inclinate munito di un'apertura sul fondo, chiusa da un portellino.

Il primo prototipo era un parallelepipedo a base quadrata con l'apertura su una delle quattro facce verticali di dimensioni 5 cm per 5 cm. Il fondo aveva la particolarità di avere un'inclinazione variabile a 30°, 45° e 60° resa possibile tramite l'inserimento di tasselli sulle facce laterali. Questo modello è stato poi scartato a causa della difficoltà di posizionamento dovuto al proprio ingombro.

Il secondo prototipo era un tronco di piramide forato al fondo al quale era collegato un parallelepipedo inclinato a 60° forato al fondo anch'esso dotato di portalino. Anche questo modello è stato scartato poiché la portata delle particelle era troppo elevata e modificava il comportamento dell'acqua.

Il terzo prototipo è diventato il modello definitivo. È un parallelepipedo a base quadrata (8 cm per 8 cm) ma con un ingombro più contenuto e conserva la caratteristica del fondo con inclinazione variabile. Il foro di uscita delle particelle è più largo rispetto ai precedenti modelli (8 cm) ed è dotato di uno scivolo che accompagna le particelle nella loro caduta in modo tale da non perturbare eccessivamente il flusso dell'acqua. Il foro è alto 3 cm, ma è possibile ridurre l'apertura muovendo una saracinesca secondaria la quale è stata calibrata per poter ottenere la portata di particelle ottimale.

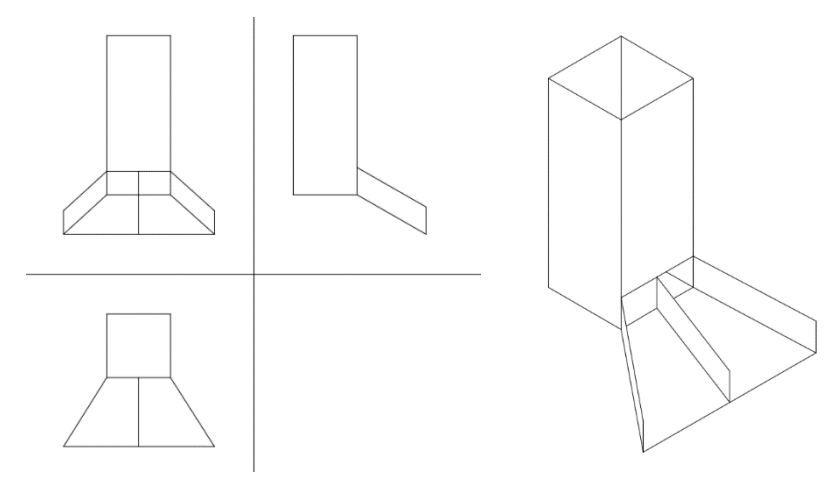

La saracinesca e Il portellino si aprono simultaneamente e il seeding precipita in prossimità della breccia. La tramoggia è stata installata in prossimità della breccia sospesa sulla superficie dell'acqua grazie alla presenza di supporto fissato al bordo del serbatoio di monte affinché non intralciasse l'operazione di apertura della saracinesca della breccia.

Raccolti i primi dati ci si è accorti che le prime particelle entravano nella vasca di valle ad esperimento già inoltrato. Infatti, una volta aperta la saracinesca il seeding, prima di raggiungere la vasca di valle, impiega del tempo per cadere dalla tramoggia alla superficie dell'acqua nel serbatoio di monte per poi solo successivamente farsi trascinare dal flusso nella vasca di valle. Per risolvere questo problema è stato deciso di inseminare l'acqua di particelle prima che l'esperimento inizi solo in prossimità della breccia.

#### <span id="page-24-0"></span>**2.2 Calibrazione delle fotocamere**

Il processo su cui si basa il seguente lavoro di tesi è l'analisi di immagini, catturate tramite l'ausilio di apposite fotocamere. La correlazione tra le immagini restituite e il mondo reale è possibile solo dopo aver effettuato la calibrazione, grazie alla quale si ottengono i parametri della camera. Questi ultimi permettono di lavorare in campo metrico sulle immagini ottenute. Di seguito si fornisce dapprima il background teorico alla base del processo di calibrazione, andando poi nel dettaglio del significato dei parametri ricavati e analizzando il tool utilizzato per la loro determinazione. Infine, si riportano i risultati ottenuti per il caso analizzato.

#### <span id="page-25-0"></span>*2.2.1 Concetti generali*

La formazione di un'immagine avviene grazie a raggi di luce che entrano all'interno di una fotocamera tramite un'apertura e in seguito questi colpiscono il piano immagine ed è il dispositivo fotosensibile della fotocamera che registra l'intensità di luce.

Il funzionamento di una fotocamera può essere schematizzato con la *pinhole camera*: essa consiste in un sistema costituito da un piano definito focale e un piano immagine. Sul piano focale è applicato un foro, le cui dimensione variano a seconda del quantitativo di luce che si vuol far entrare, ed è detto foro stenopeico.

Si definisce *asse ottico* la retta passante per C, *centro ottico,* e perpendicolare al piano immagine. Il punto in cui vi è l'intersezione tra asse ottico e piano immagine è detto *punto principale.* La *lunghezza focale* invece è definita *f*, la distanza tra il piano immagine e il foro.

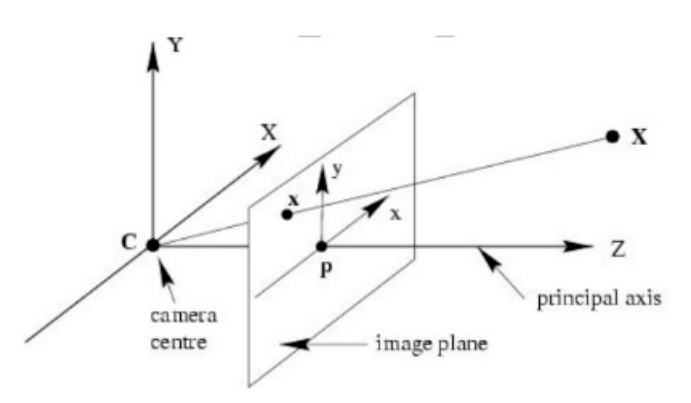

*Figura 2.7: schema pinhole camera*

#### <span id="page-25-1"></span>*2.2.2 Parametri*

Camera calibration è l'insieme di operazioni volte alla stima dei parametri necessari per ottenere la correlazione tra i punti del mondo reale con quelli dei punti immagine. I parametri sono distinti in:

• Parametri estrinseci, che definiscono la posizione e l'orientamento del sistema di riferimento della telecamera rispetto al sistema di riferimento mondiale;

• Parametri intrinseci, che definiscono le caratteristiche ottiche, geometriche e digitali di una telecamera.

I parametri estrinseci sono definiti come un set di parametri geometrici che identifica univocamente la trasformazione tra il sistema di riferimento della telecamera a noi sconosciuto e il sistema di riferimento globale a noi noto. Una tipica scelta per descrivere la trasformazione tra questi due sistemi di riferimento consiste nell'usare:

- un vettore di traslazione  $T$  a tre dimensioni che descrive la relativa posizione delle origini nei due sistemi di riferimento;
- una matrice di rotazione  $R$  3×3 ortogonale, che porta gli assi corrispondenti dei due sistemi di riferimento l'uno sopra l'altro.

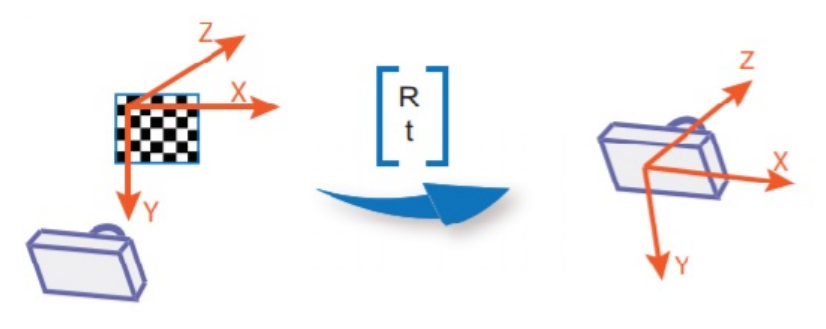

*Figura 2.8: parametri estrinseci*

Il passaggio dalle coordinate del sistema di riferimento mondo a quella della fotocamera avviene quindi tramite una trasformazione di rototraslazione. Definito *P* un punto appartenente al sistema mondo con coordinate  $P = [X, Y, Z]^T$  si vuole passare al punto  $P_c$  di coordinate  $P_c = [X_c, Y_c, Z_c]^T$  espresso nel sistema della fotocamera. Le equazioni che regolano questa trasformazione sono espresse tramite 6 parametri indipendenti:

- angoli di rotazione:  $\omega$ ,  $\varphi$ ,  $\kappa$ ;
- fattori di traslazione:  $t_x$ ,  $t_y$ ,  $t_z$ .

Il passaggio quindi è definito da una prima rotazione ed una successiva traslazione

$$
P_c = R(P - T) \tag{2.1}
$$

La matrice di rotazione è:

$$
R = \begin{bmatrix} r_{11} & r_{12} & r_{13} \\ r_{21} & r_{22} & r_{23} \\ r_{31} & r_{32} & r_{33} \end{bmatrix}
$$

Con gli elementi della matrice rotazione che sono definiti coseni direttori:

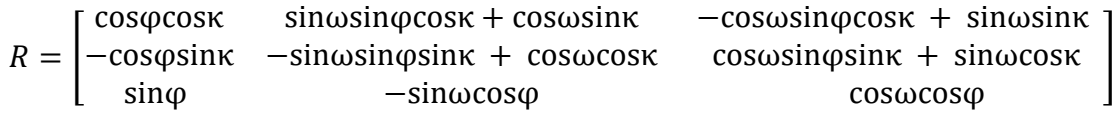

Il vettore traslazione invece vale:

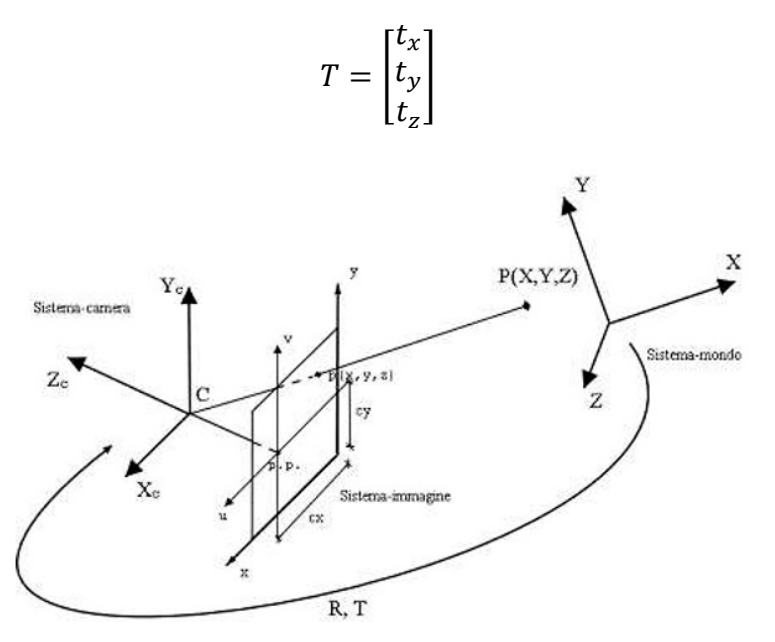

*Figura 2.9: cambio sistema di riferimento*

I parametri intriseci possono essere ottenuti seguendo un modello lineare o non lineare della telecamera

Il modello lineare, prendendo in riferimento la pinhole camera, dà una descrizione dei parametri della telecamera unicamente lineare, effettuando quindi un'approssimazione della realtà. In tal caso si può scrivere la matrice di calibrazione come segue:

$$
K = \begin{bmatrix} f_x & s & x_0 \\ 0 & f_y & y_0 \\ 0 & 0 & 1 \end{bmatrix}
$$

In cui:

- $s = cos(\alpha) * f$  definito come coefficiente di *skew*: descrive la possibile non perpendicolarità dei lati dei pixel e  $\alpha$  è l'angolo formato dai lati dei pixel. Tale parametro generalmente è pari a 0;
- $x_0, y_0$  coordinate pixel del centro dell'immagine, ovvero del punto principale [mm];
- $f_x = f * m_x e f_y = f * m_y$  dove  $m_x e m_y$  rappresentano il numero di pixel per unità di misura rispettivamente lungo x e y.

Il modello lineare della telecamera non sempre è soddisfacente nel descrivere la realtà. Infatti, l'inserimento di lenti all'interno del modello comporta la nascita di distorsioni ottiche considerevoli. Quest'ultime si presentano generalmente come delle non linearità del sistema di visione. Tenendo presente ciò, il modello è modificato e i punti presenti sul piano immagine e il centro ottico non risultano essere più collineari, ovvero collegati da una linea retta. In [Figura 2.10](#page-28-0) viene rappresentata una distorsione definita *radiale.*

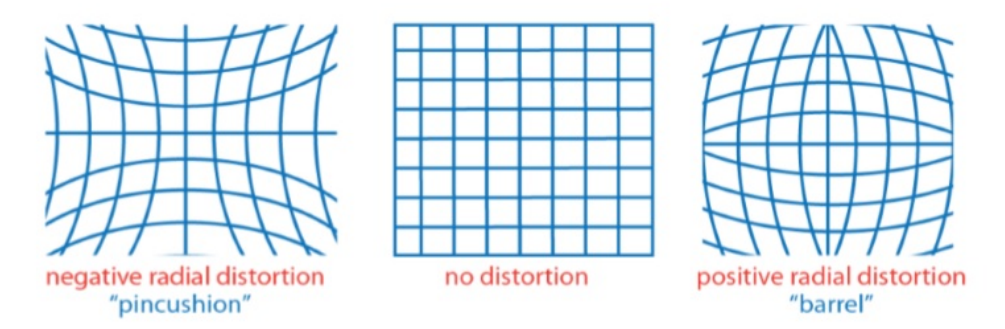

*Figura 2.10: tipi di distorsione: negativa, nulla, positiva*

<span id="page-28-0"></span>Una volta corrette le distorsioni, il fenomeno di formazione delle immagini può essere nuovamente ricondotto al caso lineare. Il processo per effettuare questa correzione viene mostrato in figura 3.10; in coordinate pixel risulta:

$$
\hat{x} = x_c + L(r)(x - x_c)\hat{y} = y_c + L(r)(y - y_c)
$$

con

$$
r^2 = (x - x_c)^2 + (y - y_c)^2
$$

dove:

 $(x, y)$  sono le coordinate immagine misurate;

- $(\hat{x}; \hat{y})$  sono le coordinate corrette;
- $(x_c; y_c)$  è il centro delle distorsioni radiali.

La funzione  $L(r)$  è definita solo per valori positivi di  $r$  e viene solitamente risolta come uno sviluppo di un'equazione di Taylor:

$$
L(r) = 1 + k_1 r_1 + k_2 r_2 + k_3 r_3 + \cdots
$$

I coefficienti  $k_1, k_2, k_3, ...$  sono i coefficienti di distorsione radiale e rientrano nei parametri intriseci della telecamera.

Un ulteriore miglioramento al modello è stato introdotto da Brown nel 1966 [], il quale, nel suo modello definito "Plumb bob" (piombino) ha esplicitato lo spostamento del centro delle distorsioni come una distorsione tangenziale. La distorsione tangenziale solitamente è causata da un errato montaggio della lente o difetto costruttivo.

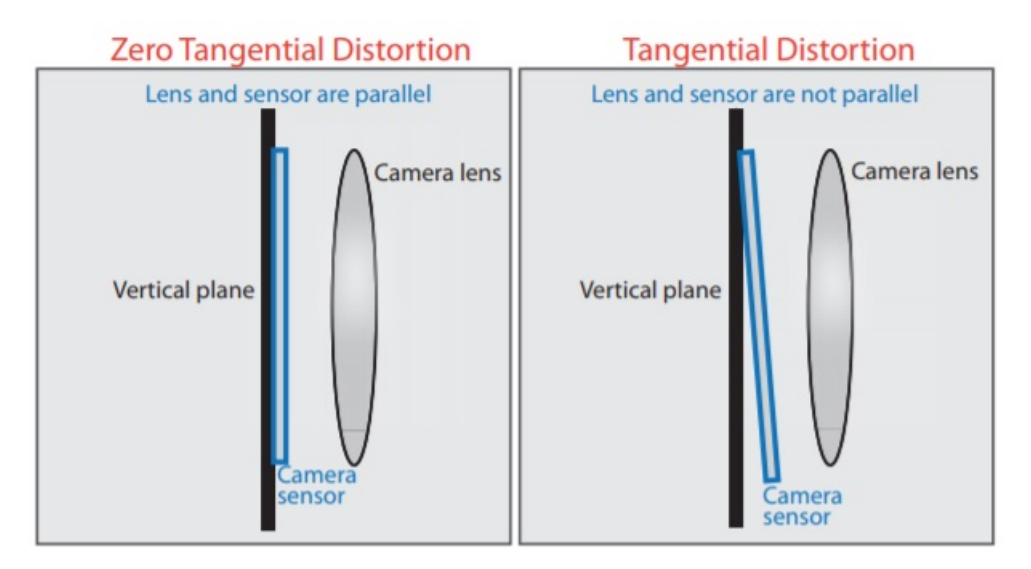

*Figura 2.11 Distorsione tangenziale*

Indicando con  $x_n$  e  $y_n$  le coordinate normalizzate della telecamera  $(x, y)$  la correzione delle coordinate diventa:

$$
x_d = (1 + k_1 r^2 + k_2 r^4 + k_3 r^6) x_n + d_x
$$
  

$$
y_d = (1 + k_1 r^2 + k_2 r^4 + k_3 r^6) y_n + d_y
$$

Con  $d_x$  e  $d_y$  termine che descrive lo spostamento introdotto dalle distorsioni tangenziali:

$$
d_x = 2p_1xy + p_2(r^2 + 2x^2)
$$

$$
d_y = p_1(r^2 + 2y^2) + 2p_2xy
$$

In questo modo si ha a disposizione il modello completo per descrivere la telecamera. Quindi riassumendo si ha per il modello pinhole camera completo:

- 5 parametri intrinseci:
	- $\circ$   $f_1$ ,  $f_2$  ovvero la distanza focale espressa nelle due direzioni
	- $c_1, c_2$  le due coordinate del centro ottico
	- $\circ$  s ovvero lo skew
- 6 parametri estrinseci:
	- $\circ$   $r_1$ ,  $r_2$ ,  $r_3$  tre parametri di rotazione esprimibili in angoli di Eulero,
	- $\circ$   $t_1$ ,  $t_2$ ,  $t_3$ tre parametri di traslazione
- 5 parametri di distorsione:
	- $\circ$   $k_1, k_2, k_3$ tre distorsioni radiali
	- $p_1, p_2$ due distorsioni tangenziali

## <span id="page-30-0"></span>*2.2.3 Tool di Matlab*

La calibrazione della camera come si evince dalle premesse fin qui fatte consiste nel trovare i parametri della camera che consentono di lavorare in campo metrico sulle immagini acquisite. Questo processo è eseguito direttamente da un tool di Matlab, Camera Calibrator, il quale si basa sul modello di camera proposto da Jean-Yves Bouguet. Il modello include:

- modello di camera pinhole, proposto da Zhang;
- distorsione delle lente, proposto da Heikkila.

Infatti, il modello pinhole non prevede l'inserimento di lenti e dunque non si tiene in considerazione la distorsione provocata da quest'ultime.

## <span id="page-30-1"></span>*2.2.4 Teoria di Zhang (Zhang, 2000)*

Il metodo proposto da Zhang prevede l'acquisizione, nella stessa immagine o in immagini successive di pattern piani caratterizzati da giaciture differenti (traslati o ruotati). Tale metodo risulta essere notevolmente pratico poiché non vi è la necessità di conoscere la posizione relativa dei piani. Il limite del metodo di Zhang è la non considerazione delle

distorsioni ottiche, quindi è un metodo lineare. L'autore ha provato a dare una soluzione non lineare, ma i risultati ottenuti non sono stati ottimali.

Il metodo di calibrazione di Zhang richiede una griglia a scacchiera planare da posizionare a diversi orientamenti (più di 2) davanti alla macchina fotografica. L'algoritmo sviluppato utilizza i punti posti ai vertici del pattern della scacchiera per calcolare la trasformazione prospettica tra i punti dell'immagine di n differenti immagini, fino a un fattore di scala. Successivamente, i parametri esterni ed interni della fotocamera vengono recuperati utilizzando una soluzione a forma chiusa, mentre i termini di distorsione radiale di terzo e quinto ordine sono determinati all'interno di una soluzione lineare di minimi quadrati. Una minimizzazione non lineare finale dell'errore di riproiezione, risolta usando il metodo Levenberg-Marquardt, migliora i parametri trovati.

Riassumendo la procedura di calibrazione proposta da Zhang:

- 1. Stampare un pattern (una scacchiera) è incollarla ad una superficie rigida e planare.
- 2. Scattare varie fotografie del modello planare.
- 3. Individuare i punti caratteristici nell'immagine.
- 4. Stimare i cinque parametri intrinseci e tutti gli estrinseci usando la soluzione in forma chiusa, come descritta nell'apposita sezione.
- 5. Affinare tutti i parametri, inclusi i parametri di distorsione.

#### <span id="page-31-0"></span>*2.2.5 Teoria di Heikkila (Heikkila & Silvén, 1997)*

Il metodo Heikkila si propone l'obiettivo di fornire una procedura per la calibrazione consistente di quattro passi. Essa risulta essere un'estensione di procedure precedenti presenti in letteratura, prevedenti due passi fondamentali: soluzione in forma chiusa e minimizzazione non lineare.

Un primo approccio è quello di descrivere la soluzione in forma chiusa utilizzando la trasformazione lineare diretta (DLT); in seguito vi è la stima non lineare dei parametri; il terzo step è necessario qualora i punti di controllo hanno proiezioni più grandi di un pixel. L'ultimo passo di tale procedura ha il compito di risolvere il problema della correzione dell'immagine.

#### **1) Stima lineare dei parametri**

28

Il metodo DLT è basato sulla camera pinhole e non considera le componenti di distorsione radiale e tangenziale. La procedura di calibrazione consiste nella trasformazione lineare dalle coordinate oggetto  $(X_i, Y_i, Z_i)$  alle coordinate immagine  $(u_i, v_i)$ .

#### **2) Stima non lineare**

I metodi lineari non richiedono iterazioni e sono, a livello computazionale, molto veloci. D'altra parte, però, hanno degli svantaggi consistenti nel non incorporare le distorsioni ottiche che conseguentemente non sono corrette. Inoltre, poiché si vuole costruire un metodo non iterativo, i vincoli nei parametri intermedi non sono considerati. In questo modo, in presenza di rumore, la soluzione intermedia non soddisfa i vincoli e la precisione della soluzione finale risulta essere scarna.

Con l'utilizzo di camere digitali vi è sempre presenza di rumore. Se le parti sistematiche dell'errore di misurazione sono compensate è conveniente assumere che l'errore sia rumore Gaussiano bianco. Quindi, la migliore stima per i parametri della telecamera può essere ottenuta riducendo al minimo il residuo tra il modello e le osservazioni N  $(U_i, V_i)$ ,dove  $i = 1, ..., N$ . Nel caso del rumore gaussiano, la funzione obiettivo è espressa come somma dei quadrati residui:

$$
F = \sum_{i=1}^{N} (U_i - u_i)^2 + \sum_{i=1}^{N} (V_i - v_i)^2
$$

La stima ai minimi quadrati può essere utilizzata per minimizzare l'equazione ().

A causa della natura non lineare del modello di telecamera, la stima simultanea dei parametri comporta l'applicazione di un algoritmo iterativo. Per questo problema è stato dimostrato che il metodo di ottimizzazione Levenberg-Marquardt fornisce la convergenza più veloce. Tuttavia, senza i valori parametrici iniziali corretti, l'ottimizzazione potrebbe rimanere al minimo locale e quindi causare il fallimento della calibrazione. Questo problema può essere evitato utilizzando i parametri del metodo DLT come valori iniziali per l'ottimizzazione. Un minimo globale di Eq. () viene quindi generalmente raggiunto dopo alcune iterazioni. Due coefficienti sia per la distorsione radiale che per quella tangenziale sono normalmente sufficienti.

#### **3) Correzione proiezione asimmetrica**

La procedura di Heikkila propone un metodo per stimare il centro dei marcatori circolari di un calibratore con elevata precisione, evitando così errori sistematici che si hanno nelle procedure tradizionali. Si è eseguita un'analisi su di un cerchio visto attraverso una telecamera. A causa della prospettiva, a seconda dell'inclinazione del piano sul quale vi è il cerchio rispetto al piano immagine, esso viene visto come un'ellisse.

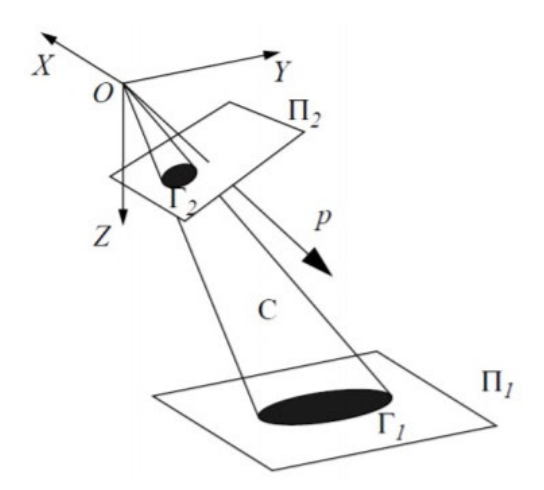

*Figura 2.12 Deformazione prospettica di un marcatore circolare Heikkila*

Si deduce che la proiezione è una curva quadratica e può essere interpretata geometricamente come un cerchio, iperbole, parabola o ellisse. Per eliminare gli errori di proiezione ci sono due vie: includere la correzione al modello della camera, comportando però un aumento notevole a livello computazionale, diminuendo il tasso di convergenza.

Un'alternativa consiste nel valutare i parametri della camera in maniera ricorsiva, di conseguenza le coordinate dell'immagine sono corrette.

Dopo la correzione, i parametri della camera vengono ricalcolati. I parametri ottenuti non sono ottimali nel senso dei minimi quadrati, ma l'errore rimanente è talmente piccolo che non sono necessarie ulteriori iterazioni.

#### **4) Correzione dell'immagine**

Infine, si ha la correzione dell'immagine grazie ad un modello implicito che interpola le coordinate dei punti immagine. Esso è basato sui parametri fisici della camera che sono stati ricavati precedentemente. Vengono in particolar modo compensate le distorsioni radiali e tangenziali.

#### <span id="page-34-0"></span>*2.2.6 Calibrazione camera modello*

Il processo di calibrazione sulla camera Zyla, presente sul modello considerato, è stato eseguito dal tool di Matlab *camera calibrator*. Data la grandezza del piano di ripresa, si sono fatti costruire appositamente 4 pannelli di dimensioni 1.50 m × 1.25 m ritraenti delle scacchiere le cui distanze tra i vertici sono di 50 mm. Il materiale dei pannelli suddetti è alluminio, di spessore 3 mm, in modo da renderli quanto più aderenti al piano.

Si riporta di seguito la procedura standard per la valutazione dei parametri della camera e in seguito i risultati ottenuti. L'app camera calibrator prevede le seguenti fasi:

#### **1) Caricamento delle immagini**

L'app camera calibrator supporta unicamente pattern a scacchiera ed è consigliato l'utilizzo di un numero di foto rientrante in un range di 10-20 immagini. I requisiti che devono possedere le scacchiere sono:

- Non essere quadrate, ma avere lati di lunghezza differente;
- Vi devono essere due angoli neri in un lato e due bianchi nell'altro lato. In questo modo è possibile definire l'asse x che verrà posto sul lato più lungo, definendo quindi l'orientamento;
- La scacchiera deve essere posta su una superficie piana, in quanto eventuali imperfezioni della superficie possono intaccare la precisione della calibrazione;
- Per migliorare il processo di calibrazione, si cerca di utilizzare una grandezza dei quadrati formanti la scacchiera quanto più piccoli.
- È necessario mantenere una distanza della camera nei confronti degli oggetti da misurare uguale a quando si effettua la calibrazione. È consigliato porre la scacchiera con un'angolazione minore di 45° rispetto al piano della camera.
- Poiché la distorsione dovuta alla presenza delle lenti è accentuata ai bordi dell'immagine, poiché cresce radialmente, è consigliabile fare delle foto ai bordi dell'area catturata dalla macchina fotografica in modo da ridurre la distorsione.

## **2) Definizione grandezza quadrato scacchiera**

Si inserisce la dimensione del quadrato, unità della scacchiera considerata, in mm.

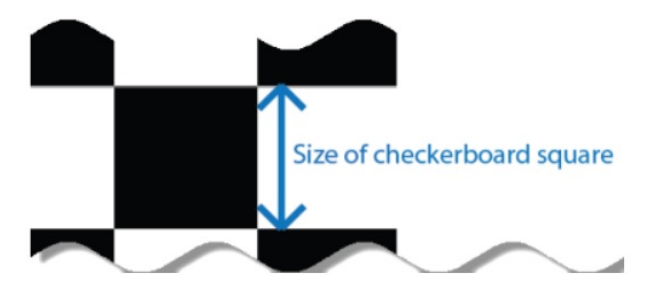

*Figura 2.13 Dimensione quadrato scacchiera*

## **3) Scansione immagini**

Dopo aver caricato le immagini queste vengono analizzate e l'app apre una finestra di dialogo in cui riporta le immagini accettate e quelle rigettate perché non idonee alle caratteristiche richieste.

## **4) Analisi dei risultati**

Avendo a disposizione le immagini, si può procedere alla calibrazione. Una volta effettuata vengono riportati i risultati della precisione della calibrazione: vi è un istogramma indicante l'errore di riproiezione. Quest'ultimo consiste nella distanza in pixel tra i punti analizzati dall'immagine e quelli riproiettati usando i parametri della camera.

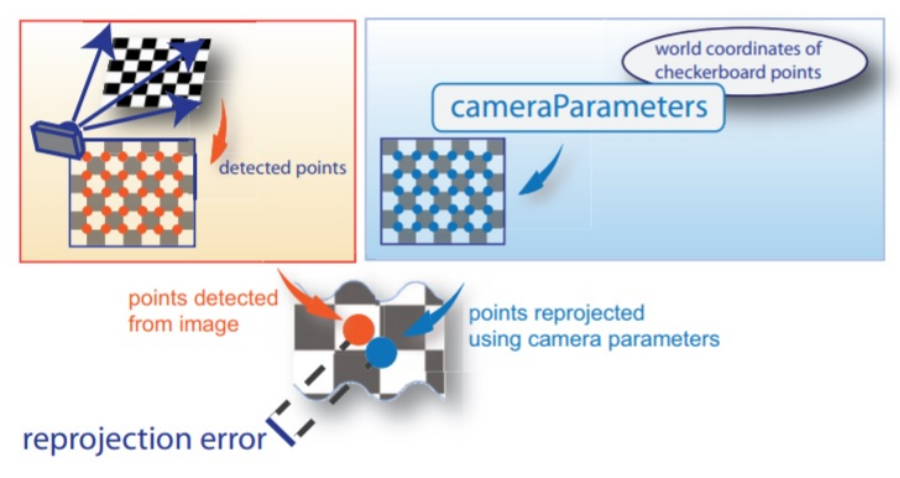

*Figura 2.14 Raffigurazione errore di riproiezione*
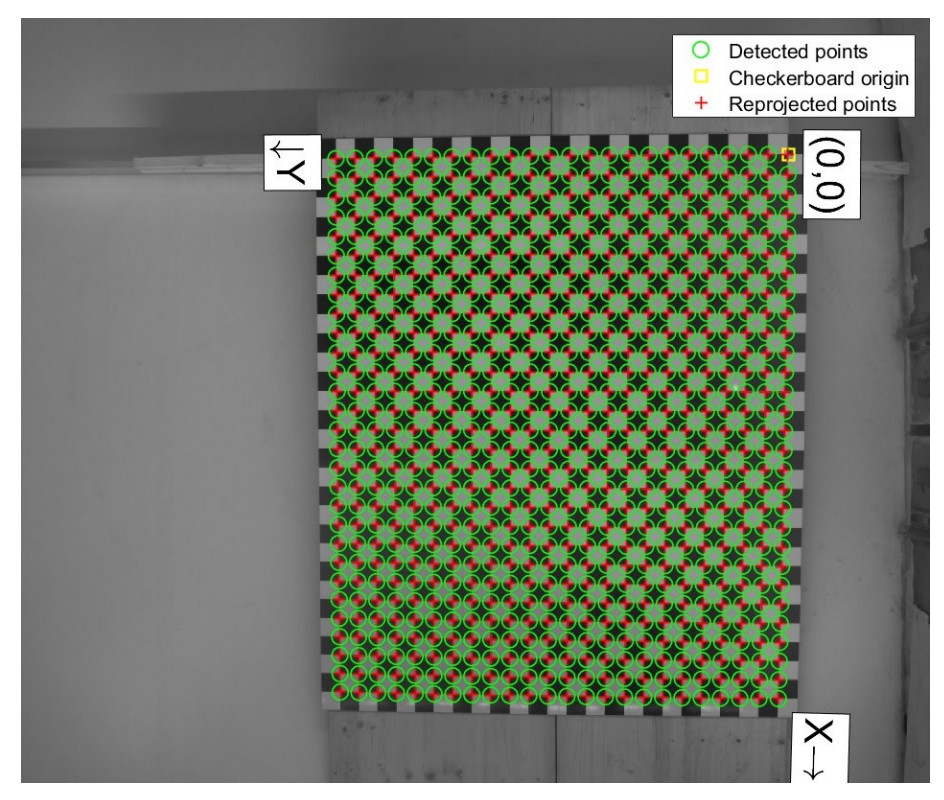

*Figura 2.15 Scacchiera raffigurante i punti trovati dalla camera e quelli derivanti dai parametri della camera*

Come regola generale, se l'errore di riproiezione è minore di 1 pixel risulta essere accettabile.

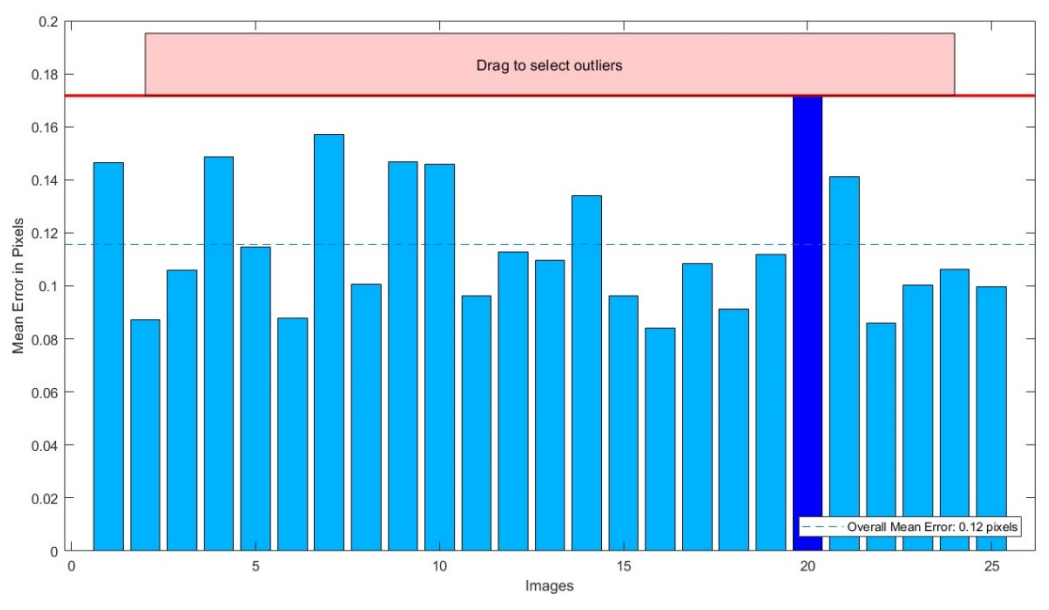

*Figura 2.16 Diagramma a barre dell'errore di riproiezione*

Nell'interfaccia dei risultati ottenuti si possono visualizzare anche i parametri estrinseci con un punto di vista dalla camera, utili nel caso in cui la camera sia stazionaria.

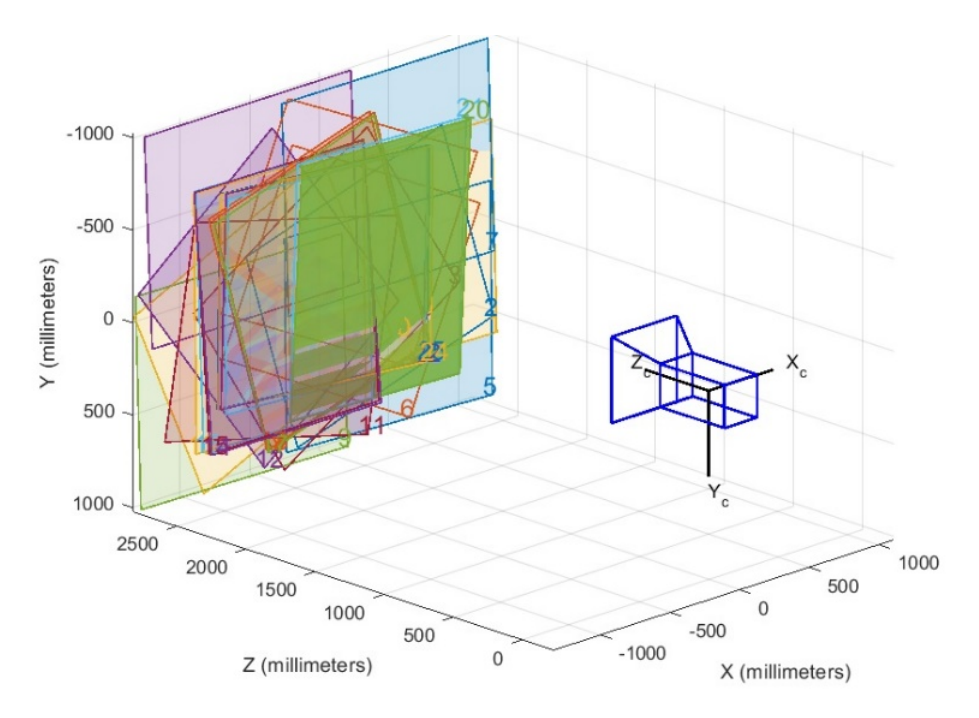

*Figura 2.17 Punto di vista della camera*

La procedura appena descritta è stata eseguita per il caso analizzato e si è valutata la distribuzione dell'errore nell'intera immagine. Per tale trasformazione è stata utilizzata una funzione di Matlab, *PointsToWorld*, la quale permette, tramite l'inserimento dei parametri della camera ottenuti dalla calibrazione, di riportare i punti avuti in coordinate pixel, in mm. Di seguito si riportano le distribuzioni dell'errore ottenute per il caso analizzato: 1 pannello, 25 foto.

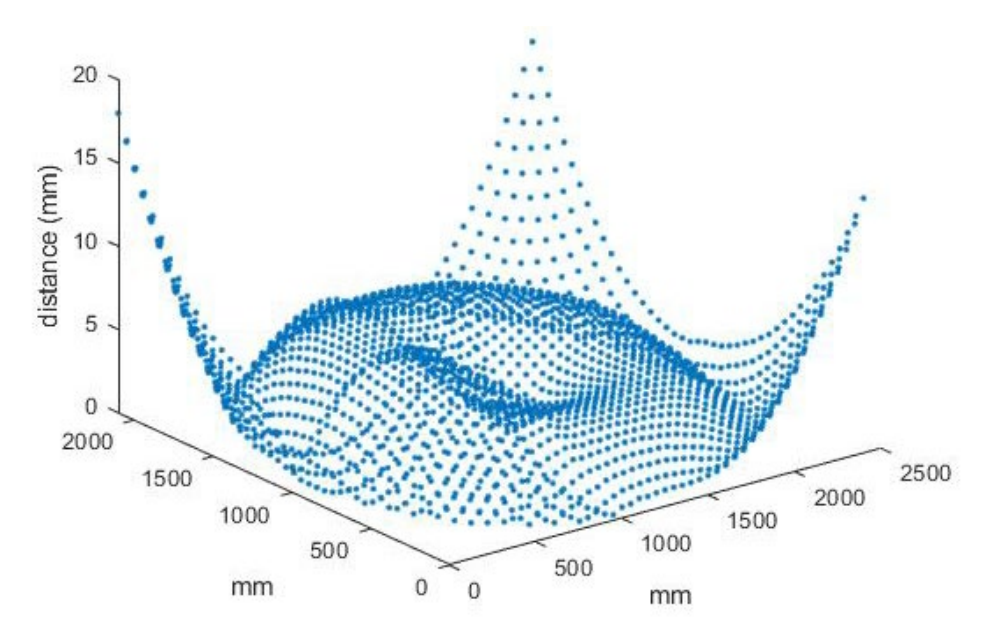

*Figura 2.18: distribuzione errore 1 pannello, 25 foto*

# **2.3 Descrizione delle fasi di utilizzo**

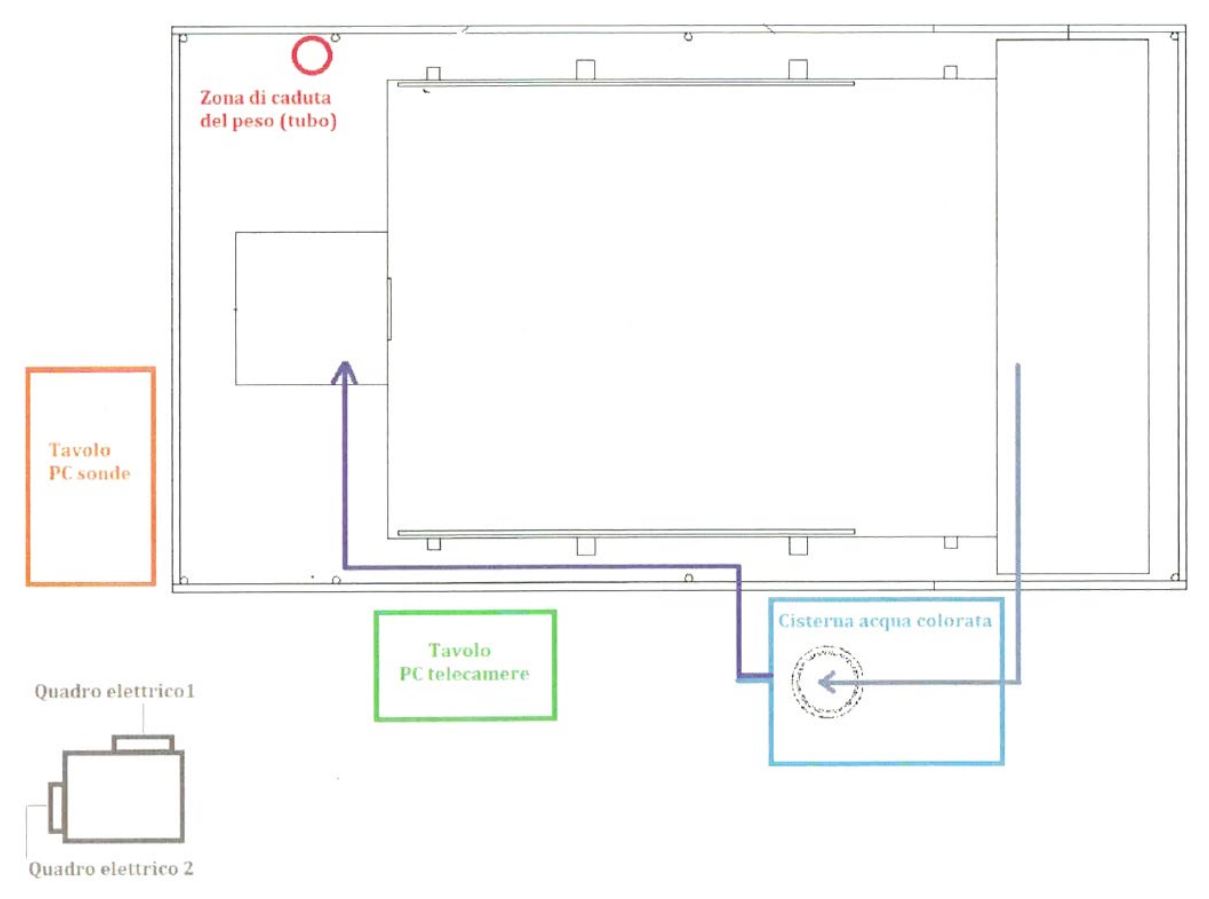

*Figura 2.19: individuazione delle principali componenti afferenti al prototipo.*

# **1) Verifica della corretta connessione tra il serbatoio di monte e il piano di valle.**

Si accerta che permanga la continuità idraulica tra le due parti (sigillare eventuali discontinuità con mastice per botti).

# **2) Posizionamento dello scarico e verifica della taratura degli ancoraggi**

Si controlla che, nella parte di valle, il pvc di rivestimento del piano sia fissato alla barra trasversale con almeno sei morsetti in modo da formare una piccola conca al disotto del livello del piano. Si rimuove la pompa da utilizzare per lo svuotamento della conca e la si riposiziona solo a termine dell'esperimento.

# **3) Verifica del corretto collegamento di tutte le parti elettroniche ai rispettivi quadri**

Si accerta che il "quadro elettrico 1" sia libero: ad esso si collega esclusivamente i cavi di alimentazione delle 3 elettrocalamite (2 per la tenuta idraulica della paratoia e 1 per l'ancoraggio del peso per l'apertura istantanea della paratoia) ed eventualmente il cavo del faretto di servizio per l'illuminazione della zona del serbatoio. Tutte le altre strumentazioni si collegano al "quadro elettrico 2".

## **4) Accensione delle luci**

Si collegano i faretti di illuminazione dell'area di misura alla presa industriale 220V (blu) presente sul "quadro elettrico 2" e si aziona l'interruttore corrispondente alla suddetta presa.

#### **5) Accensione e verifica degli strumenti di misura**

#### **a. Sonde**

Ci si accerta del corretto funzionamento delle sonde p.es. monitorando anche la fase di riempimento del serbatoio. Il PC di controllo delle sonde si trova nella zona retrostante il serbatoio al di fuori della zona oscurata.

## **b. Telecamera Zyla**

Ci si accerta del corretto funzionamento della telecamera eseguendo una live view. Il pc è posizionato sullo stesso portale su cui è fissata la telecamera. Il resto dell'hardware è sul "tavolo PC telecamere". L'alimentazione della telecamera avviene mediante la ciabatta fissata al medesimo portale: ci si accerta che sia collegata.

#### **c. Fotocamera Nikon**

Ci si accerta del corretto funzionamento della fotocamera eseguendo una live view. Il pc è posizionato sul "tavolo PC telecamere". L'alimentazione della fotocamera avviene mediante la ciabatta fissata al medesimo portale: ci si accerta che sia collegata.

## **6) Preparazione della paratoia e del serbatoio**

Dopo l'esecuzione di un esperimento, la paratoia si trova nella configurazione illustrata in [Figura 2.21.](#page-42-0)a: tutte le elettrocalamite scollegate, paratoia alzata fino al blocco di fine corsa e peso abbassato nell'apposita colonna di caduta. Per eseguire qualsiasi attività inerente alla paratoia, occorre scollegare la paratoia dal trefolo che la vincola al peso [\(Figura 2.21.](#page-42-0)b) eliminando il golfare dalla piattina di ancoraggio. Per preparare un nuovo esperimento si collegano le 2 elettrocalamite poste sulla paratoia. Ci si assicura che le calamite siano ben fissate alla parete del serbatoio in modo da rendere la guarnizione quanto più possibile aderente alla zona della breccia. Impermeabilizzare i bordi della breccia con mastice da botte [\(Figura 2.21.](#page-42-0)b). Si solleva il peso fino a riportarlo in prossimità dell'elettrocalamita posta alla sommità della colonna di caduta avvalendosi dell'apposita cima di recupero. Salendo sulla scala di servizio posta sulla sinistra idraulica del piano, si fissa il peso facendo passare la barra di ancoraggio di sicurezza [\(Figura 2.20\)](#page-41-0) nell'anello saldato alla sommità del peso stesso e la si appoggia al bordo della colonna in modo da impedire la caduta del peso all'interno della stessa. Si ricollega la paratoia al trefolo fissando il golfare all'apposita piattina [\(Figura](#page-42-0)  [2.21.](#page-42-0)c).

## **7) Riempimento del serbatoio e verifica della tenuta idraulica**

Si verifica che il rubinetto di scarico del serbatoio (posto al di sotto dello stesso) sia chiuso. Si verificare che le sonde siano posizionate alla distanza opportuna dal fondo del serbatoio in funzione dell'altezza d'acqua con cui si vuole eseguire l'esperimento e tenendo presente che le sonde Balluff devono trovarsi sempre ad almeno 6.5 cm dalla superficie libera. Si riempie il serbatoio utilizzando l'acqua contenuta nella cisterna azionando l'apposita pompa. Si monitorano le fasi di riempimento assicurandosi che non vi siano perdite. Si collega al "quadro elettrico 1" la calamita di supporto al peso per l'apertura istantanea della paratoia. Salendo sulla scala di servizio posta sulla sinistra idraulica del piano, si fa aderire il peso alla calamita assicurandosi che venga sorretto dalla stessa. Si elimina la barra di sicurezza [\(Figura 2.21.](#page-42-0)d).

## **8) Esecuzione della prova**

Per eseguire la prova si svolgono in rapida successione le seguenti azioni:

- a. si avvia l'acquisizione delle immagini dalla telecamera Andor Zyla (tenendo presente che c'è un ritardo di alcuni secondi prima che l'acquisizione inizi realmente);
- b. si avvia l'acquisizione della raffica di fotogrammi (o video) sulla fotocamera Nikon circa 3 s dopo l'avvio di Zyla;

37

c. simultaneamente al punto "b" si apre la paratoia scollegando l'interruttore del "quadro elettrico 1".

# **9) Ripristino delle condizioni iniziali**

Utilizzando l'apposita pompa da 12V, si pompa l'acqua utilizzata direttamente dal piano (utilizzando l'apposita conca creata a valle) nella cisterna di stoccaggio. Si asciuga il piano e il serbatoio con l'apposita spatola tira acqua per evitare depositi di colorante. Per salire sul piano o nel serbatoio durante questa fase, si utilizza appositi stivali assicurandosi che le suole siano lavate e prive di corpi estranei.

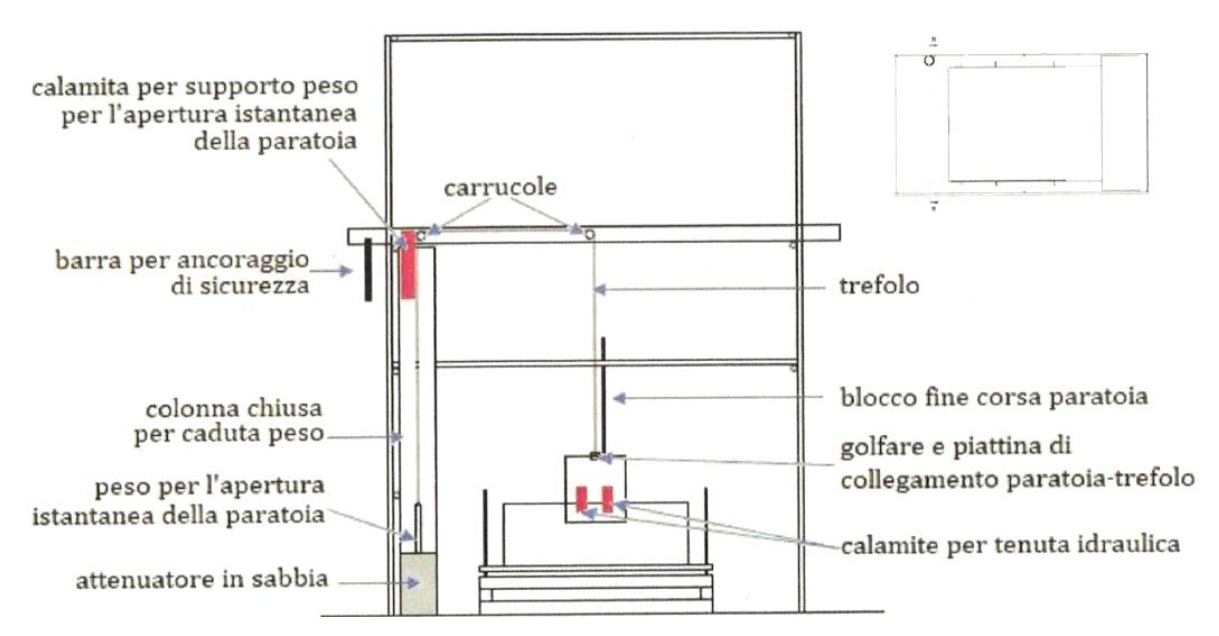

<span id="page-41-0"></span>*Figura 2.20: descrizione delle parti principali del meccanismo di apertura della paratoia.*

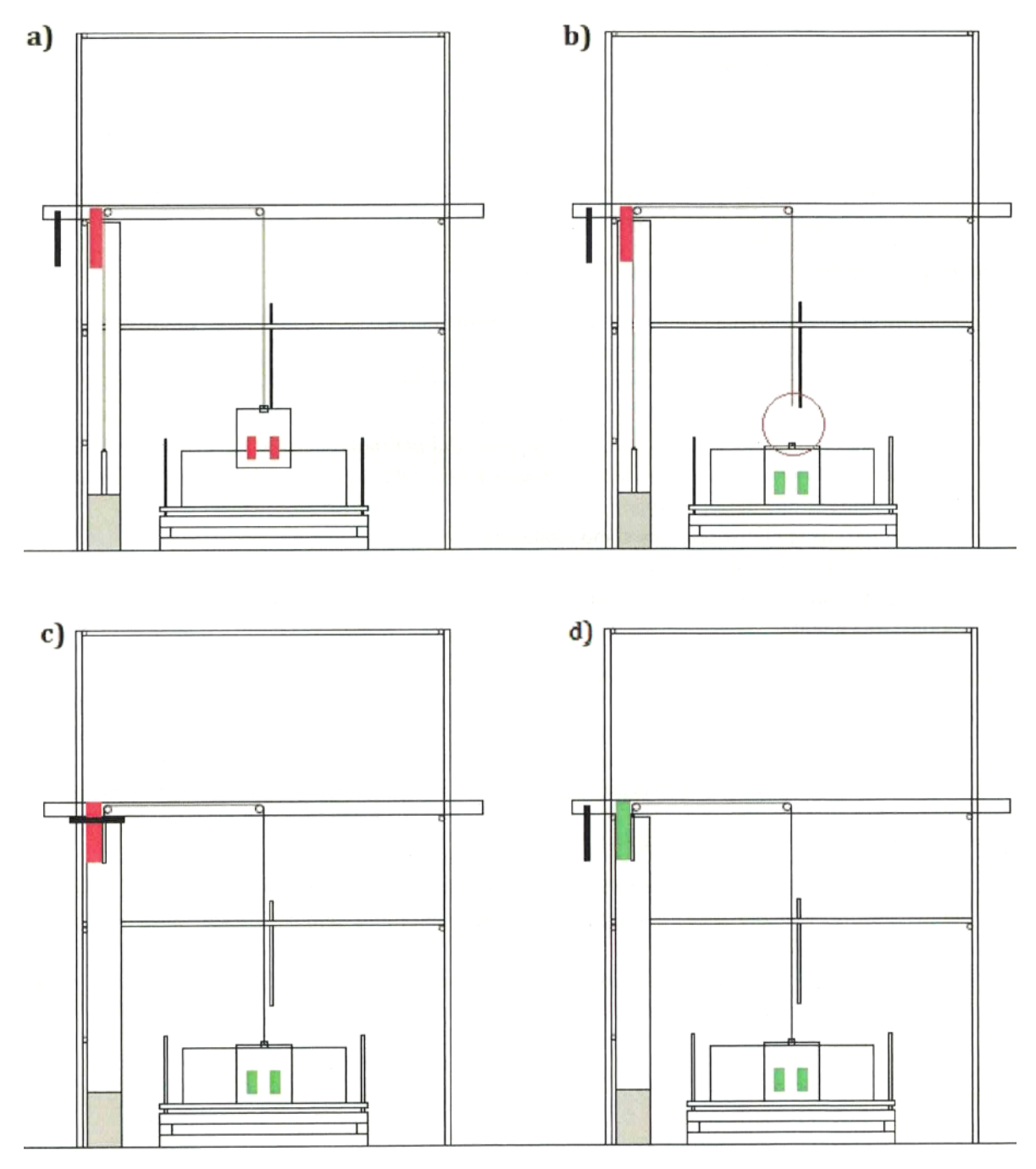

<span id="page-42-0"></span>*Figura 2.21: sezione BB (Figura 4) - fasi di preparazione della paratoia e del serbatoio. In rosso le elettrocalamite scollegate dall'alimentazione elettrica, in verde le elettrocalamite collegate nelle diverse fasi.*

## **Capitolo 3: Software di supporto**

Esistono diverse tecniche per la determinazione dei campi di velocità istantanea, ma in generale, la maggior parte di esse utilizza particelle solide come elemento tracciante di base. A seconda del quadro di riferimento delle misurazioni, i metodi possono essere classificati in due gruppi principali, particle image velocimetry (PIV), che determina il campo di velocità in un sistema di riferimento euleriano e la particle tracking velocimetry (PTV), che funziona in uno lagrangiano.

## **3.1 PIVlab**

PIVlab è un software di particle image velocimetry (PIV) con misurazioni risolte nel tempo. Non calcola solo la distribuzione della velocità all'interno di coppie di immagini di particelle, ma può anche essere utilizzata per derivare, visualizzare ed esportare più parametri del diagramma di flusso. Un'interfaccia grafica (GUI) di facile utilizzo rende le analisi PIV e la post-elaborazione dei dati veloci ed efficienti (Thielicke & Stamhuis, 2014).

#### *3.1.1 Panoramica*

La digital particle image velocimetry (DPIV) è una tecnica non intrusivo comune per la visualizzazione quantitativa e qualitativa di un flusso.

Nella maggior parte delle analisi DPIV, due fotogrammi (A e B) vengono catturati a  $t_0$  e  $t_0$  +  $\Delta t$ . Le velocità possono quindi essere derivate da  $\Delta t$  e dalla distanza che le particelle percorrono dall'immagine A alla B (spostamento delle particelle). Nel DPIV, lo spostamento delle particelle è calcolato per gruppi di particelle valutando la correlazione incrociata di molte piccole sotto-immagini (aree di interrogazione). La correlazione fornisce lo spostamento più probabile per un gruppo di particelle in movimento su una linea retta tra l'immagine A e l'immagine B.

L'analisi DPIV consiste tipicamente in tre fasi principali: pre-elaborazione dell'immagine (image pre-processing), valutazione dell'immagine (image evaluation), postelaborazione (post processing).

## *3.1.2 Image pre-processing*

Tra i filtri utilizzati per migliorare la qualità dell'immagine sono è stato utilizzato solamente il contrast limited adaptive histogram equalization (CLAHE).

CLAHE è stato sviluppato per aumentare la leggibilità dei dati di immagine nella diagnostica per immagini medica. CLAHE opera su piccole regioni (tiles) dell'immagine: in ogni riquadro, le intensità più frequenti dell'istogramma dell'immagine sono distribuite all'intero intervallo di dati (da 0 a 255 in immagini a 8 bit). Le regioni con bassa esposizione e le regioni ad alta esposizione sono quindi ottimizzate in modo indipendente. CLAHE migliora significativamente la probabilità di rilevare vettori validi in immagini sperimentali del 4,7 ± 3,2%.

## *3.1.3 Image evaluation*

La parte più sensibile di un'analisi DPIV è l'algoritmo di correlazione incrociata: piccole immagini secondarie (aree di interrogazione) di una coppia di immagini sono incrociate per ricavare il più probabile spostamento di particelle nelle aree di interrogazione. In sostanza, la cross-correlazione è una tecnica di corrispondenza statistica che cerca di trovare il pattern di particelle dall'area di interrogazione A nell'area di interrogazione B. Questa tecnica statistica è implementata con la funzione di correlazione incrociata discreta:

$$
C(m,n) = \sum_{i} \sum_{j} A(i,j)B(i-m,j-n)
$$

dove A e B sono aree di interrogazione corrispondenti dall'immagine A e dall'immagine B. La posizione del picco di intensità nella matrice di correlazione C risultante fornisce lo spostamento più probabile delle particelle da A a B. Esistono due approcci comuni per risolvere l'equazione: l'approccio più semplice consiste nel calcolare la matrice di correlazione nel dominio del tempo. Questo approccio è chiamato correlazione incrociata diretta. Un altro approccio consiste nel calcolare la matrice di correlazione nel dominio della frequenza (discrete Fourier transform, DFT). La DFT viene calcolata utilizzando una trasformata di Fourier veloce.

L'approccio utilizzato in questa tesi per quanto riguarda la PIV è calcolare la matrice di correlazione nel dominio della frequenza e quindi utilizzando la trasformata di Fourier. Questo approccio utilizza aree di interrogazione di dimensioni identiche; quindi ogni spostamento di particelle induce una perdita di informazione, che può essere notata dalla quantità crescente di rumore di fondo nella matrice di correlazione. Questo rumore di fondo complica la rilevazione del picco di intensità e diminuisce la precisione. È quindi consigliabile ridurre lo spostamento a circa un quarto dell'area di interrogazione, al fine di mantenere il rumore di fondo nella matrice di correlazione bassa.

Questo svantaggio può essere compensato eseguendo diversi passaggi della DFT sullo stesso set di dati: il risultato intero del primo passaggio di analisi viene utilizzato per compensare l'area di interrogazione nei passaggi successivi. La perdita di informazione dovuta allo spostamento delle particelle è quindi ridotta al minimo. La griglia di interrogazione può essere ridefinita con ogni passaggio, ottenendo un'alta risoluzione spaziale nella mappa vettoriale finale, insieme ad un intervallo di velocità dinamico elevato e ad un rapporto segnale-rumore ottimale.

L'analisi inizia con una normale analisi DFT. Il primo passaggio fornisce informazioni sullo spostamento al centro di ciascuna area di interrogazione. Quando le aree si sovrappongono l'una con l'altra (per esempio del 50%), vi sono ulteriori informazioni sullo spostamento ai bordi e agli angoli di ciascuna area di interrogazione (nove posizioni in totale). Questa informazione viene utilizzata per calcolare le informazioni di spostamento a ogni pixel delle aree di interrogazione tramite interpolazione bilineare. Successivamente, l'area di interrogazione B viene deformata in base a queste informazioni di spostamento utilizzando l'interpolazione bilineare (più veloce) o l'interpolazione spline (maggiore precisione, ma più lenta). Il passaggio di interrogazione successivo mette in correlazione l'area di interrogazione originale A con l'area deformata B. Le informazioni di spostamento rimanenti di ciascuna passata vengono accumulate. Dopo alcuni passaggi, lo spostamento è stato determinato con elevata precisione. Tra i passaggi, ma non dopo il passaggio finale, le informazioni sulla velocità vengono livellate e convalidate e le informazioni mancanti vengono interpolate. La convalida dei dati può essere non eccessivamente rigorosa, poiché qualsiasi effetto deteriorante dell'interpolazione e del livellamento verrà corretto nel passaggio successivo.

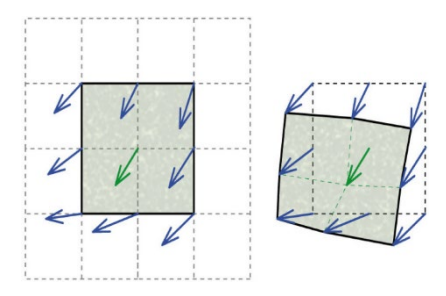

*Figura 3.1: Principio della tecnica di deformazione della finestra.*

La scelta della tecnica di individuazione del picco è (come per la scelta della tecnica di correlazione incrociata) un altro fattore importante per l'accuratezza di DPIV. Lo spostamento intero di due aree di interrogazione può essere determinato direttamente dalla posizione del picco di intensità della matrice di correlazione. La posizione può essere rifinita con precisione sub-pixel utilizzando una gamma di metodi. La procedura standard consiste nell'adattare una funzione gaussiana alla distribuzione dell'intensità intera. È sufficiente utilizzare solo i pixel verticali e orizzontali direttamente adiacenti (due volte un adattamento a 3 punti = 2**·**3 point fit) e valutare separatamente l'asse x e y. Il picco della funzione adattata viene utilizzato per determinare lo spostamento delle particelle con precisione sub-pixel. Se lo spostamento di particelle all'interno di un'area di interrogazione è esposto a taglio o rotazione o se le immagini soffrono di eccessivo motion blur, il picco di spostamento potrebbe avere una forma ellittica. In questo caso, una funzione gaussiana bidimensionale (adattamento a 9 punti) ha prestazioni migliori. Il valore aggiunto dell'uso di una funzione gaussiana bidimensionale è più pronunciato nei metodi non deformativi, come DCC e DFT a singola passata. Entrambi gli algoritmi di individuazione dei picchi sono implementati in PIVlab.

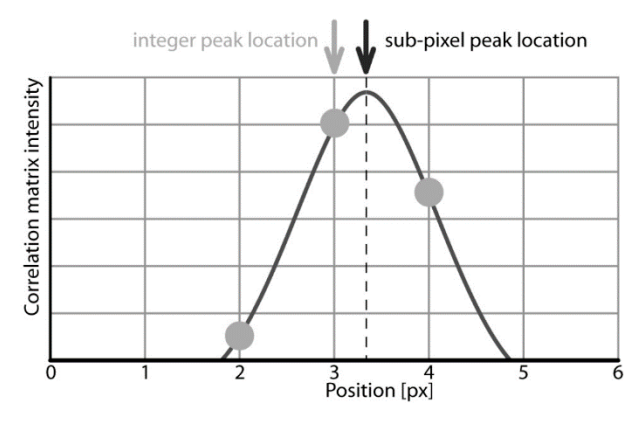

*Figura 3.2: Principio di adattamento 2·3 punti alla funzione gaussiana*

## *3.1.4 Post-processing*

Generalmente è richiesta la post-elaborazione dei dati DPIV per ottenere risultati affidabili. Un metodo di base per filtrare i valori anomali in PIVlab è di scegliere manualmente i limiti per le velocità accettabili. Le soglie di velocità possono anche essere determinate in modo semi automatico confrontando ciascuna componente di velocità con una soglia inferiore e una soglia superiore (tlower e tupper):

$$
t_{lower} = u - n * \sigma_u
$$

$$
t_{upper} = u + n * \sigma_u
$$

dove u = velocità media;  $\sigma_u$  = deviazione standard di u. Il valore definito dall'utente di n determina la severità di questo filtro. Questo filtro funziona molto bene nella pratica, poiché si adatta in una certa misura alla natura del flusso.

Un metodo di rilevamento degli outlier più universale che si adatta automaticamente alle situazioni di flusso locale è il normalized median test (o filtro della mediana locale). Il filtro valuta la fluttuazione della velocità rispetto alla mediana nell'intorno 3**·**3 di un vettore centrale. La mediana di questa fluttuazione viene quindi utilizzata come normalizzazione per un test mediano più classico.

Dopo la rimozione dei valori anomali, i vettori mancanti devono essere sostituiti da dati interpolati. Una tecnica comune è l'interpolazione nell'intorno 3**·**3 (3**·**3 media). Interpolazione bidimensionale lineare o spline sono altre alternative. PIVlab usa un risolutore del valore limite per l'interpolazione. L'approccio fornisce una interpolazione che è generalmente abbastanza uniforme, e su regioni più grandi con dati mancanti, tenderà verso la media delle velocità di confine, che impedisce il superamento.

Una certa quantità di rumore di misurazione sarà inevitabile nelle analisi DPIV. Il rumore può essere efficacemente ridotto applicando lo smoothing dei dati. Una soluzione proposta è di eseguire una convoluzione dei dati con un kernel 2·2 o 3·3 con pesi uguali. Un altro metodo comune ed efficace per attenuare i dati DPIV è il filtraggio mediano. Gli algoritmi di smoothing più avanzati si basano su un metodo dei minimi quadrati, quest'ultima tecnica è implementata in PIVlab.

## **3.2 PTVlab**

PTVlab (Particle Tracking Velocimetry - lab) allo stato dell'arte è un software Matlab con algoritmi matematici e un'interfaccia grafica (GUI) adattata dal progetto open source PIVlab. Questo software mira all'analisi di misurazioni sperimentali di velocimetria di immagini utilizzando un sistema di riferimento Lagrangiano, che può offrire diversi vantaggi rispetto alla tecnica standard della velocimetria di immagini a particelle (PIV) (Brevis, Niño, & Jirka, 2010).

## *3.2.1 Panoramica*

Nella particle tracking velocimetry (PTV), la velocità viene determinata in ogni posizione della particella, una caratteristica importante per la ricerca che si occupa della descrizione del flusso da un punto di vista lagrangiano. Un aspetto importante nell'analisi PTV è che entrambi, l'identificazione dei centroidi delle particelle e gli algoritmi di corrispondenza, hanno una forte influenza sulla qualità e sulla quantità delle informazioni spazio-temporali recuperate. Storicamente, il PTV è stato classificato come adatto per immagini con una bassa densità di particelle, dove la densità è definita come il numero di particelle per pixel, ma gli attuali algoritmi per il rilevamento delle particelle, hanno fornito buone prestazioni per immagini con una densità di particelle moderatamente alta.

## *3.2.2 Algoritmo di cross-correlazione*

Per comprendere gli algoritmi utilizzati qui e la loro integrazione, sono necessarie alcune definizioni. Il termine particella target verrà utilizzato per identificare le particelle situate nel primo fotogramma, all'istante  $t = t_0$ , per cui la sua posizione in un secondo fotogramma, all'istante t = t<sub>0</sub> +  $\Delta t$ , è richiesto. Una singola particella target è identificata da un sottoindice unico "i", che varia da 1 a N, dove N è il numero totale di particelle nel primo fotogramma. Il termine particella candidata si riferisce alle particelle situate al secondo fotogramma che potenzialmente corrispondono a una certa particella "i". Una singola particella nel secondo fotogramma è identificata dal sottoindice "j", che può variare da 1 a M, dove M è il numero totale di particelle nel secondo fotogramma. Le particelle candidate associate a "i" sono identificate dal sottoindice "j(i)". Le particelle "j(i)" possono essere trovate usando alcuni criteri di selezione, come lo spostamento massimo previsto per "i" dopo ∆t.

In questo algoritmo, la velocità associata a una particella viene trovata utilizzando il coefficiente di cross-correlazione più elevato ottenuto dopo aver confrontato una matrice di intensità di riferimento nel primo fotogramma e un insieme di sottomatrici nella seconda. La prima matrice di riferimento viene trovata dopo aver estratto dal primo fotogramma le intensità di immagine situate all'interno di una finestra di interrogazione quadrata di dimensione  $l_w$  che è centrata sulla posizione della particella target  $\vec{x}_i$ . L'insieme di seconde matrici si ottiene dopo aver estratto le intensità del secondo fotogramma situato all'interno di una finestra di interrogazione centrata su ciascuna delle

46

posizioni candidate  $\overrightarrow{y_{J(t)}}$ . Normalmente, l'algoritmo fa uso di matrici di intensità binaria e, a causa di ciò, è noto come metodo BCC (Binary Cross-Correlation). Nell'implementazione attuale, le immagini non sono binarizzate e l'intero campo di intensità viene utilizzato durante il processo di abbinamento. Per differenziare l'algoritmo BCC dall'algoritmo usato qui, quest'ultimo si chiama semplicemente Cross-Correlation (CC). La matrice di riferimento per una particella situata in  $\vec{x}_i$  viene estratta nel primo fotogramma usando una finestra di interrogazione quadrata di dimensione  $l_w$ . La lunghezza  $l_w$  è una stima dello spostamento massimo della particella "i". Nel secondo fotogramma, la finestra di interrogazione si trova nella stessa posizione del fotogramma uno. Le particelle all'interno della finestra corrispondono alle particelle candidate di "i". La finestra dell'interrogazione è centrata su ciascuna delle posizioni delle particelle candidate  $\vec{y}_{i(i)}$ , dove j(i) = 1, 2, ..., ni e "ni" indica il numero totale di candidati associati alla particella "i". I coefficienti di correlazione incrociata, tra la matrice di riferimento al fotogramma 1 e ciascuna delle matrici centrate sulle particelle candidate, sono calcolati come segue:

$$
R = \frac{\sum_{M} \sum_{N} (A_{mn} - \bar{A})(B_{mn} - \bar{B})}{\sqrt{(\sum_{m} \sum_{n} (A_{mn} - \bar{A})^2)(\sum_{m} \sum_{n} (B_{mn} - \bar{B})^2)}}
$$

dove R è il coefficiente di correlazione incrociata, A e B sono matrici di dimensioni m × n e  $\bar{A}$ ,  $\bar{B}$  sono i valori medi delle intensità luminose degli elementi delle rispettive matrici. Lo spostamento tra una particella situata in una posizione  $\vec{x}_i$  sul primo fotogramma e le sue particelle candidate situate in  $\vec{y}_{ij(i)}$  è definita come  $\vec{d}_{ij(i)} = \vec{u}_{ij(i)} \Delta t$ , dove  $\vec{u}_{ij(i)}$  è la velocità media delle particelle. Quando il flusso contiene gradienti ad alta velocità e il punto è più volte più lungo del diametro delle particelle, i pattern di particelle possono soffrire di una forte deformazione non lineare. Queste deformazioni del pattern possono produrre un'importante riduzione del livello di correlazione calcolato da CC, diminuendo l'affidabilità dell'analisi PTV. Inoltre, il livello di correlazione utilizzato in CC può essere ridotto anche a causa delle variazioni nella distribuzione dell'intensità dell'immagine dopo ∆t, un problema comune nelle misurazioni su larga scala illuminate, ad esempio, mediante sorgenti luminose diffusive.

# **Capitolo 4: Analisi dei risultati**

## **4.1 Metodologia**

L'analisi è avvenuta dividendo la superficie allagata in aree più piccole. L'area è stata divisa in 5 settori circolari di 33°, centrati nel punto di impatto della vena liquida (dal bordo sinistro 99 px per il dam-break da 20 cm e 138 px per quello da 30 cm), e in semicirconferenze concentriche con passo 100 px (17 cm).

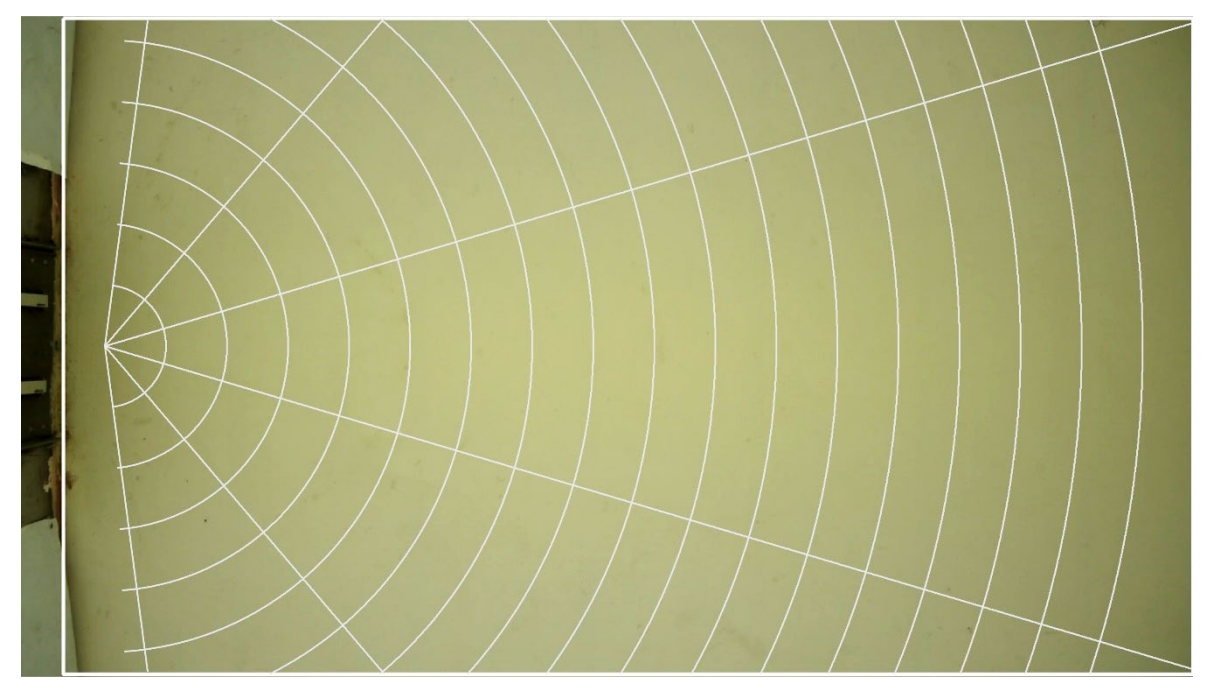

*Figura 4.1: divisione in sotto-aree della zona allagata*

<span id="page-51-0"></span>Il software PTVlab fornisce dati relativi ad ogni particella per ogni coppia di frame quindi posizione  $(x, y)$  in pixel nel frame A e nel frame B. Moltiplicando la differenza tra le coordinate di ogni particella nei due frame per il coefficiente di trasformazione  $caluv$  è possibile ottenere il valore di  $u \in v$  in m/s.

Il software PIVlab, invece, calcolando un singolo valore di velocità all'interno dell'area di interrogazione restituisce per ogni coppia di frame un raster ridotto dell'area di interesse. Per esempio, per una ROI di dimensioni 1072 x 1850 e un'area di interesse di lato 8 px il raster che PIVlab restituirà sarà di dimensioni 133 x 230. Quindi in prima istanza sarà necessario scalare il raster alle dimensioni originali e ciò avviene tramite una funzione che interpola i dati mancanti con un metodo di interpolazione bilineare. Successivamente, per ogni coppia di frame si interroga il raster nelle coordinate di tutte le particelle individuate con PTVIab e si colleziona il dato per le velocità orizzontali  $u$  e quelle verticali  $v$ .

Note le velocità  $(u, v)$  per ogni coppia di frame, per tutti i punti, sia tramite PIV sia PTV è possibile calcolare il modulo della velocità:

$$
|V| = \sqrt{u^2 + v^2}
$$

Già in questa fase è possibile effettuare dei confronti sui risultati delle due tecniche. Sono stati scelti a scopo esemplificativo tre istanti del dam-break con carico di 30 cm e per ognuno di essi è presente un gruppo di un'immagine e due grafici [\(Figura 4.2,](#page-53-0) [Figura 4.3,](#page-54-0) [Figura 4.4\)](#page-55-0).

L'immagine in alto raffigura l'area allagata con cerchiate in nero le particelle individuate da PTV. Le frecce indicano il vettore velocità e la loro lunghezza è funzione del modulo; in blu sono indicate le velocità ottenute con PTV e in arancione quelle con PIV.

Il grafico in basso a sinistra è un grafico a dispersione in cui ogni punto ha coordinate  $(u, v)$  dei punti di quel fotogramma; anche qui in blu sono indicate le velocità ottenute con PTV e in arancione quelle con PIV. Questo grafico aiuta a individuare il range di esistenza della velocità sia nella direzione orizzontale sia in quella verticale e anche la natura simmetrica del fenomeno.

Il grafico in basso a destra è un altro grafico a dispersione in cui ogni punto ha coordinate  $(|V|(PTV), |V|(PIV))$  dei punti di quel fotogramma. Questo grafico ha l'utilità di osservare se i valori del modulo della velocità ottenuti con i due metodi tendono a coincidere; questo si traduce graficamente in una concentrazione dei punti sulla retta inclinata a 45°.

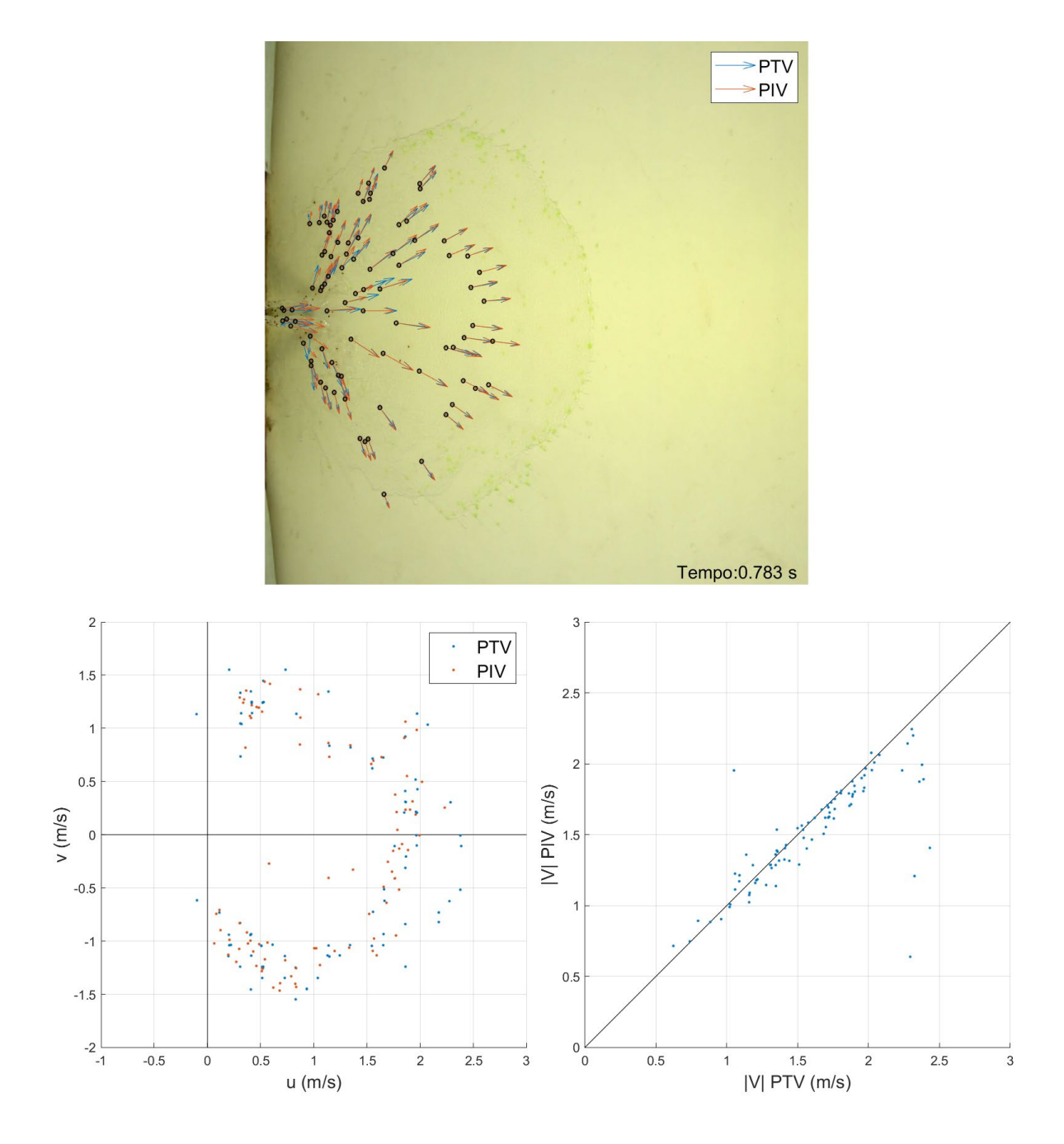

<span id="page-53-0"></span>*Figura 4.2: istante 0.783 s; immagine dell'area allagata con particelle e vettori velocità (in alto); grafico a dispersione di punti con coordinate (u,v) (in basso a sinistra); grafico a dispersione di punti con coordinate (|V|(PTV),|V|(PIV)) (in basso a destra);*

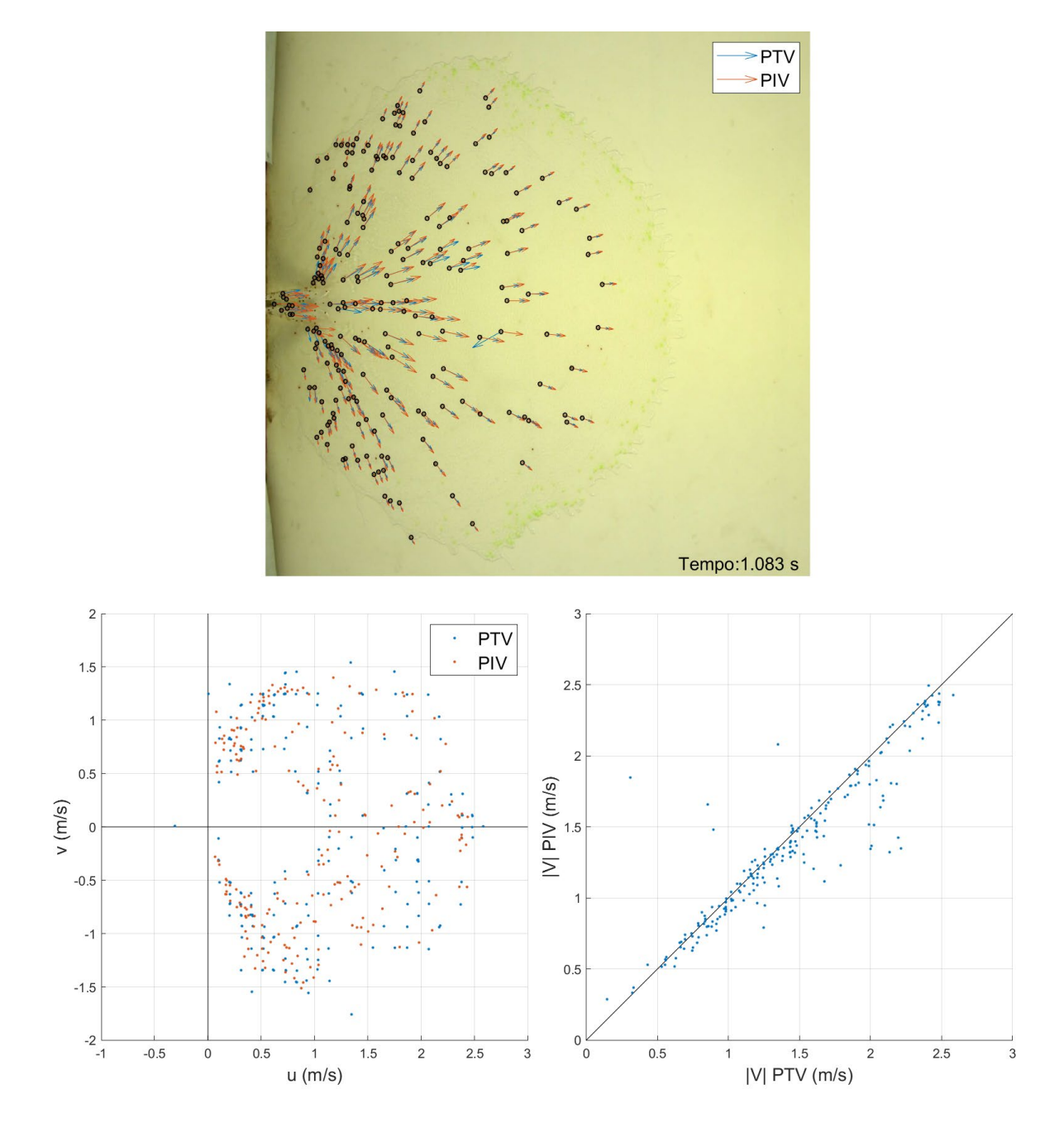

<span id="page-54-0"></span>*Figura 4.3: istante 1.083 s; immagine dell'area allagata con particelle e vettori velocità (in alto); grafico a dispersione di punti con coordinate (u,v) (in basso a sinistra); grafico a dispersione di punti con coordinate (|V|(PTV),|V|(PIV)) (in basso a destra);*

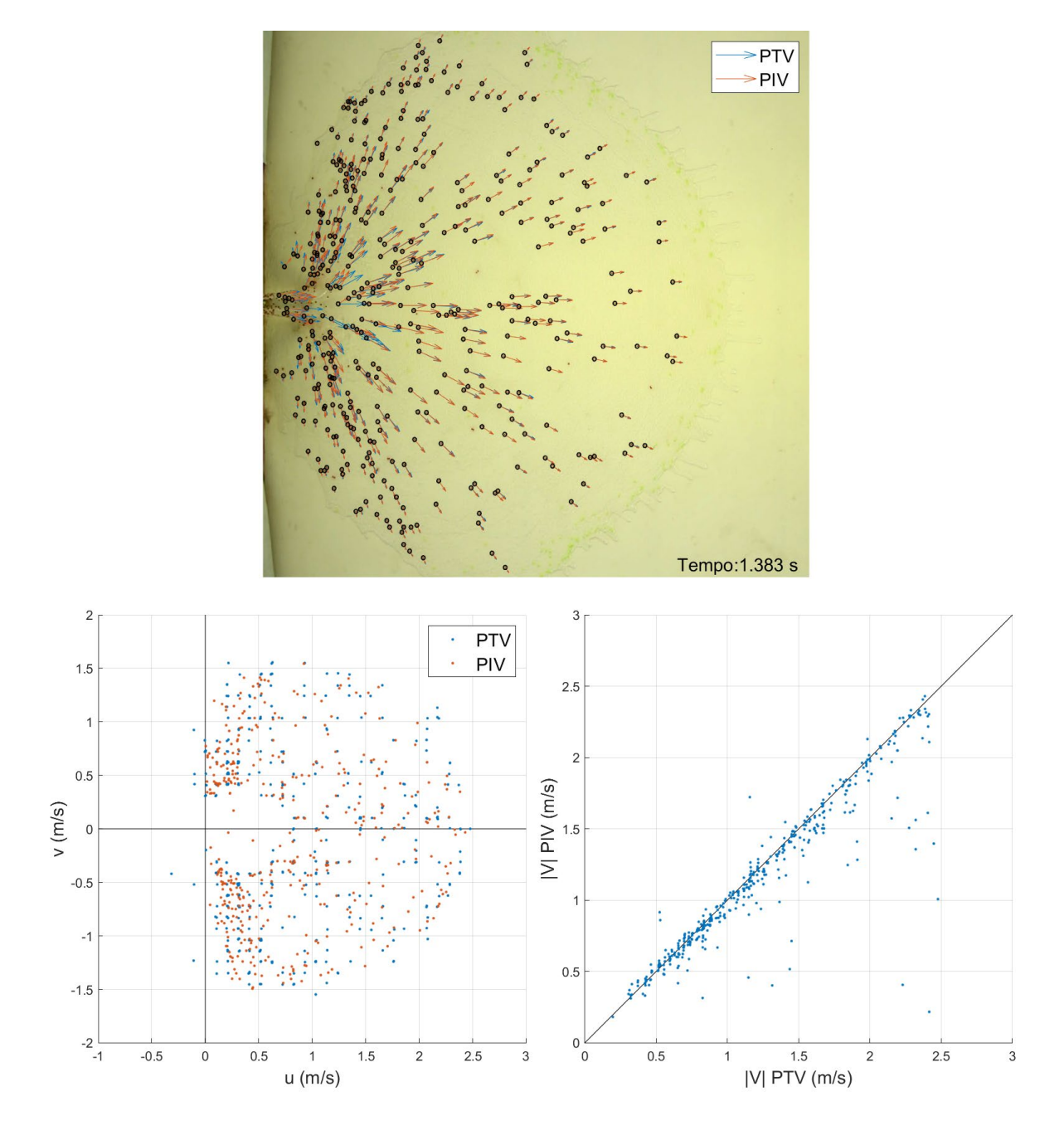

<span id="page-55-0"></span>*Figura 4.4: istante 1.383 s; immagine dell'area allagata con particelle e vettori velocità (in alto); grafico a dispersione di punti con coordinate (u,v) (in basso a sinistra); grafico a dispersione di punti con coordinate (|V|(PTV),|V|(PIV)) (in basso a destra)*

Una volta osservati i dati relativi ad ogni singola particella per ogni coppia di frame ottenuti dai due metodi (PTV, PIV), è possibile affrontare l'analisi per aree come suddivise in [Figura 4.1.](#page-51-0)

Quello che è stato effettuato consiste nell'allegare ad ogni punto di ogni coppia di frame il numero identificativo dell'area in cui la particella si trova. Successivamente, per ogni area, si calcola un singolo valore del modulo della velocita  $|V|$  come media delle velocità di tutti i punti presenti all'interno di quell'area. Questa procedura si applica due volte, una per i risultati ottenuti con PTV ed una per quelli ottenuti con PIV.

Data la configurazione del setup, il fenomeno è considerato simmetrico e di conseguenza, ad esclusione del settore centrale, i risultati delle due coppie di settori simmetrici sono considerati come facenti parte di un unico settore.

Di seguito è raffigurato, come esempio, un gruppo di due immagini e un grafico in riferimento al dam-break con carico 30 cm all'istante 1.383 s [\(Figura 4.5\)](#page-57-0).

Le prime due sono immagini a scala di colore in cui l'intensità dell'area rappresenta il modulo della velocità medio in quell'area. Inoltre, è presente al centro di ogni area il valore numerico di  $|V|$ . La prima riporta i risultati di PTV, la seconda quelli di PIV.

Il grafico presenta sulle ascisse lo spazio ossia la distanza dal punto di impatto e sulle ordinate il modulo della velocità medio. Ogni punto della linea rappresento il valore di  $|V|$ per ogni area mentre il colore indica il settore considerato (settore centrale, settore inclinato a 33°, settore inclinato a 66°). Infine, il tipo di tratteggio indica se i dati appartengono a quelli ottenuti da PTV o PIV.

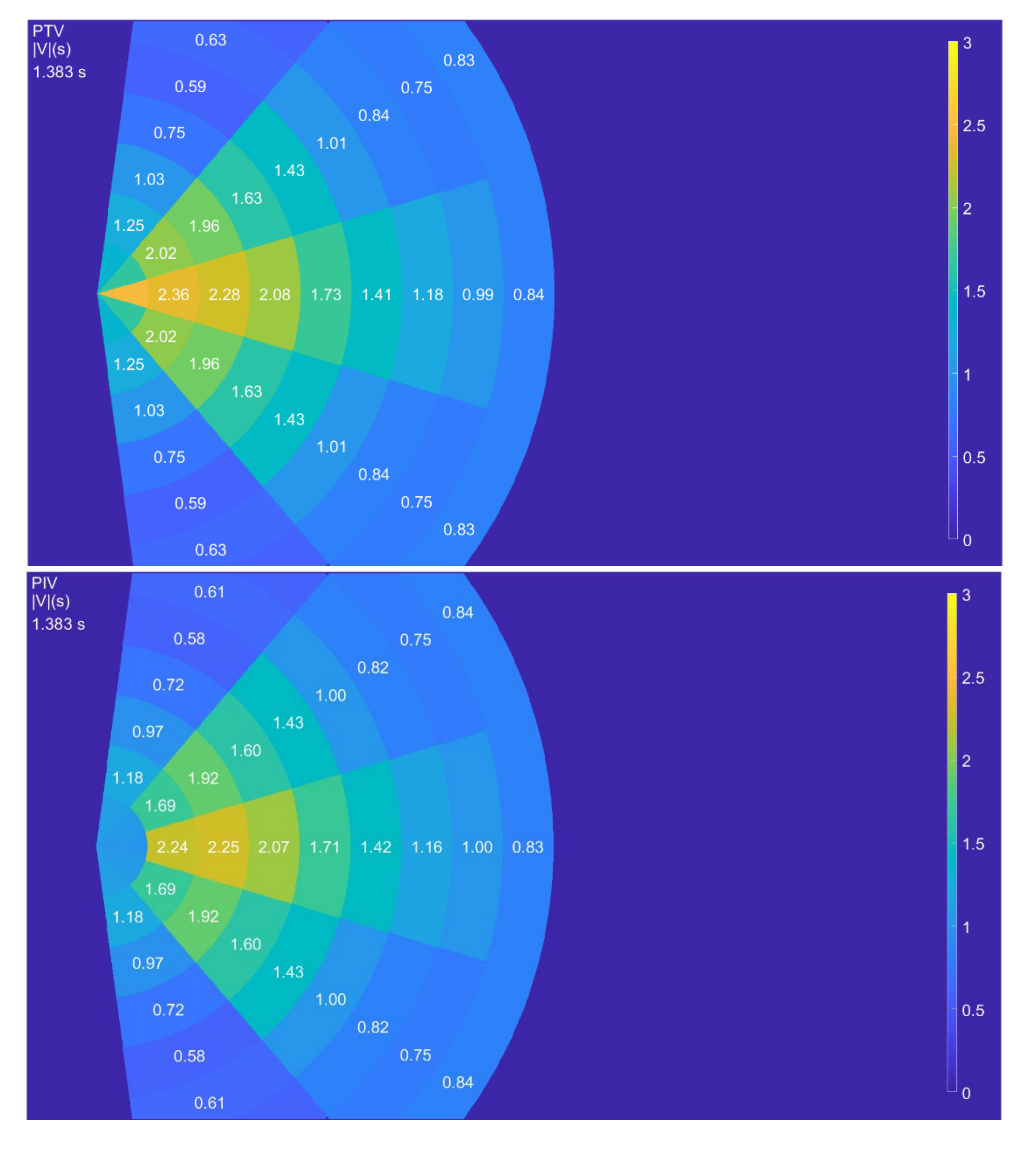

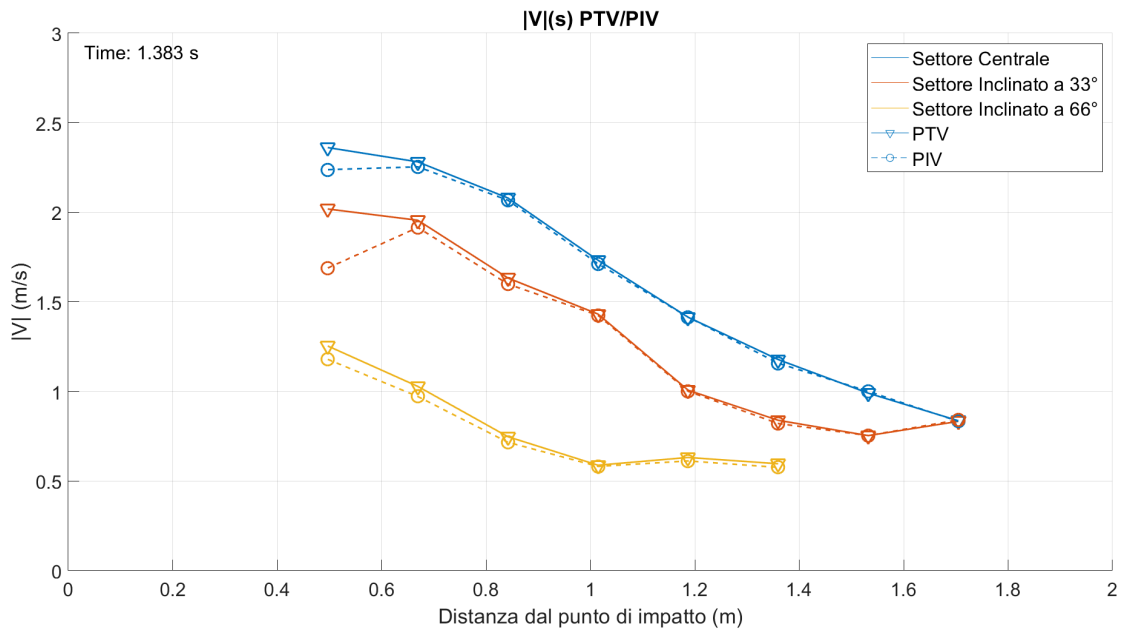

<span id="page-57-0"></span>*Figura 4.5: esempio dei risultati ottenuti in un dam-break in un determinato istante*

#### **4.2 Dam-break con carico 30 cm**

Il dam-break è stato eseguito con fondo liscio e acqua trasparente, inseminata con particelle, con carico 30 cm nel serbatoio di monte.

In questo caso è stato deciso di analizzare esclusivamente gli stati iniziale ossia fino a quando il fronte d'onda non uscisse dal campo visivo della fotocamera. Le coppie di frame analizzate sono 55, in particolare dal fotogramma 35 all'85 rispetto all'inizio dell'esperimento cioè da 0.583 s a 1.417 s. Di seguito vengono rappresentati i risultati in forma grafica.

I primi tre gruppi di immagini descrivono i risultati in tre istanti di esempio (0.783 s, 1.083 s, 1.383 s) e sono composti da due immagini e un grafico: le immagini sono in scala di colore in funzione della velocità  $|V|$ , la prima per PTV e la seconda per PIV; il grafico descrive le velocità  $|V|$  nello spazio per ogni settore circolare [\(Figura 4.6,](#page-59-0) [Figura 4.7,](#page-60-0) Figura [4.8\)](#page-61-0).

La coppia di gruppi successivi è composta da tre grafici dallo stesso significato. In generale il grafico rappresenta l'andamento delle velocità nello spazio del singolo settore circolare. Le linee sono plottate una sopra l'altra con colori differenti in riferimento allo stesso settore circolare in istanti successivi. I tre grafici raffigurano i risultati nei tre settori: centrale, inclinato a 33°, inclinato a 66°. Il primo gruppo rappresenta i risultati ottenuti con PTV [\(Figura 4.9\)](#page-62-0) mentre il secondo quelli ottenuti con PIV [\(Figura 4.10\)](#page-63-0).

Il quinto ed ultimo gruppo è composto a sua volta da tre grafici. In generale il grafico rappresenta l'andamento delle velocità nel tempo. Il colore della linea è differente per ogni sotto-area mentre il tratteggio indica il metodo con il quale sono stati ottenuti (PTV, PIV). I tre grafici raffigurano i risultati nei tre settori: centrale, inclinato a 33°, inclinato a 66° [\(Figura 4.11\)](#page-64-0).

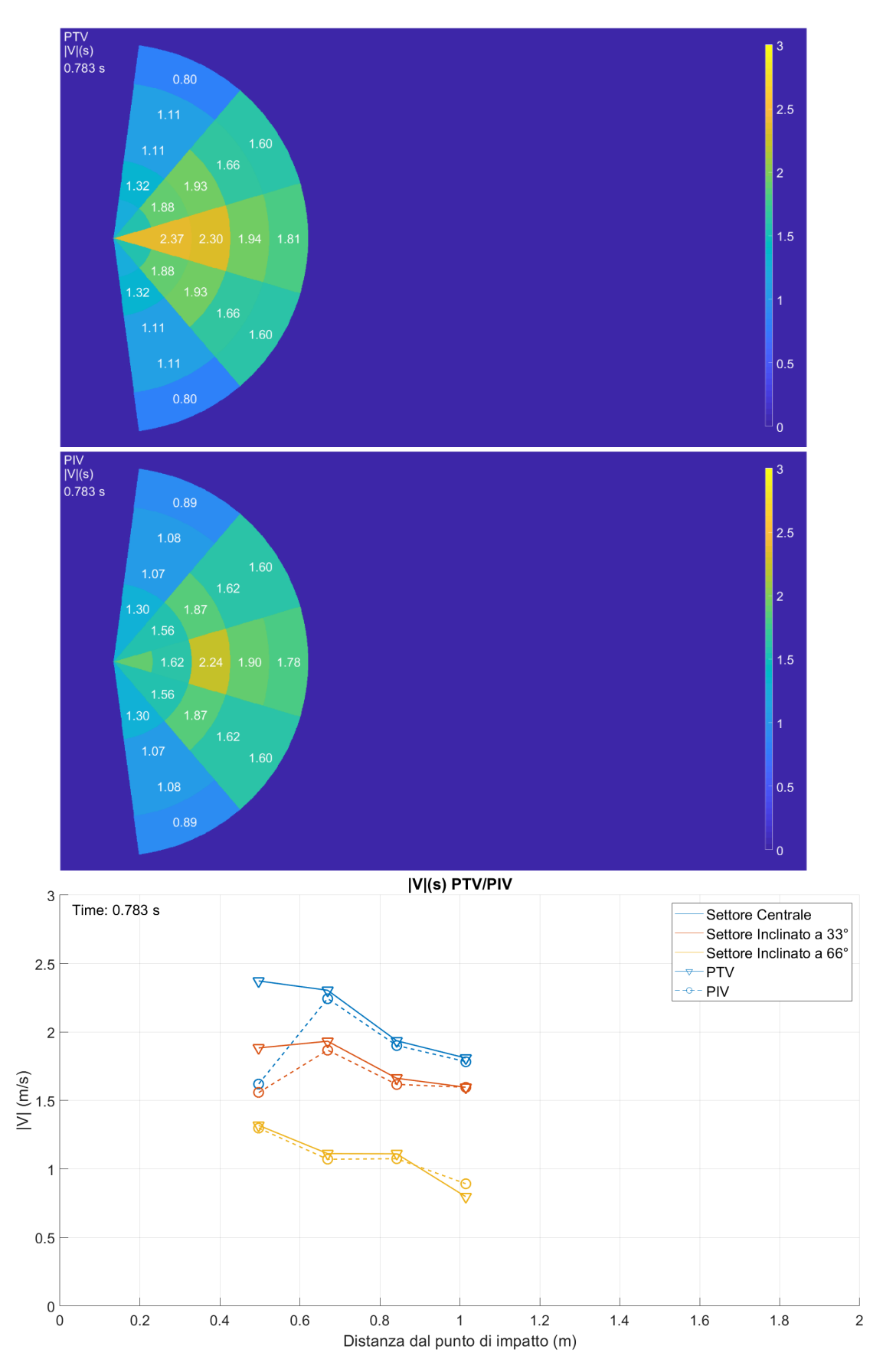

<span id="page-59-0"></span>*Figura 4.6: DB 30 cm, istante 0.783 s; immagine a scala di colore di |V| PTV (in alto), PIV (al centro), |V|(s) dei tre settori nel singolo istante (in basso)*

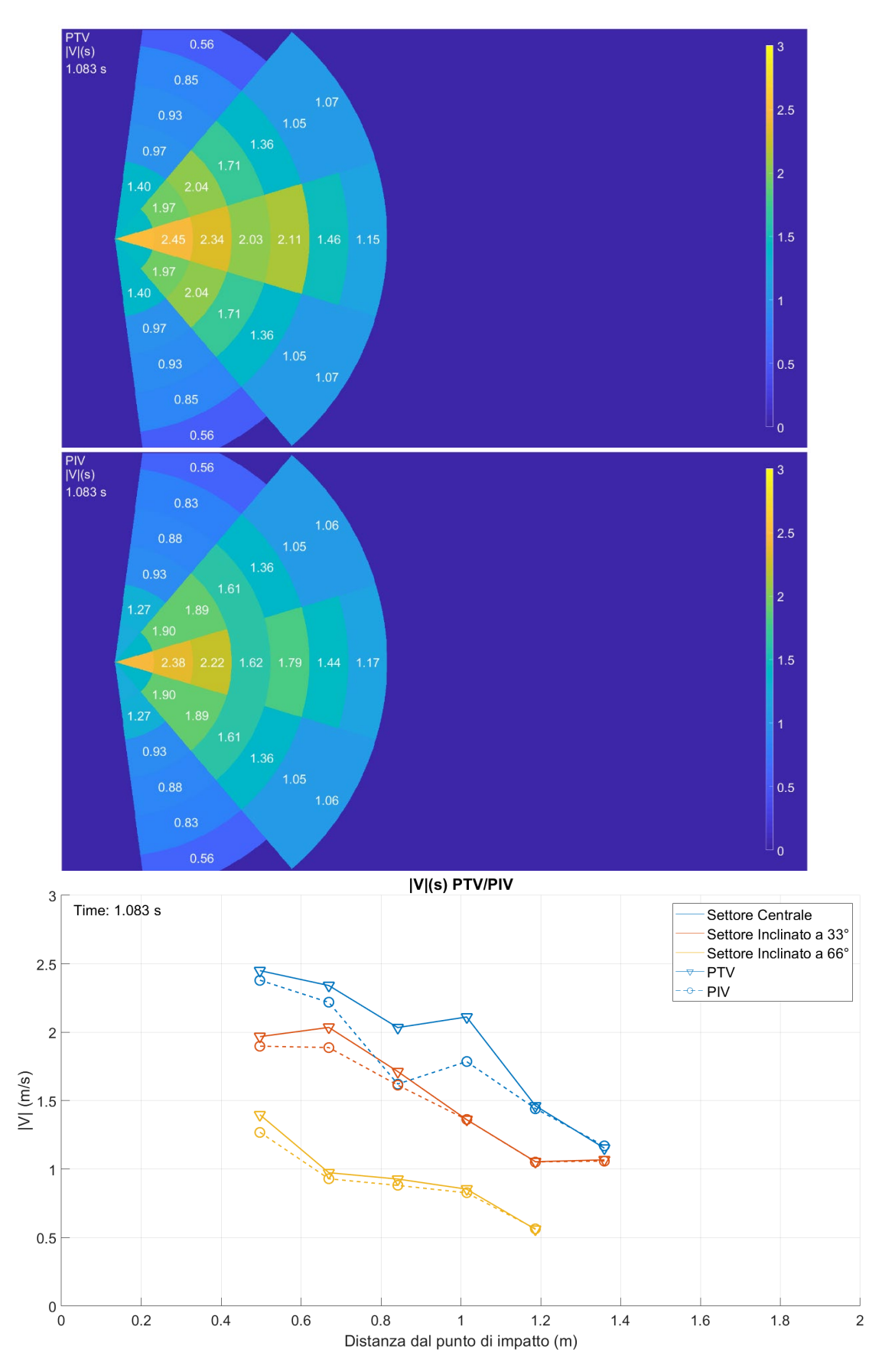

<span id="page-60-0"></span>*Figura 4.7: DB 30 cm, istante 1.083 s; immagine a scala di colore di |V| PTV (in alto), PIV (al centro), |V|(s) dei tre settori nel singolo istante (in basso)*

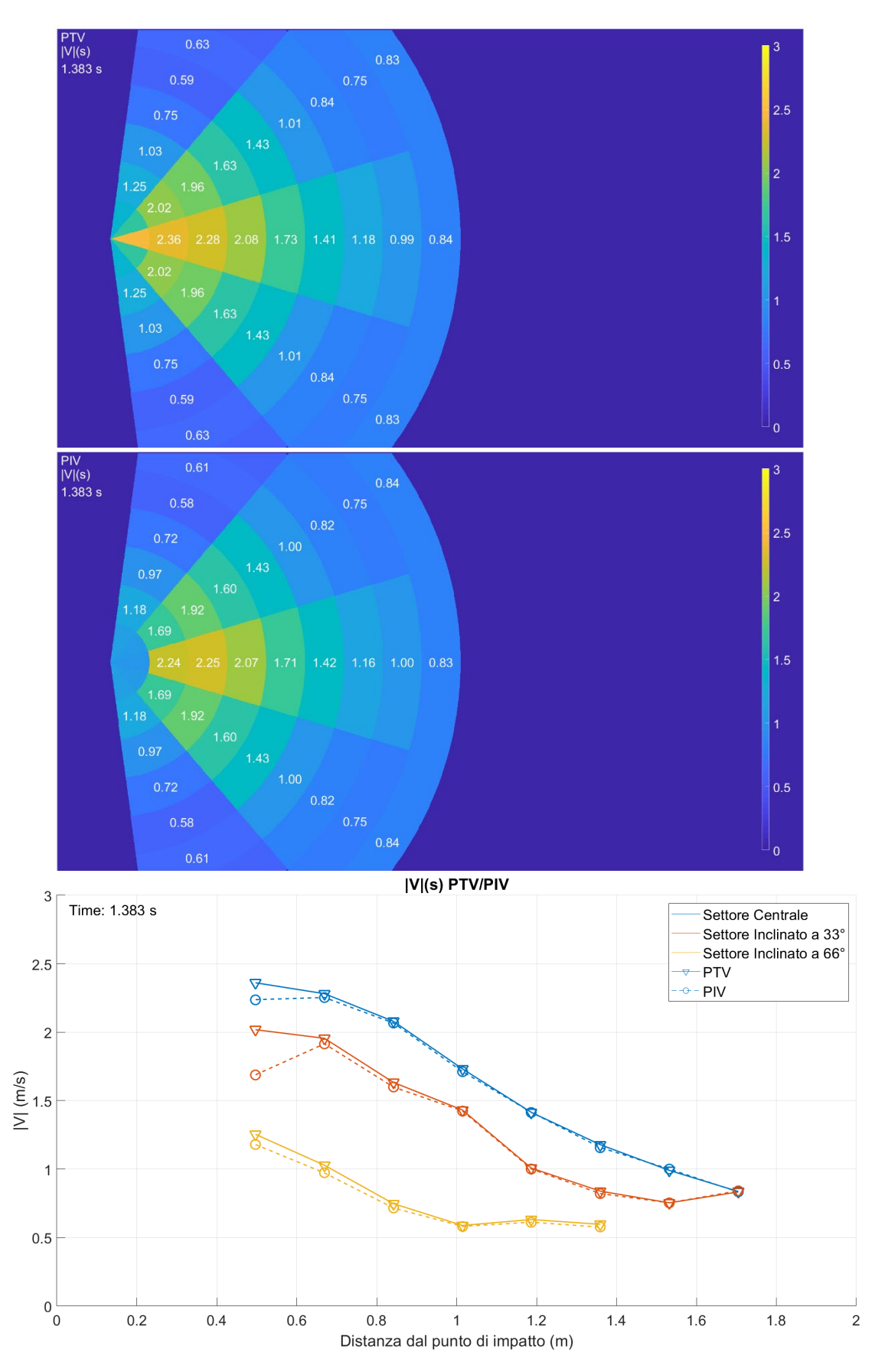

<span id="page-61-0"></span>*Figura 4.8: DB 30 cm, istante 1.383 s; immagine a scala di colore di |V| PTV (in alto), PIV (al centro), |V|(s) dei tre settori nel singolo istante (in basso)*

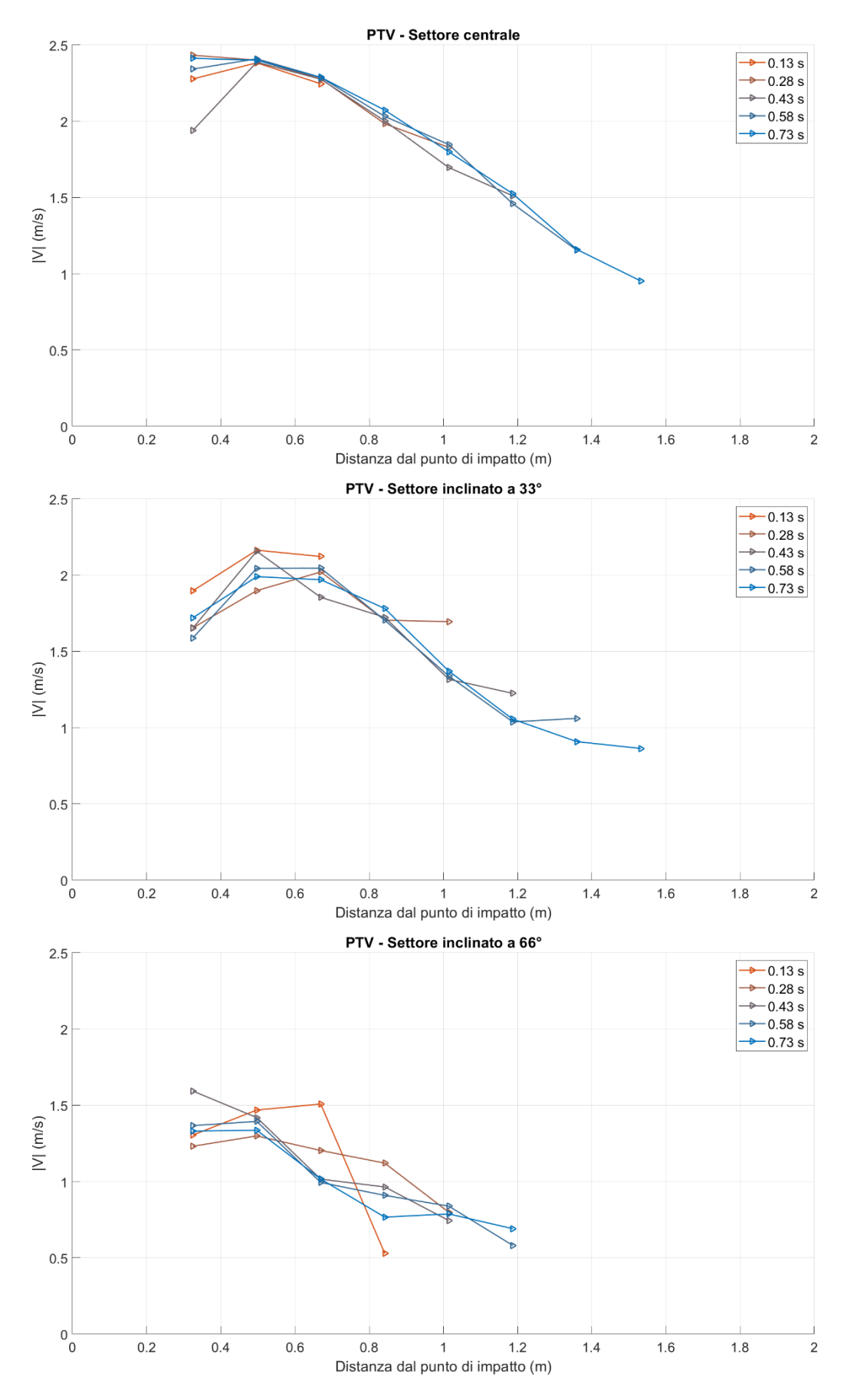

<span id="page-62-0"></span>*Figura 4.9: DB 30 cm, |V|(s) con sovrapposizione nel tempo (PTV): settore centrale (in alto), settore inclinato a 33° (al centro), settore inclinato a 66° (in basso)*

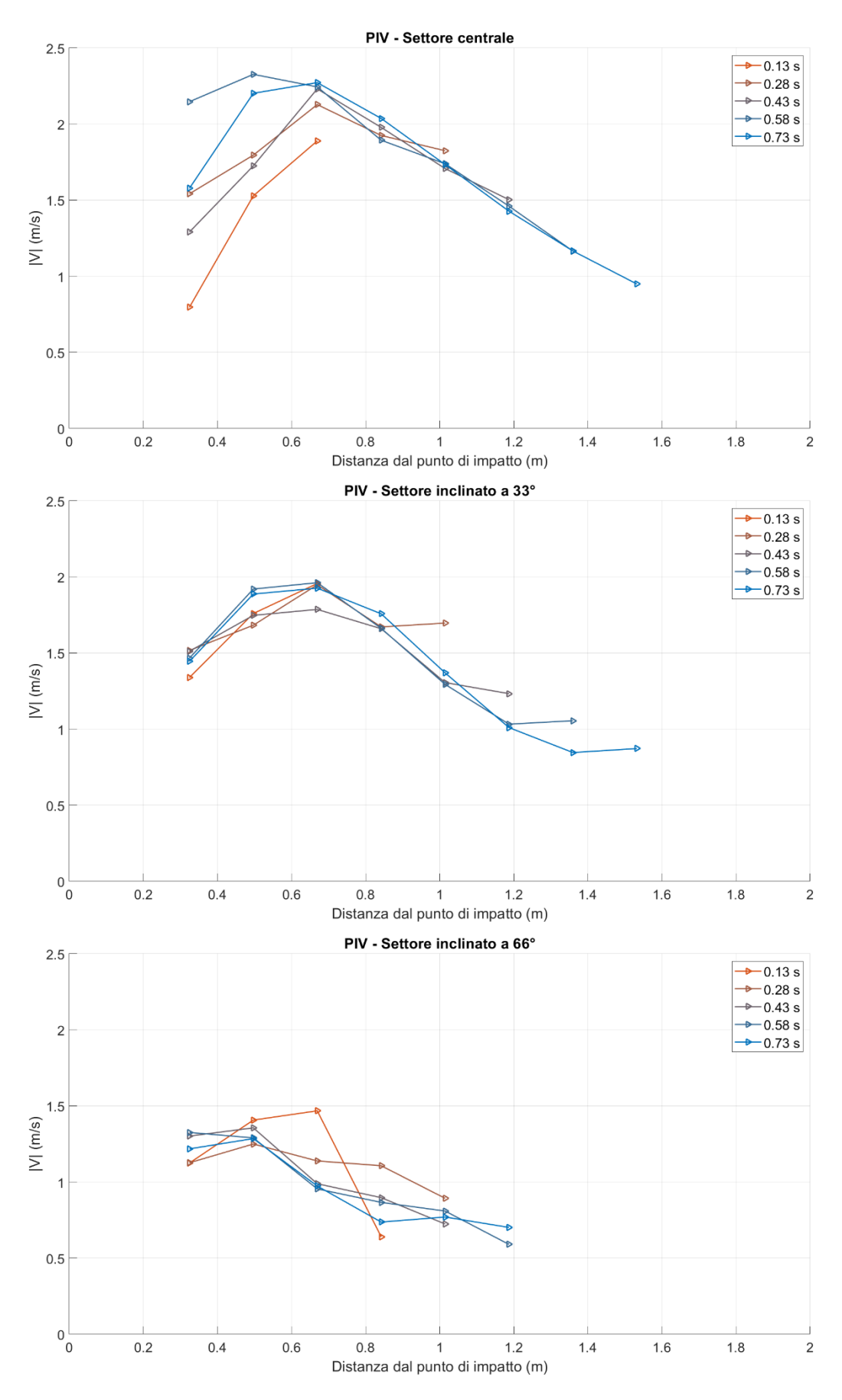

<span id="page-63-0"></span>*Figura 4.10: DB 30 cm, |V|(s) con sovrapposizione nel tempo (PIV): settore centrale (in alto), settore inclinato a 33° (al centro), settore inclinato a 66° (in basso)*

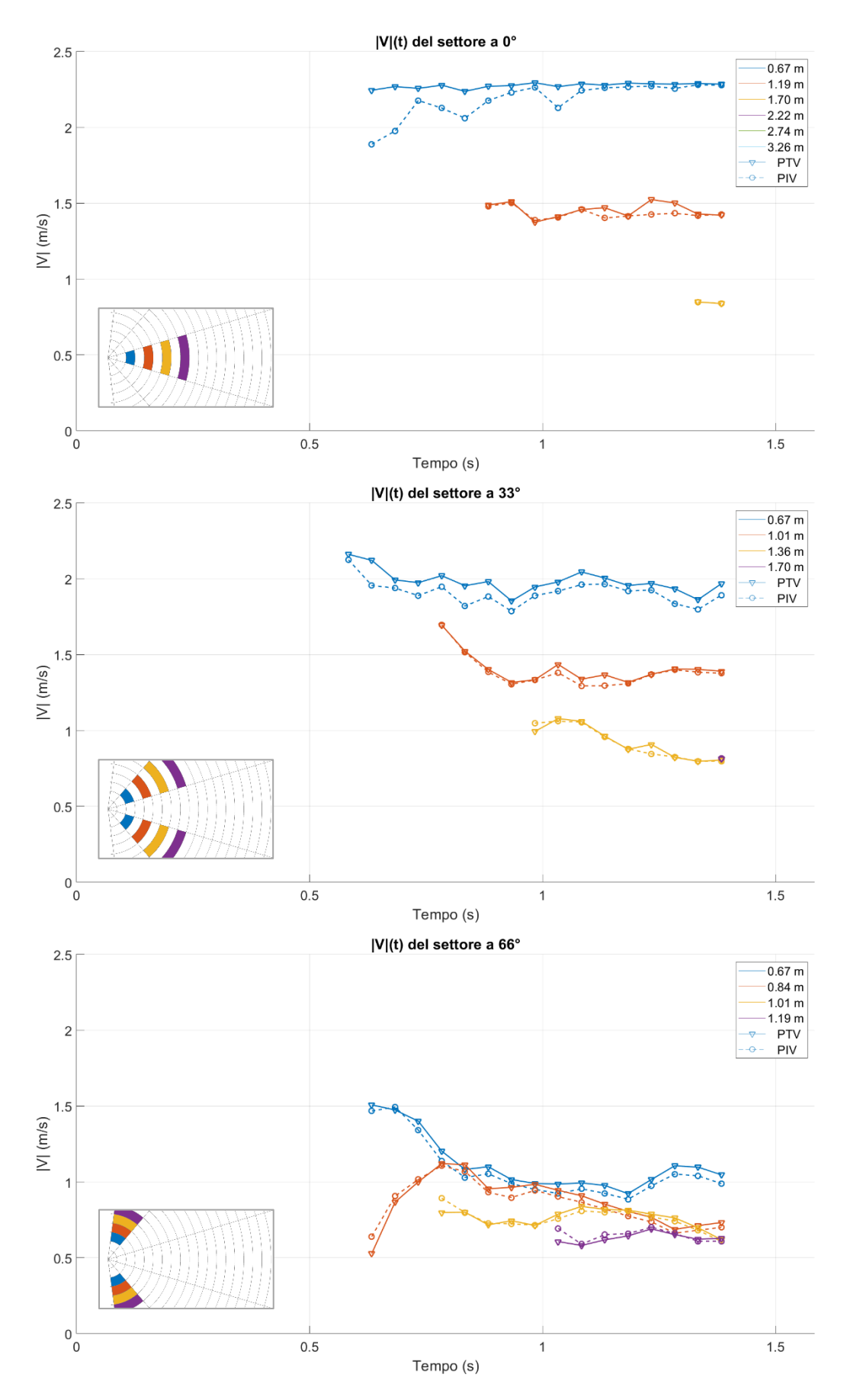

<span id="page-64-0"></span>*Figura 4.11: DB 30 cm, |V|(t) con sovrapposizione nello spazio (PIV e PTV): settore centrale (in alto), settore inclinato a 33° (al centro), settore inclinato a 66° (in basso)*

## **4.3 Dam-break con carico 20 cm**

Il dam-break è stato eseguito con fondo liscio e acqua colorata rossa, inseminata con particelle, con carico 20 cm nel serbatoio di monte.

In questo caso è stato deciso di analizzare il fenomeno per più tempo possibile ossia fino a che continuassero ad uscire particelle dalla breccia. Le coppie di frame analizzate sono 740, in particolare dal fotogramma 60 all'800 rispetto all'inizio dell'esperimento cioè da 1.000 s a 13.333 s. Di seguito vengono rappresentati i risultati in forma grafica.

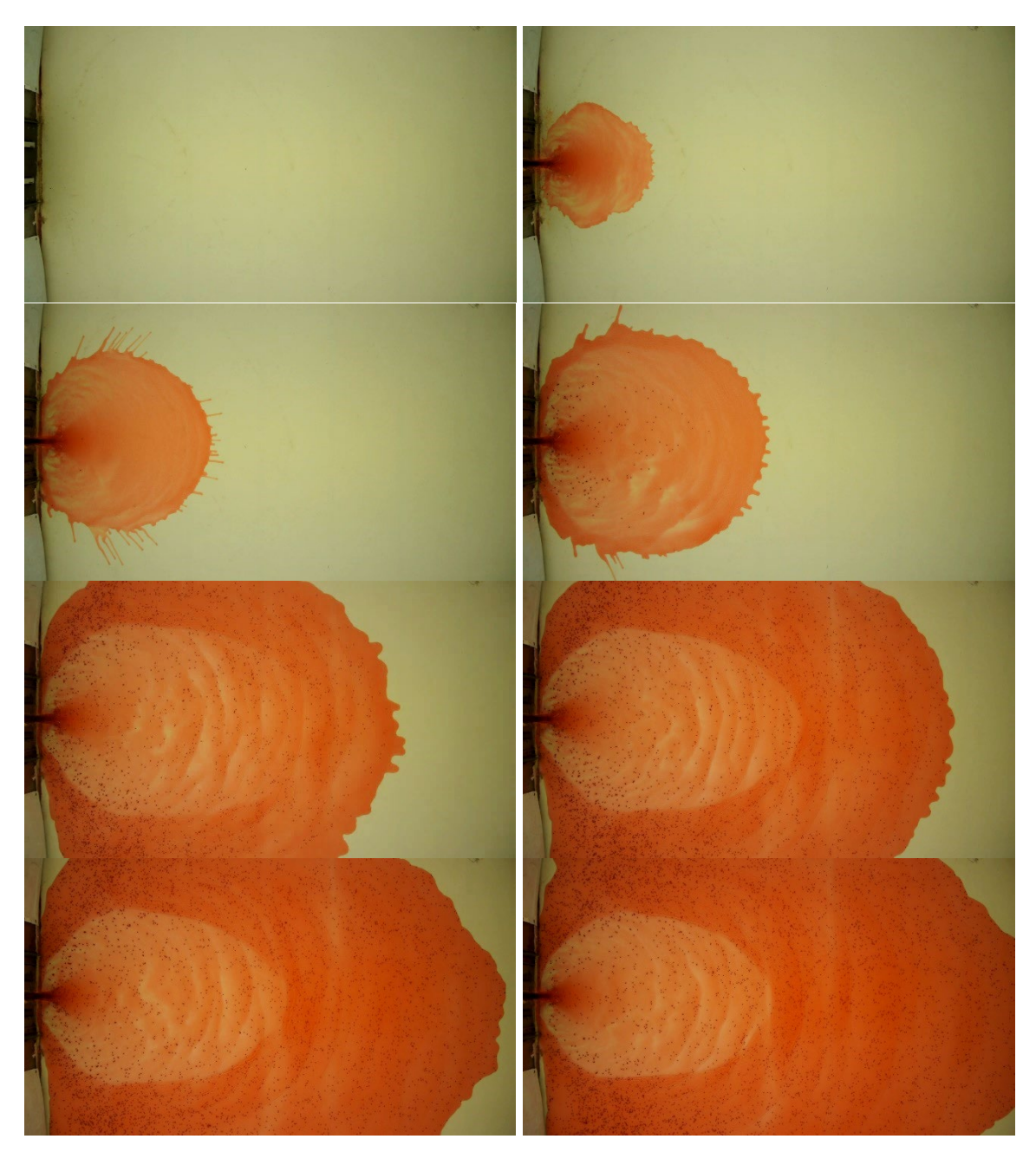

*Figura 4.12: sei foto di esempio del dam-break con carico a 20 cm (istanti 0.017 s 0.500 s, 1.000 s, 1.667 s, 5.000 s, 7.500 s, 10.000 s, 12.500 s)*

I primi cinque gruppi di immagini descrivono i risultati in tre istanti di esempio (3.450 s, 5.917 s, 8.383 s, 10.850 s, 13.317 s) e sono composti da due immagini e un grafico: le immagini sono in scala di colore in funzione della velocità  $|V|$ , la prima per PTV e la seconda per PIV; il grafico descrive le velocità  $|V|$  nello spazio per ogni settore circolare [\(Figura 4.12,](#page-67-0) [Figura 4.13,](#page-68-0) [Figura 4.14,](#page-69-0) [Figura 4.15,](#page-70-0) [Figura 4.16\)](#page-71-0).

La coppia di gruppi successivi è composta da tre grafici dallo stesso significato. In generale il grafico rappresenta l'andamento delle velocità nello spazio del singolo settore circolare. Le linee sono plottate una sopra l'altra con colori differenti in riferimento allo stesso settore circolare in istanti successivi. I tre grafici raffigurano i risultati nei tre settori: centrale, inclinato a 33°, inclinato a 66°. Il primo gruppo rappresenta i risultati ottenuti con PTV [\(Figura 4.17\)](#page-72-0) mentre il secondo quelli ottenuti con PIV [\(Figura 4.18\)](#page-73-0).

Il quinto ed ultimo gruppo è composto a sua volta da tre grafici. In generale il grafico rappresenta l'andamento delle velocità nel tempo. Il colore della linea è differente per ogni sotto-area mentre il tratteggio indica il metodo con il quale sono stati ottenuti (PTV, PIV). I tre grafici raffigurano i risultati nei tre settori: centrale, inclinato a 33°, inclinato a 66° [\(Figura 4.19\)](#page-74-0).

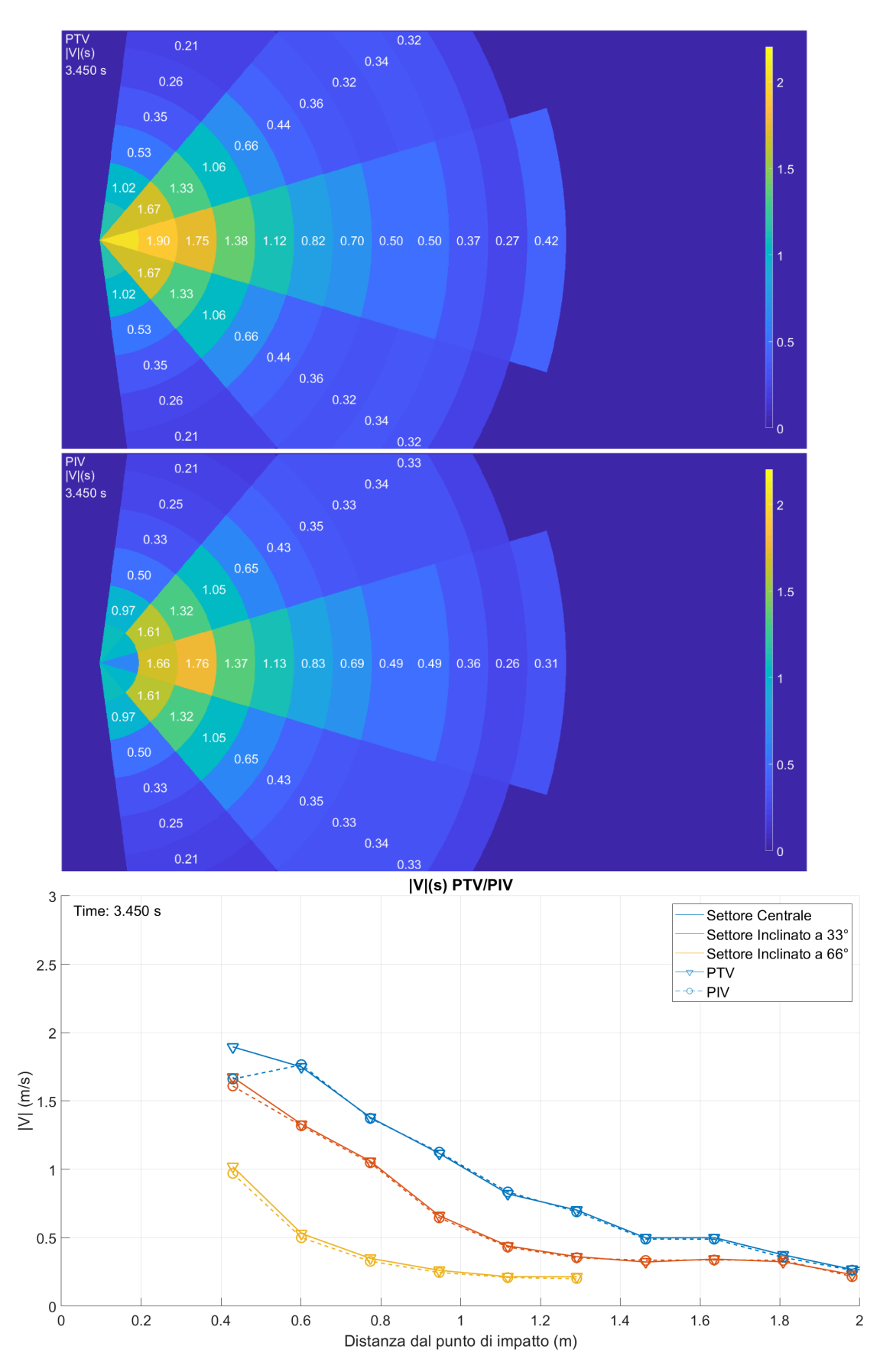

<span id="page-67-0"></span>*Figura 4.13: DB 20 cm, istante 3.450 s; immagine a scala di colore di |V| PTV (in alto), PIV (al centro), |V|(s) dei tre settori nel singolo istante (in basso)*

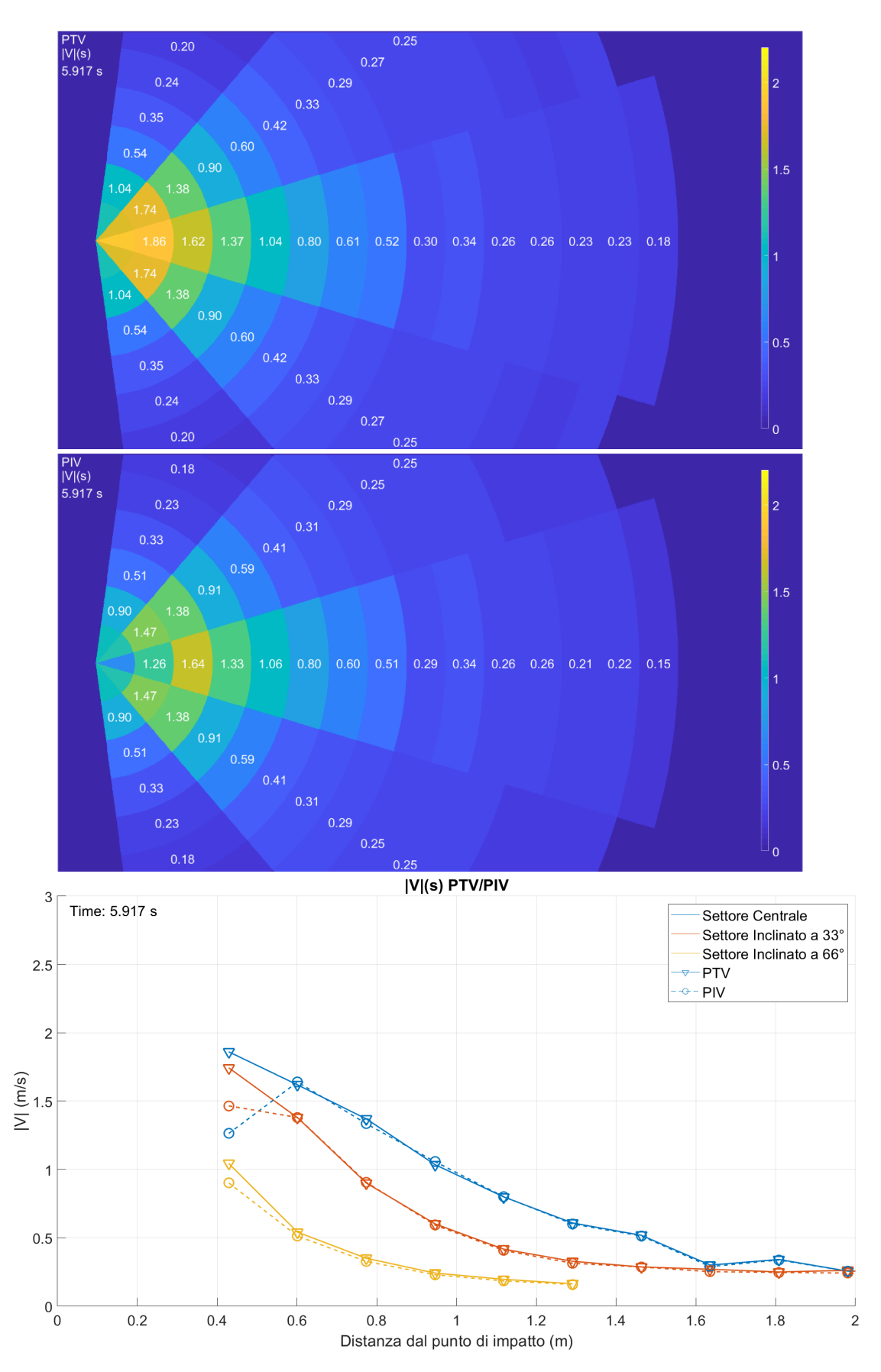

<span id="page-68-0"></span>*Figura 4.14: DB 20 cm, istante 5.917 s; immagine a scala di colore di |V| PTV (in alto), PIV (al centro), |V|(s) dei tre settori nel singolo istante (in basso)*

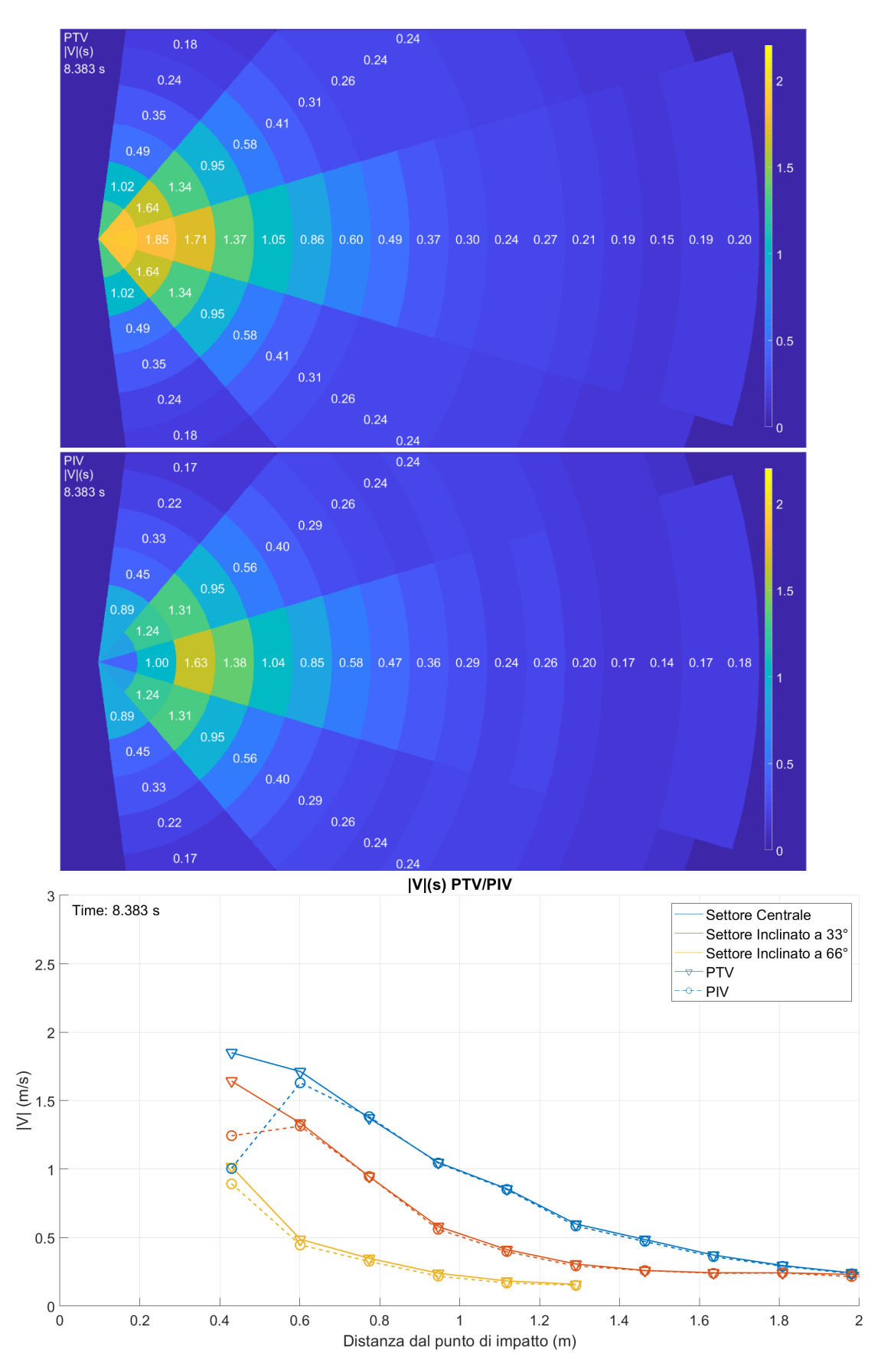

<span id="page-69-0"></span>*Figura 4.15: DB 20 cm, istante 8.383 s; immagine a scala di colore di |V| PTV (in alto), PIV (al centro), |V|(s) dei tre settori nel singolo istante (in basso)*

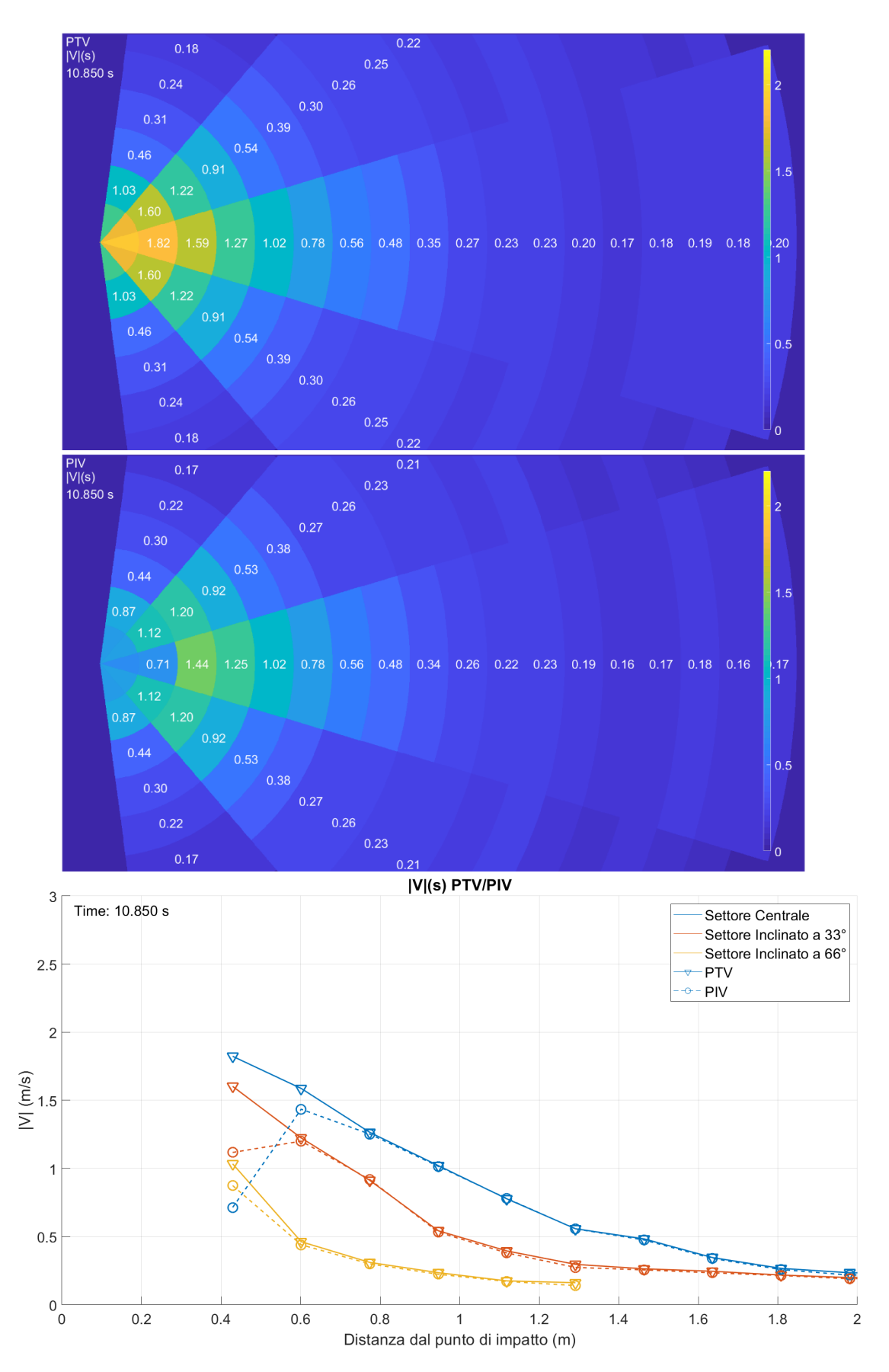

<span id="page-70-0"></span>*Figura 4.16: DB 20 cm, istante 10.850 s; immagine a scala di colore di |V| PTV (in alto), PIV (al centro), |V|(s) dei tre settori nel singolo istante (in basso)*

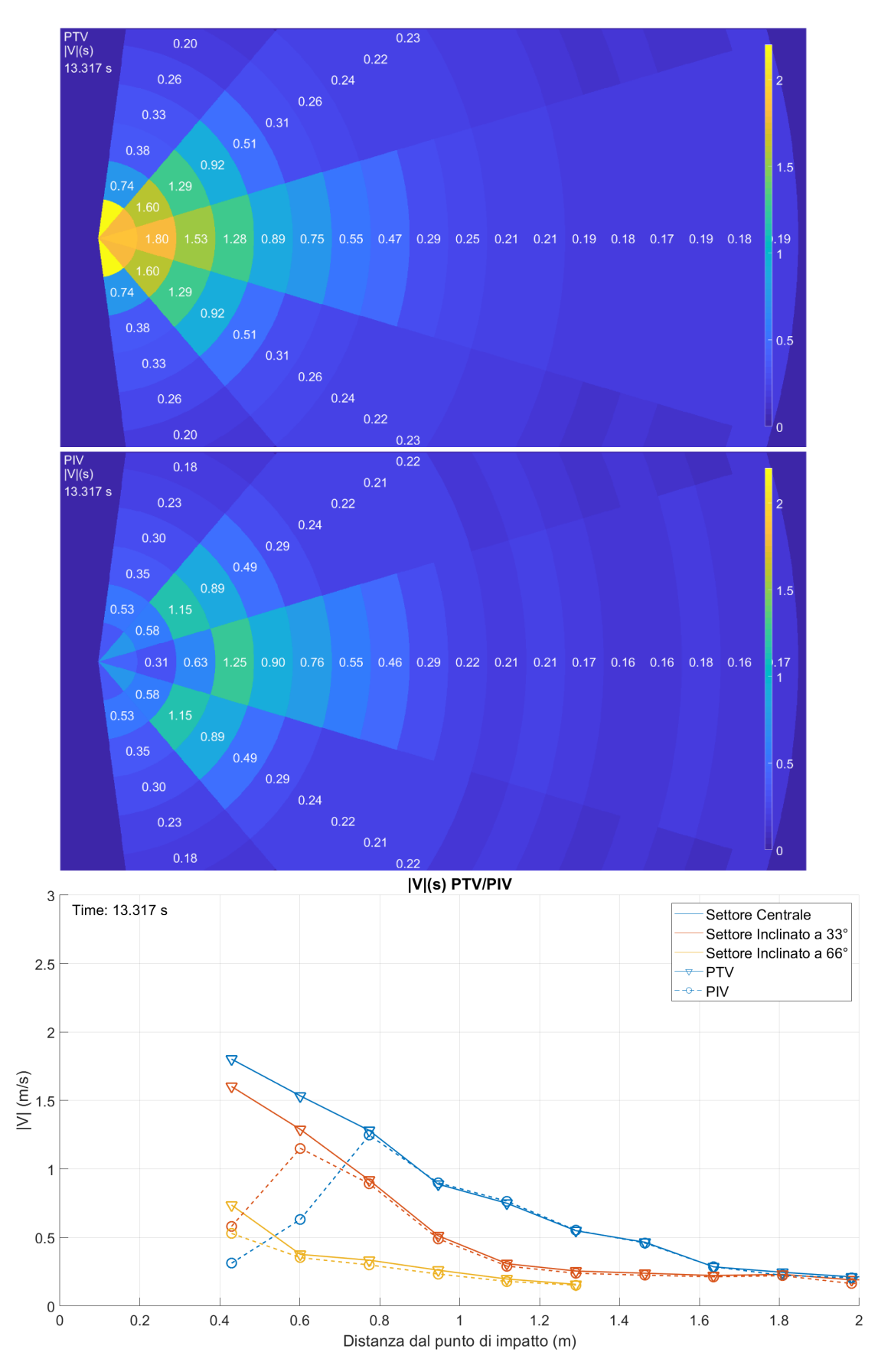

<span id="page-71-0"></span>*Figura 4.17: DB 20 cm, istante 13.317 s; immagine a scala di colore di |V| PTV (in alto), PIV (al centro), |V|(s) dei tre settori nel singolo istante (in basso)*
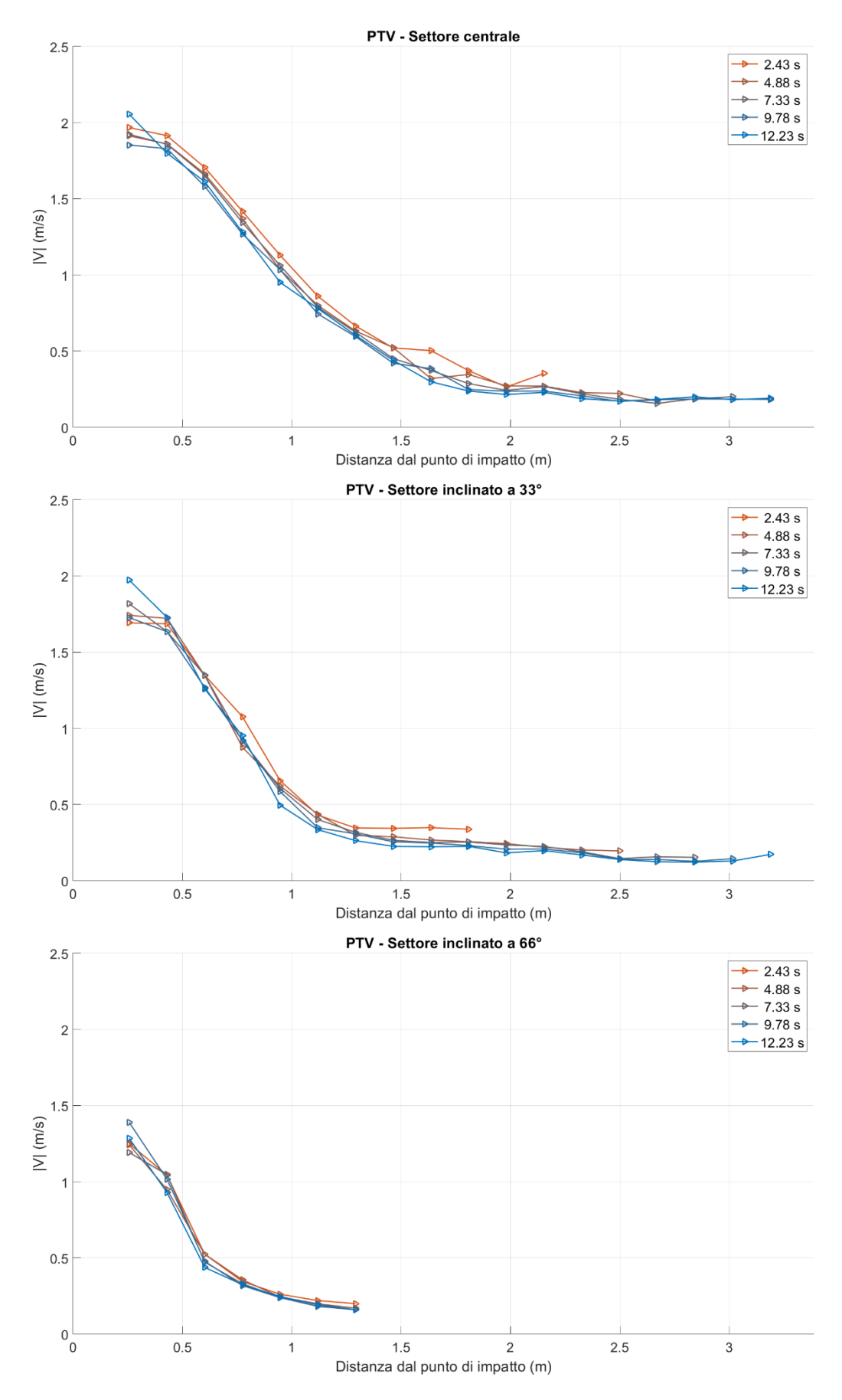

*Figura 4.18: DB 20 cm, |V|(s) con sovrapposizione nel tempo (PTV): settore centrale (in alto), settore inclinato a 33° (al centro), settore inclinato a 66° (in basso)*

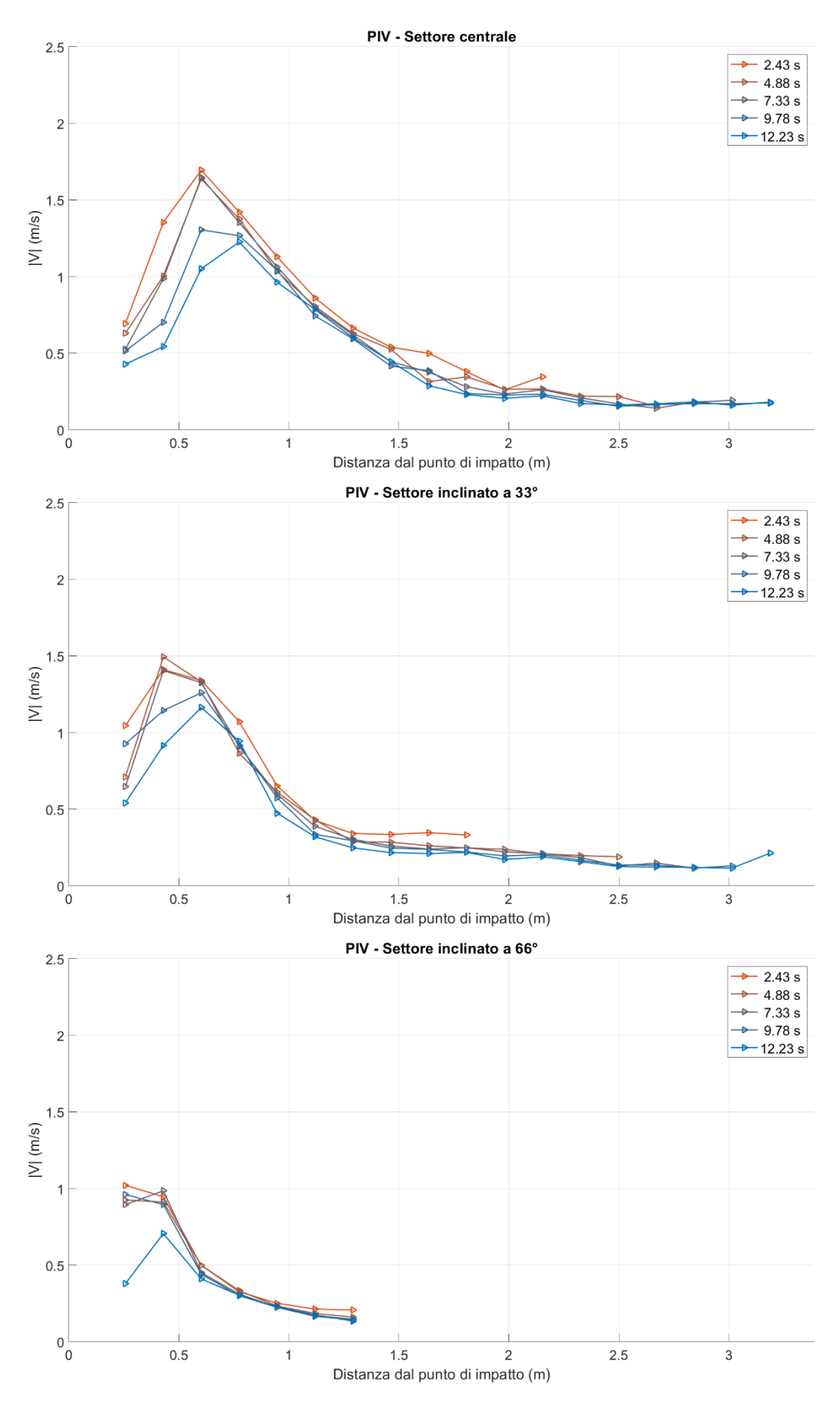

*Figura 4.19: DB 20 cm, |V|(s) con sovrapposizione nel tempo (PIV): settore centrale (in alto), settore inclinato a 33° (al centro), settore inclinato a 66° (in basso)*

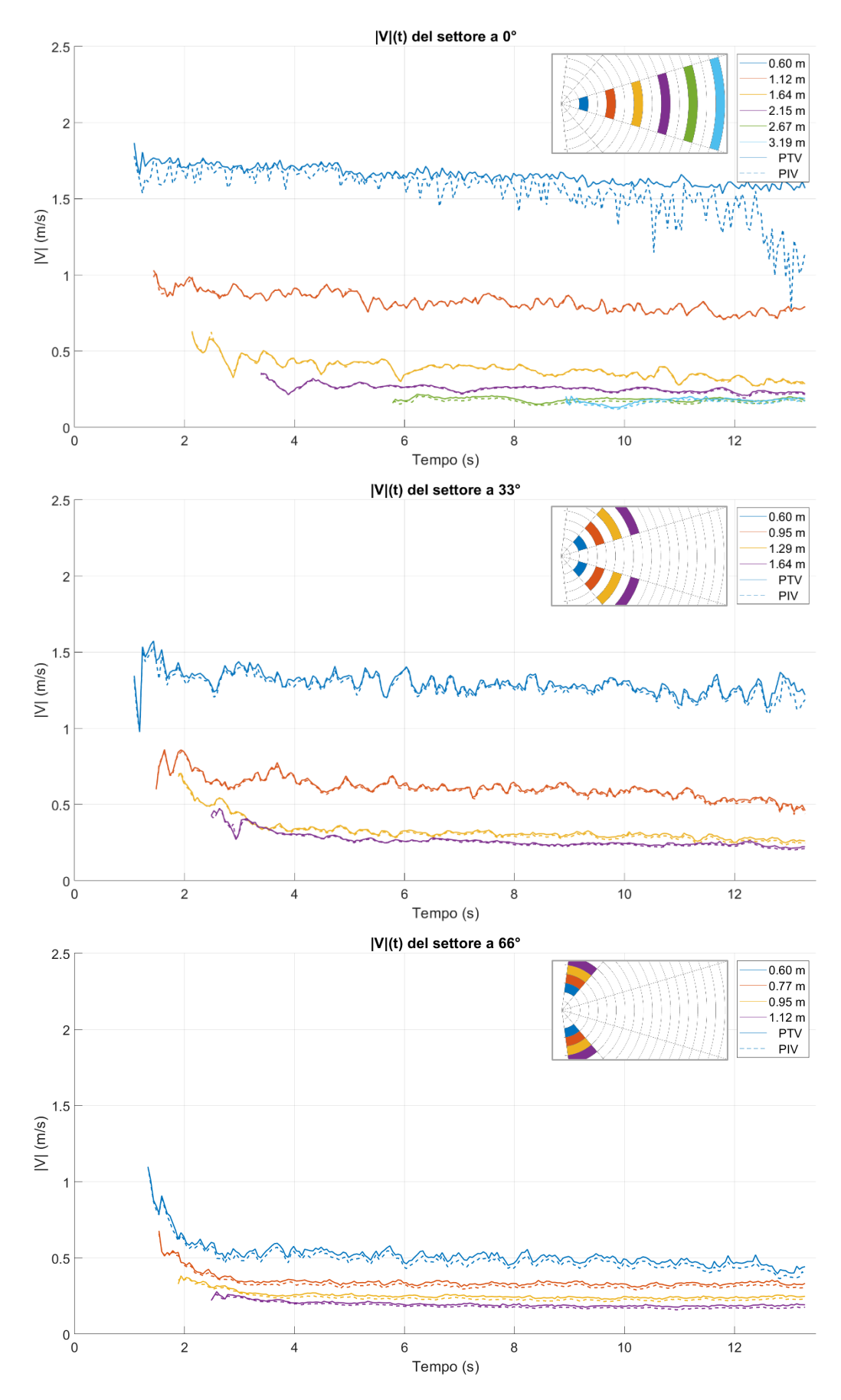

*Figura 4.20: DB 20 cm, |V|(t) con sovrapposizione nello spazio (PIV e PTV): settore centrale (in alto), settore inclinato a 33° (al centro), settore inclinato a 66° (in basso)*

## **4.4 Confronto tra dam-break con carichi differenti**

Di seguito viene presentato un grafico che rappresenta l'andamento delle velocità nel tempo. Il colore della linea è differente per ogni sotto-area mentre il tratteggio indica il carico del serbatoio di monte (20 cm, 30 cm). La figura fa solo riferimento al settore centrale.

Quello che si può osservare è come le velocità dell'onda del dam-break di 30 cm sono maggiori ed inoltre nel dam-break da 20 cm le prime acquisizioni si hanno con un leggero ritardo rispetto a quello da 30 cm.

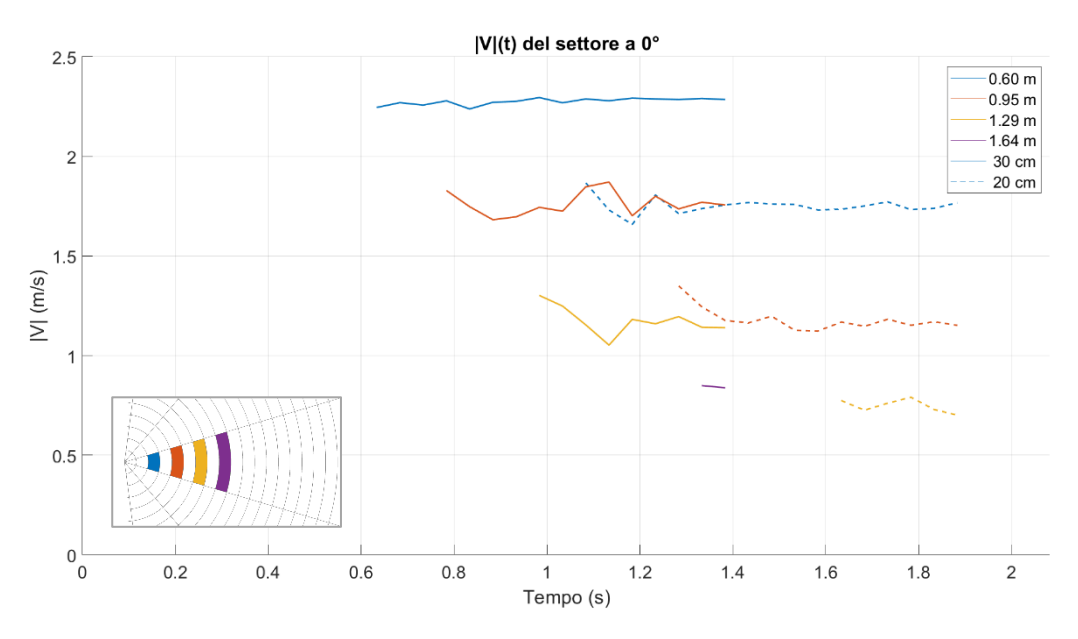

*Figura 4.21:DB 20 cm e 30 cm, |V|(t) con sovrapposizione nello spazio, settore centrale*

# **Conclusioni**

Alla luce di quanto affrontato nei capitoli precedenti è possibile effettuare delle argomentazioni conclusive.

In primo luogo, entrambi i software restituiscono dei risultati molto simili tra loro ad eccezione di alcune parti dell'area allagata. L'area in questione è quella in prossimità del punto di impatto, questo è dovuto alla scelta dell'ampiezza dell'area di interrogazione, scelta fortemente dipendente dalle velocità da stimare. In particolare, i risultati della tecnica PIV sottostimano le velocità a differenza di quelli ottenuti con la tecnica PTV che sembrano essere più in linea rispetto al dato reale. Una possibile soluzione potrebbe essere quella di studiare aree con range di velocità molto differenti separatamente utilizzando aree di interrogazione diverse.

Un altro aspetto da prendere in considerazione è che i software sono di semplice utilizzo, ma necessitano di una notevole fase di image pre-processing per ottenere dei risultati adeguati che dipendo da caso a caso, dovuto alla diversa illuminazione e strumentazione utilizzata nel setup.

Per quanto riguarda gli sviluppi futuri è di notevole interesse modificare la geometria del setup come la forma della breccia, l'inclinazione del piano di valle, l'inclinazione del serbatoio di monte o l'aggiunta di macro-scabrezze che possano simulare la presenza di vegetazione nel piano di valle.

Infine, altro aspetto fondamentale è quello di comparare i risultati ottenuti con PTV e PIV con quelli di altre indagini sperimentali basate su altre metodologie o quelli di modelli numerici per valutarne l'efficienza e l'efficacia.

# **Appendice**

In questa sezione si definisce nel dettaglio le tecniche utilizzate per ottenere i risultati analizzati nel [Capitolo 4:](#page-51-0)

#### **Preparazione dell'immagine**

La prima operazione effettuata sulle immagini è la sottrazione dello sfondo. Lo sfondo è inteso come il primo frame di ogni dam-break in cui è visibile una goccia d'acqua uscire dalla breccia. In questo modo si risolve parzialmente il problema derivante dall'illuminazione non omogena e delle eventuali macchie sul piano. Questa operazione viene effettuata per tutti e tre i canali dei fotogrammi aggiungendo una quantità fissa di 120 per non incorrere in eventuali valori negativi.

Il passaggio successivo, valido solo per i dam-break con acqua colorata, è la creazione di una maschera logica che individua esclusivamente l'acqua. Ciò avviene definendo una soglia sul canale verde dal valore di 130. Per facilitare questa fase vengono eliminate preventivamente parti dell'immagine che non sono di interesse tramite una maschera manuale. In seguito, vengono oscurati tutti i pixel, per ogni fotogramma, non facenti parte della maschera in modo tale da avere nell'immagine solo la parte allagata.

La fase successiva è differente a seconda del software da utilizzare e dal tipo di dambreak. Per PTVlab, per migliorare la qualità dell'immagine si utilizza il filtro contrast limited adaptive histogram equalization (CLAHE) applicando un Clip Limit pari a 0.005. Successivamente viene salvato il canale rosso di tutte le immagini poiché quello che garantisce un miglior contrasto tra le particelle e l'acqua.

Per PIVlab con i dam-break senza seeding, si salva direttamente il canale verde dopo aver applicato il filtro CLAHE. Sempre per PIVlab ma per i dam-break col seeding si crea una maschera logica a soglie con finestre di accettabilità differenti per ogni canale con lo scopo di individuare esclusivamente le particelle. In seguito, ogni pixel viene oscurato ad eccezione di quelli in cui è presente la particella. Questa operazione è necessaria poiché PIVlab adatta una funzione gaussiana alla distribuzione dell'intensità per individuare il picco ossia il centro della particella Infine, viene salvato solo il canale rosso.

75

### **PTVlab**

La priva operazione è quella di caricare tutti fotogrammi da analizzare e definire la Region of Interest (ROI).

In seguito, si passa alla definizione dei parametri per la rilevazione delle particelle (Particle Detection). Questi sono tre: Correlation Threshold, Sigma e Intensity Threshold, ottenuti per tentativi. Il passaggio successivo consiste nell'individuare altri tre parametri relativi alla Cross-Correlazione (Cross-Correlation Parameters). Questi sono: Interrogation area, Minimum correlation e Similarity neighbors, anch'essi ottenuti per tentativi.

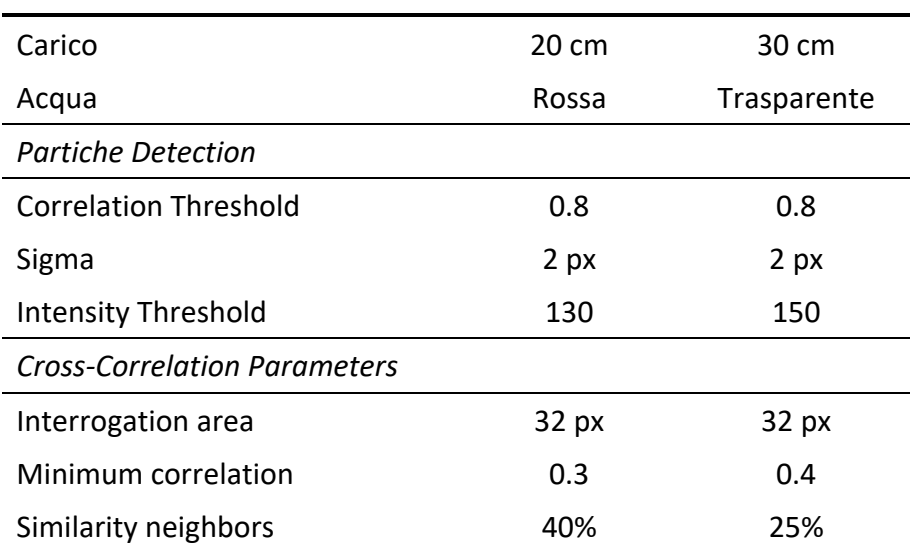

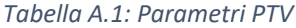

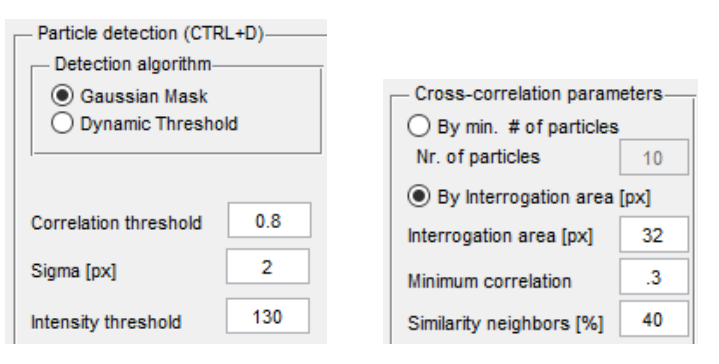

*Figura 4.22: Particle Detection e Cross-Correlation Parameters*

Successivamente si lancia l'analisi e si attende il suo completamento. Alla fine del processo si applica la calibrazione tramite un'immagine esterna la quale permette di ottenere i coefficienti di trasformazione  $\frac{mm}{px}$ e  $\frac{mm/s}{px/fname}$ . Per eliminare da subito alcuni valori

anomali è possibile applicare una Vector Validation che tramite la definizione di un dominio di esistenza di  $u \in v$  è possibile eliminare tutti i valori esterni.

Infine, è possibile salvare il risultato in formato .mat, ma, essendo di interesse le informazioni riguardanti le singole particelle, sarà necessario salvare la sessione di lavoro PTVlab e estrarre da essa l'elemento di nome *resultslistptv* che contiene per ogni frame e per ogni particella la posizione x e y nel frame A e B.

### **PIVlab**

La prima operazione è quella di caricare tutti fotogrammi da analizzare. Successivamente si definisce la Region of Interest (ROI) e per i dam-break con acqua rossa si aggiunge una maschera per ogni coppia di frame. Le maschere da aggiungere sono quelle create in precedenza che permettono di computare esclusivamente l'area allagata.

Siccome alle immagini sono già stati applicati i filtri opportuni, non è stato necessario effettuare alcun image pre-processing ed è stato subito possibile configurare i PIV Settings. Per tutti gli esperimenti è stato utilizzato l'algoritmo FFT (Fast Fourier Transform) partendo da un'area di interrogazione di 64 px e dimezzandola ad ogni passaggio per un totale di 3 volte fino ad arrivare ad un'interrogation area pari a 8 px.

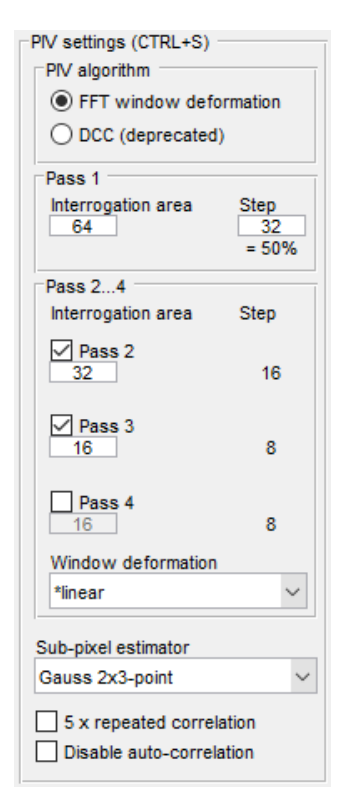

*Figura 4.23: PIV settings*

Successivamente si lancia l'analisi e si attende il suo completamento. Alla fine del processo si applica la calibrazione tramite un'immagine esterna la quale permette di ottenere i coefficienti di trasformazione  $\frac{mm}{px}$ e  $\frac{mm/s}{px/fname}$ . Per eliminare da subito alcuni valori anomali è possibile applicare una Vector Validation che tramite la definizione di un dominio di esistenza di  $u \in v$  è possibile eliminare tutti i valori esterni.

Infine, è possibile salvare il risultato in formato .mat.

## **Bibliografia**

- Aureli, F., Maranzoni, A., Mignosa, P., & Ziveri, C. (2008). Dam-Break Flows: Acquisition of Experimental Data through an Imaging Technique and 2D Numerical Modeling. *Journal of Hydraulic Engineering*, 134: 1089-1101.
- Aureli, F., Maranzoni, A., Mignosa, P., & Ziveri, C. (2010). An image processing technique for measuring free surface of dam-break flowsFrancesca Aureli • Andrea Maranzoni •. *Springer*, 50: 665-675.
- Brevis, W., Niño, Y., & Jirka, G. H. (2010). Integrating cross-correlation and relaxation algorithms for particle tracking velocimetry. *Springer*, 135-147.
- Cordero, S., Poggi, D., & Grimaldi, S. (2013). *Modellazione numerica della propagazione di onde di dam-break, caso studio: gli sbarramenti in terra.* Politecnico di Torino.
- Elkholy, M., LaRocque, L. A., Chaudhry, M. H., & Imran, J. (2016). Experimental Investigations of Partial-Breach Dam-Break Flows. *Journal of Hydraulic Engineering*, 142(11): 04016042.
- Heikkila, J., & Silvén, O. (1997). A Four-step Camera Calibration Procedure with Implicit Image Correction. *IEEE International Conference on Computer Vision and Pattern Recognition.*
- LaRocque, L. A., Imran, J., & Chaudhry, M. H. (2013). Experimental and Numerical Investigations of Two-Dimensional Dam-Break Flows. *Journal of Hydraulic Engineering*, 139(6): 569-579.
- Poggi, D., Cordero, S., & Dieudonnè, S. (2015). *RISBA, Rischio degli Sbarramenti Artificiali.*
- Thielicke, W., & Stamhuis, E. J. (2014). PIVlab Towards User-friendly, Affordable and Accurate Digital Particle Image Velocimetry in MATLAB. *Journal of Open Source Software*, 2(1), p.e30.
- Zhang, Z. (2000). A Flexible New Technique for Camera Calibration. *IEEE Transactions on Pattern Analysis and Machine Intelligence. Vol. 22, Number. 11*, 1330–1334.